### 1~2 Port ~2 Port FXS VoIP Gateway Solution

H

### **SOHO VOIP Gateway Solution**

AP100 VolP Gateway AP190 VolP Gateway AP200 VolP Gateway AP250 VolP Gateway AP700 VolP Gateway AP800 VolP Gateway AP1000 VolP Gateway AP1002 VolP Gateway AP1005 VolP Gateway

Learn More >

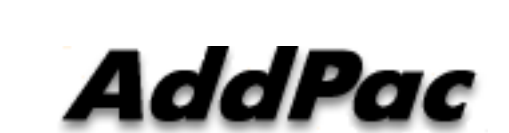

**AddPac Technology** 

2013, Sales and Marketing

**www.addpac.com**

## **Contents**

- VoIP Gateway Service Diagram
- VoIP Gateway Comparison Table AP100 VoIP Gateway Series for SOHO (1 2~ Port)
- VoIP Gateway Service Features
- VoIP Gateway Smart Web Manager
- VoIP Gateway Smart Network Management (AP-SNMS)

### VoIP Gateway Service Diagram (FXS Port)

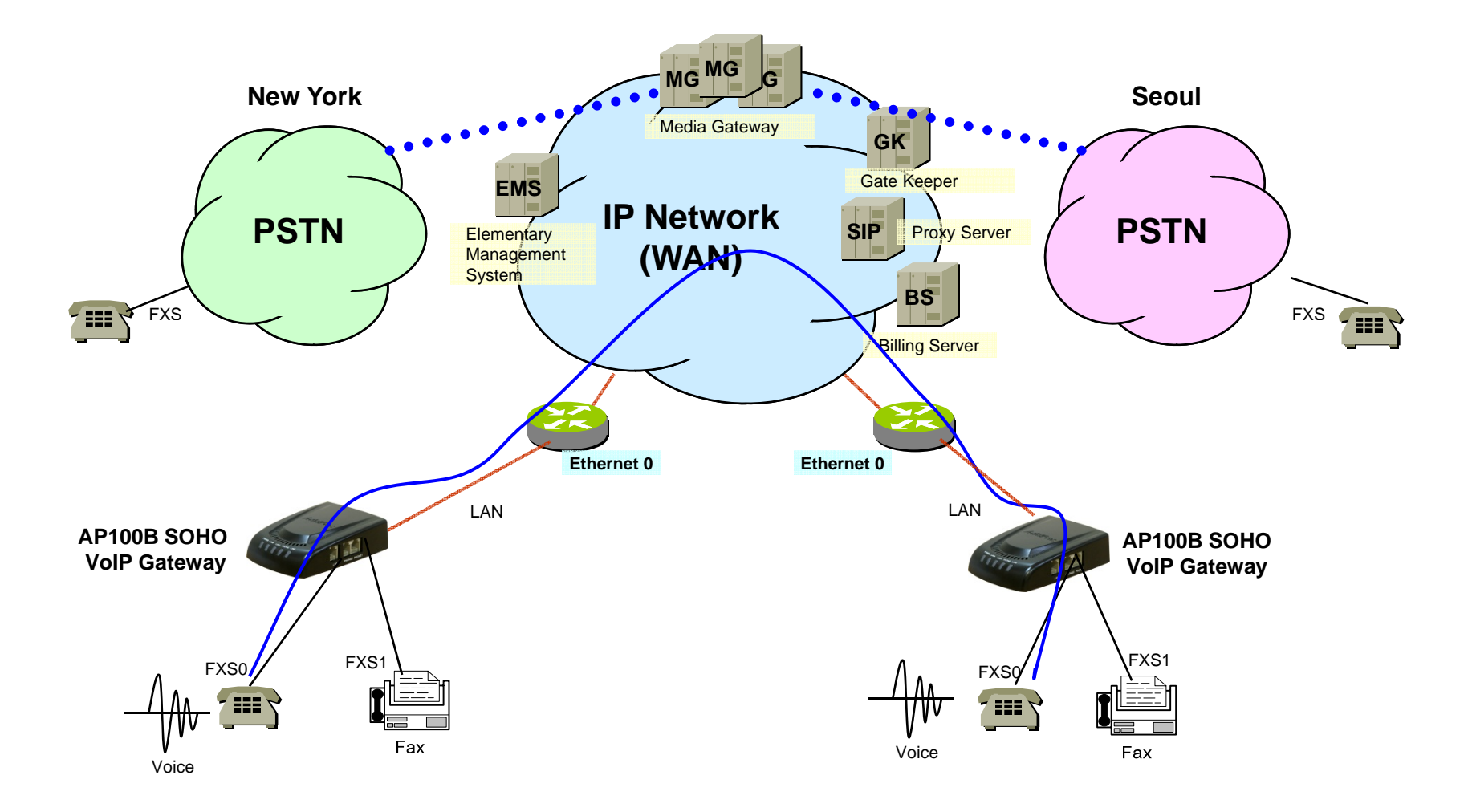

AddPac

**www.addpac.com**

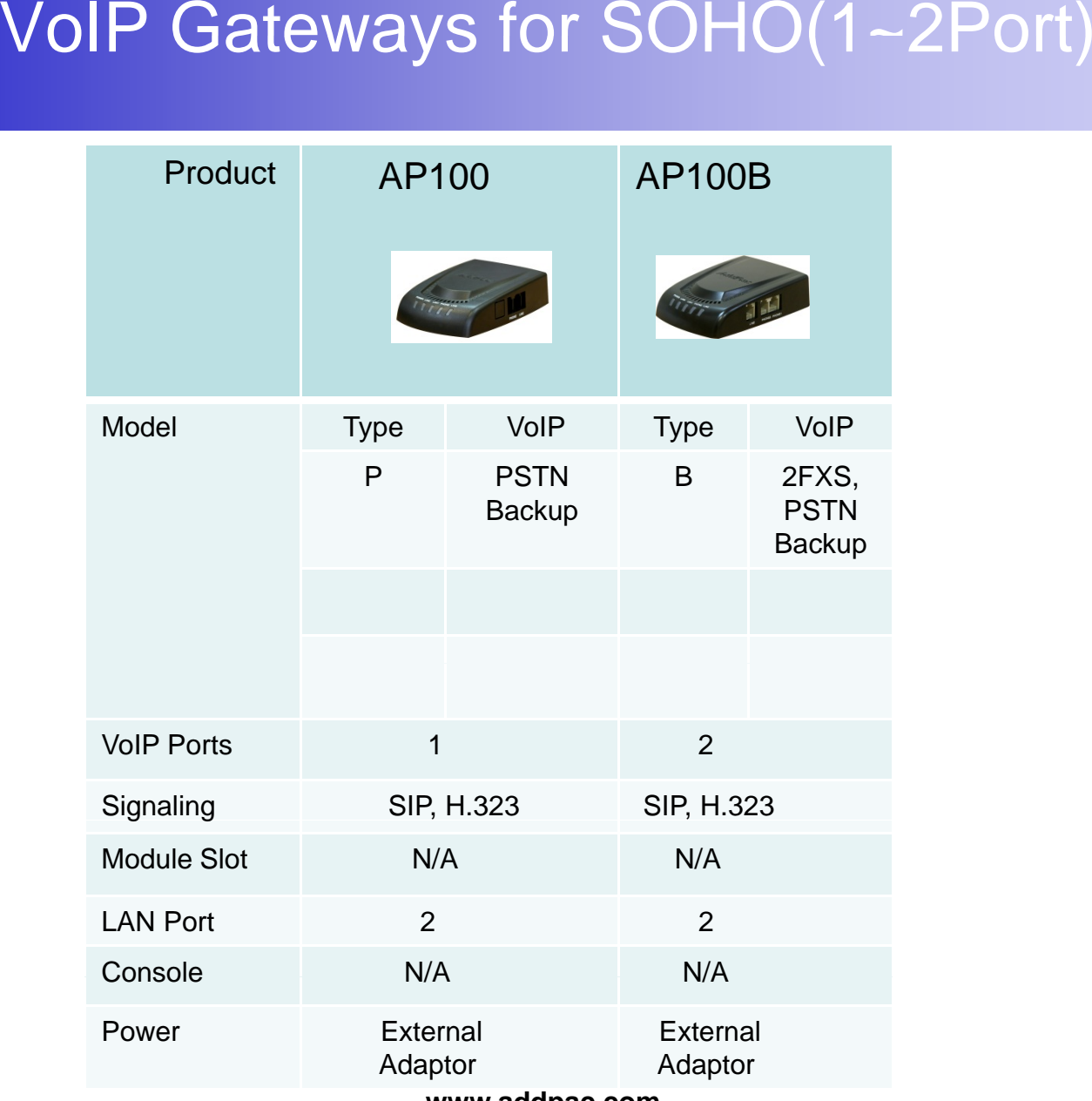

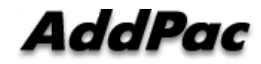

**www.addpac.com**

# AP100 1~2 Port VoIP Gateway Series

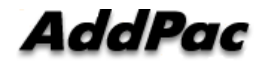

# **AP100 1-Port FXS** VoIP Gateway

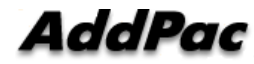

### Product Overview

AP100 VoIP Gateway

- H.323/SIP/MGCP Triple Concurrent Stack Embedded
- High Performance RISC & Programmable DSP Architecture
- •Two(2) 10/100Mbps Fast Ethernet (IP Share ,etc)
- High Performance LAN-to-LAN Routing Capability
- G.711/G.726/G.723/G.729, T.38 Fax , VAD, etc
- Powerful Network Protocols (PPPoE, DHCP, Static Routing, etc)
- •Firmware Upgradeable Architecture
- New Smart Easy Setup for AP100
- SNMS (Smart Network Management System) for Large Scale **Deployment**
- Advanced Voice QoS Mechanism
- Small, Light and Compact Design
- Power Switch for Stability and Status LEDs
- Optional PSTN Backup Interface

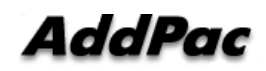

## **Hardware Specification <b>RISC CPU**

### AP100 VoIP Gateway

- $\bullet$ **RISC Microprocessor Computing Power**
- •**+ High End Programmable DSP**
- $\bullet$  **VoIP FXS Port** 
	- AP100 Model : One(1) FXS Port
	- AP100P Model : One(1) FXS Port + PSTN Backup
- $\bullet$  **Network Interface**
	- Two(2) 10/100Mbps Fast Ethernet (RJ45)
- **Power Supply**
	- External Power Adaptor (5V, 2A)
- **Power On/Off Switch**
- **Power LED, LAN LED, FXS Port LED**

**High-end**

**DSP**

### Hardware Specification p

### AP100 VoIP Gateway

### **Hardware Specifications**

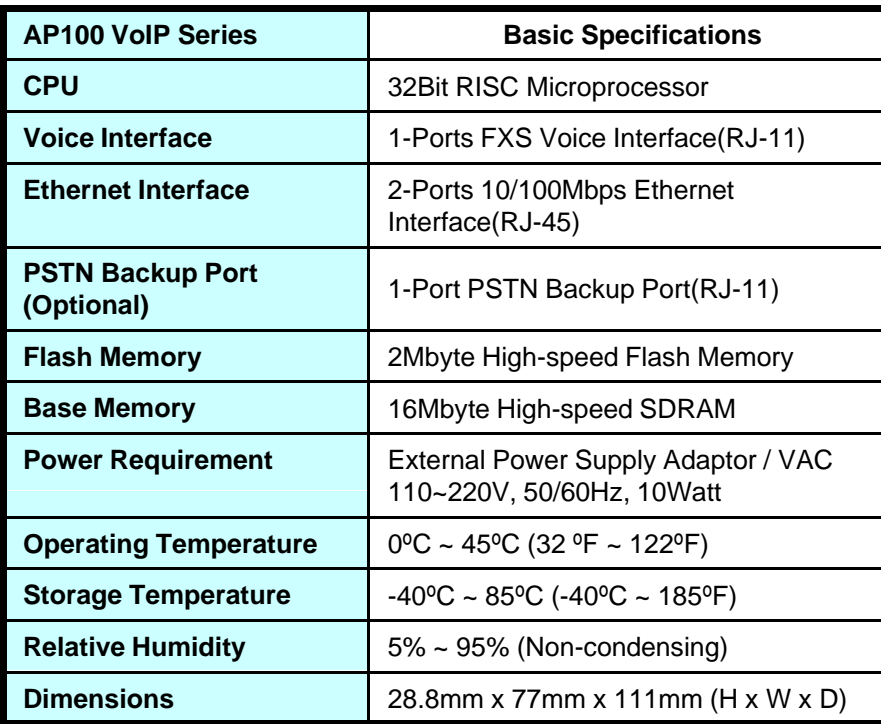

### **Network interface Configurations**

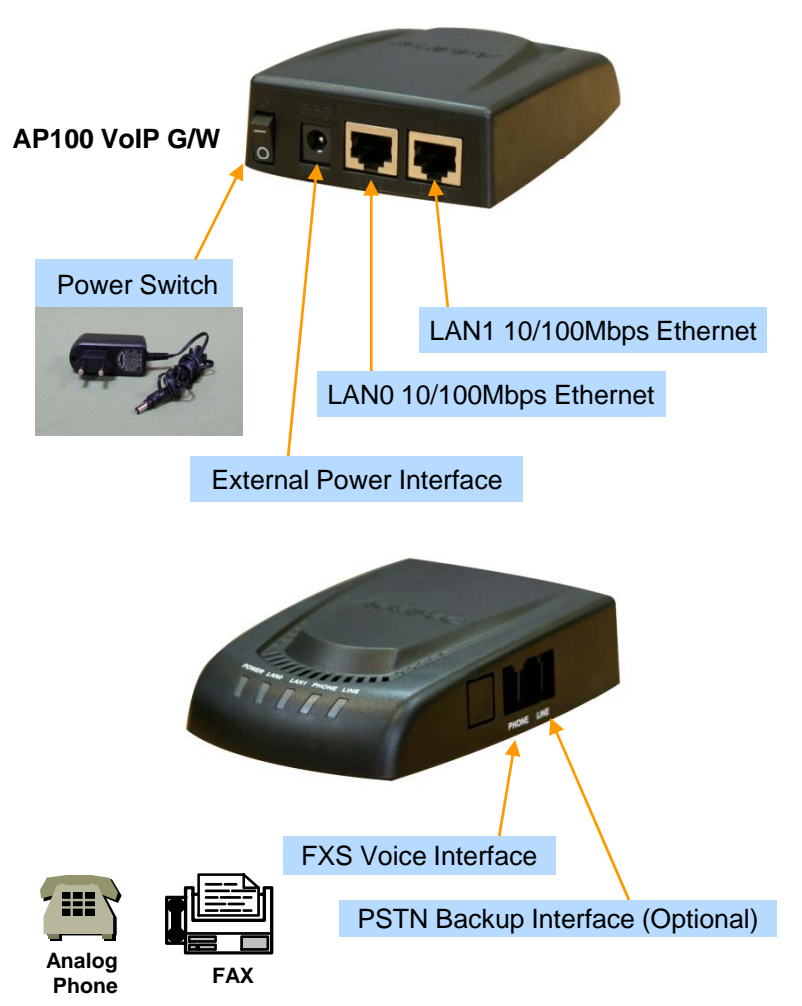

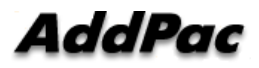

**www.addpac.com** 9

## AP100B 2-Port FXS VoIP Gatewa y

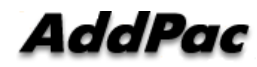

### Product Overview

AP100B VoIP Gateway

- H.323/SIP/MGCP Triple Concurrent Stack Embedded
- High Performance RISC & Programmable DSP Architecture
- •Two(2) 10/100Mbps Fast Ethernet (IP Share ,etc)
- High Performance LAN-to-LAN Routing Capability
- G.711/G.726/G.723/G.729, T.38 Fax , VAD, etc
- Powerful Network Protocols (PPPoE, DHCP, Static Routing, etc)
- Firmware Upgradeable Architecture
- New Smart Easy Setup for AP100B
- VPMS (VoIP Plug&Play Management System) for Large Scale **Deployment**
- Advanced Voice QoS Mechanism
- Small, Light and Compact Design
- Power Switch for Stability and Status LEDs
- •PSTN Backup Interface + Two(2) Port FXS Interface

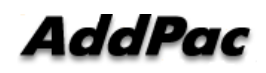

## **Hardware Specification <b>RISC CPU**

AP100B VoIP Gateway

- $\bullet$ **RISC Microprocessor Computing Power**
- •**+ High End Programmable DSP**
- • **VoIP FXS Port** 
	- AP100B Model : Two(2) FXS Port + PSTN Backup
- • **Network Interface**
	- Two(2) 10/100Mbps Fast Ethernet (RJ45)
- $\bullet$  **Power Supply**
	- External Power Adaptor (5V, 2A)
- **Power On/Off Switch**
- **Power LED, LAN LED, FXS Port LED (Dual Color)**

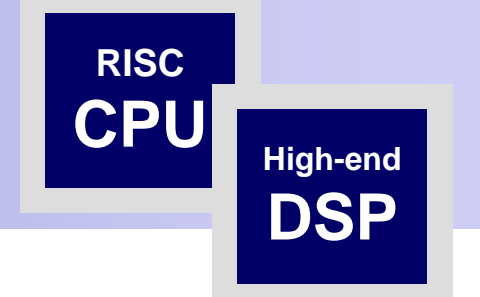

## Hardware Specification

### AP100B VoIP Gateway

### **H d S ifi ti Hardware Specifications**

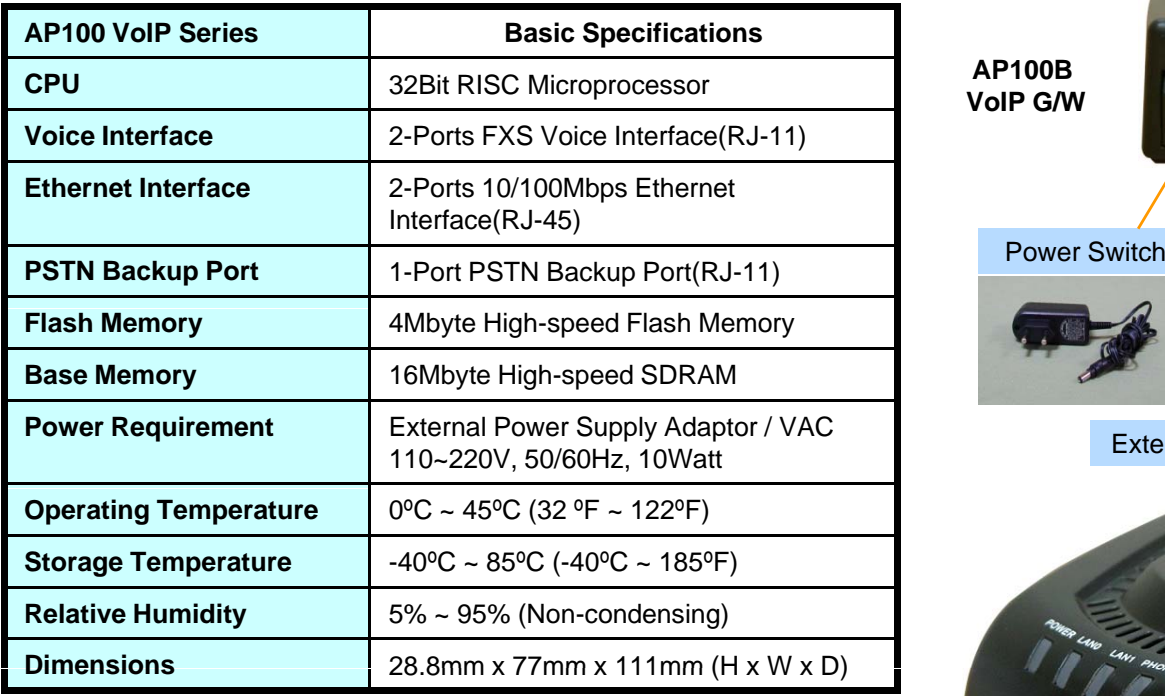

## **AP100B VoIP G/W**LAN1 10/100Mbps Ethernet LAN0 10/100Mbps Ethernet External Power Interface FXS1 Voice Interface PSTN Backup Interface **Analog Phone FAX** FXS0 Voice Interface

**Network interface Configurations**

### AddPac

**www.addpac.com** 13

# VoIP Gateway Service Features

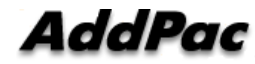

- H.323, SIP Concurrent VoIP Stack
- H.323
	- ITU-T Standard H.323 v3 Support
	- Support H.245 Tunneling
	- Including H.235 Security Features
- SIP
	- IETF RFC3261 or RFC2543 SIP Standard

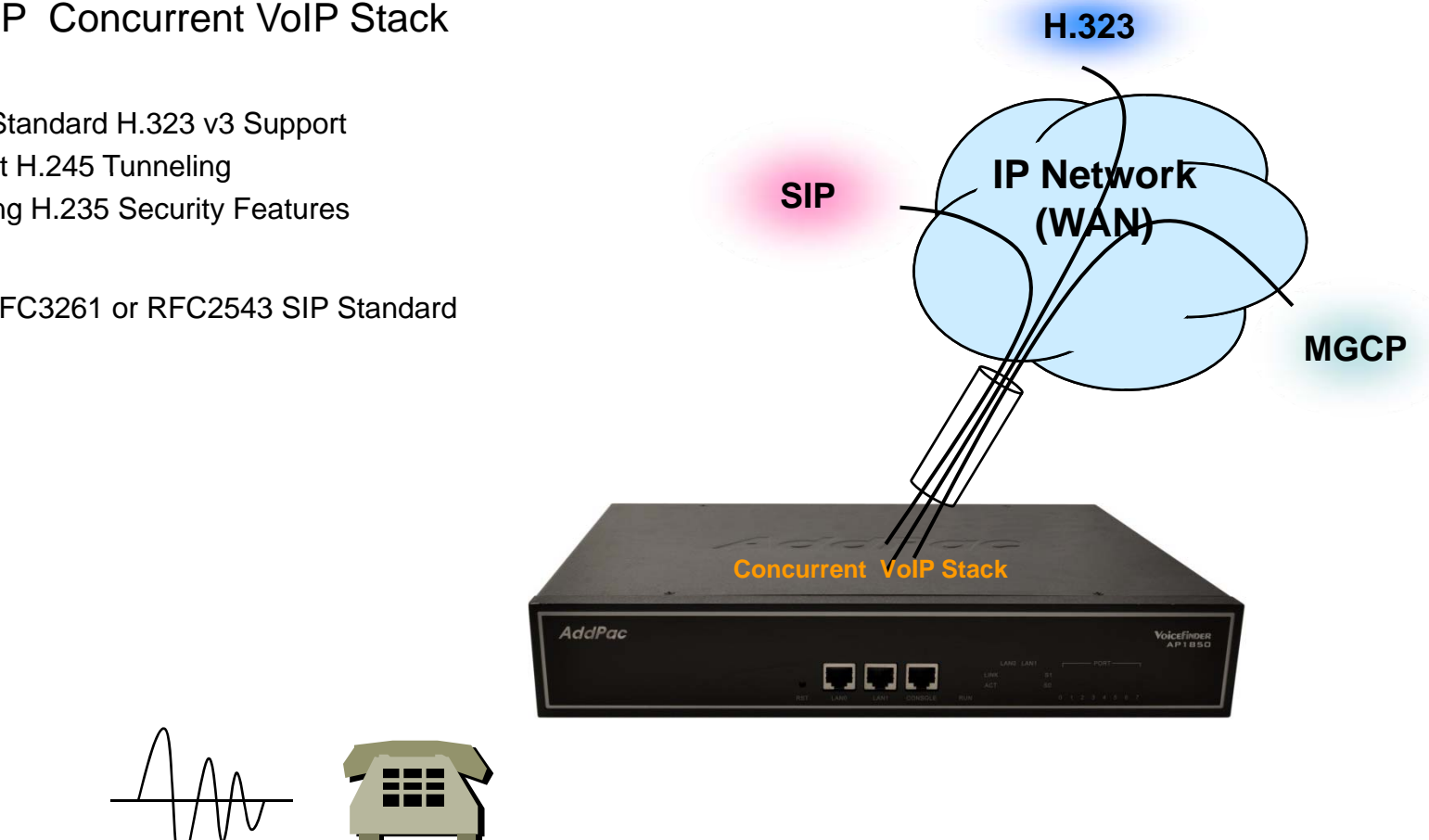

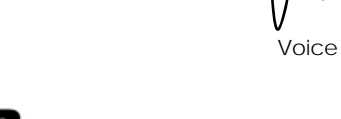

### • H.323

- Fast connect, normal connect support
- H.245 tunneling support
- Q.931 response message setting for inbound VoIP calls
- H.245 logical channel open timing selection function
- Start H.245 procedure support
- DTMF / Hook flash relay with H.245 alphanumeric / signal
- Secondary gatekeeper support
- Gatekeeper assignment according to the domain name
- Gatekeeper discovery with multicast
- Lightweight RRQ support
- Signaling TCP port assignment
- Resource threshold setting with RAI
- H.235 clear-token, crypto-token support
- canMapAlias support
- Technical prefix (supported prefix) support
- Public IP assignment in NAT environment

### • SIP

- Gateway-based / Endpoint-based registration support
- Secondary proxy-server assignment function
- SIP signaling port change function
- 5 logical channel open timing selection function with the state of the SIP proxy server assignment according to the domain name
	- T.38 real-time fax relay support
	- DTMF relay support with RFC2833 / OPTION message
	- Re-INVITE support

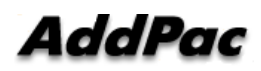

- Voice Codec
	- G.711 A-Law, G.711 U-Law
	- G.726 r16, G.726 r32
	- G.729A
	- G.723.1 r63, G.723.1 r53 **VoIP**
	- VAD (Voice Activity Detection) function support
	- DTMF relay support (H.323, SIP, MGCP common) based on RFC2833

### • RTP

- Redundant RTP packet transmission in case of severe packet loss
- Dynamic jitter buffer management and RPT packet jitter and loss compensation with heuristic & DSP error concealment
- Static jitter buffer setting support
- Voice frame per RTP packet number control for each codec frame
- In-band ring-back tone support
- Virtual ring-back tone support
- Tone parameter change support

### • FAX

SOR

- Fax relay mode supporting T.38, inband-T.38, bypass mode
- Lost packet compensation with redundant setting in case of T.38 fax relay
- Fax relay mode, rate setting for remote end

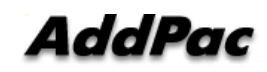

### • VoIP Call Controls

- Hot line connection function with PLAR (Private Line Auto Ring Down)
- Leased line emulation function
- Connection monitoring function
- Fault tolerant with Redundancy and Call Distribution among Gateways for load balancing
- Call attempt with IP address
- H.323, SIP inbound call connection for each voice port
- Multiple E.164 setting for one voice port
- One E 164 or digit pattern can be assigned to more than E.164 one voice port
- Hunting with Longest match/ priority/ sequence/ random
- One stage call setup by Digit forwarding
- Call barring with specific digit patterns
- $-$  Calling and called number conversion for PSTN outbound calls
- PSTN rerouting in case of VoIP call attempt failure

### • VoIP Call Controls (cont.)

- Call transfer for internal calls
- Call pickup for internal calls
- Calling and called number conversion for VoIP outbound calls
- Callin g and called number conversion for VoIP inbound g calls
- Fax broadcasting call control

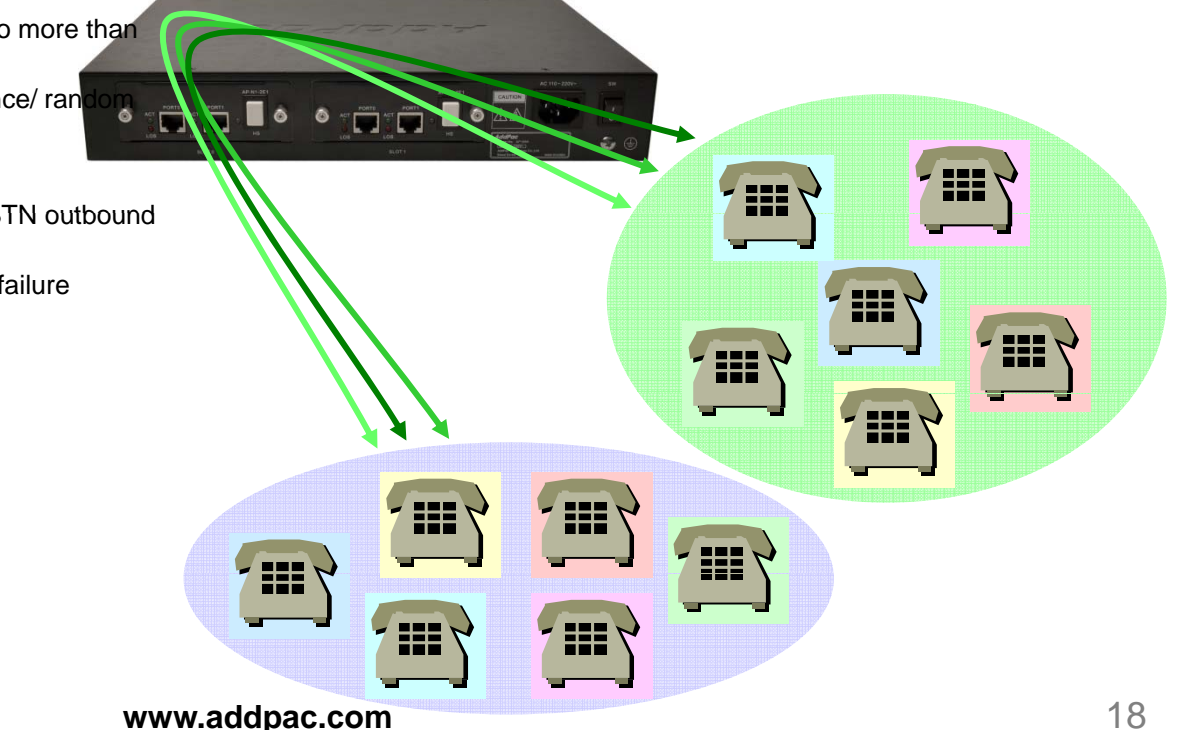

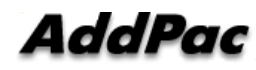

### Advanced QoS Features

# • Enhances Transmit Voice QoS Features

- Voice Traffic Priority Queuing
- QoS Service Profiling
- Providing Virtual Network Transmit Algorithm
- Real-time Voice Traffic QoS Support
- RTP Packet Transmit Interval Control
- Supporting RTP Packet Redundancy Scheme
- IP Header Control such as ToS, Diffserv

### • Enhances Receive Voice QoS Features

- Dynamic Jitter Buffer Management
- Error Concealment
- Support T.38 FAX Data Error Recovery Scheme

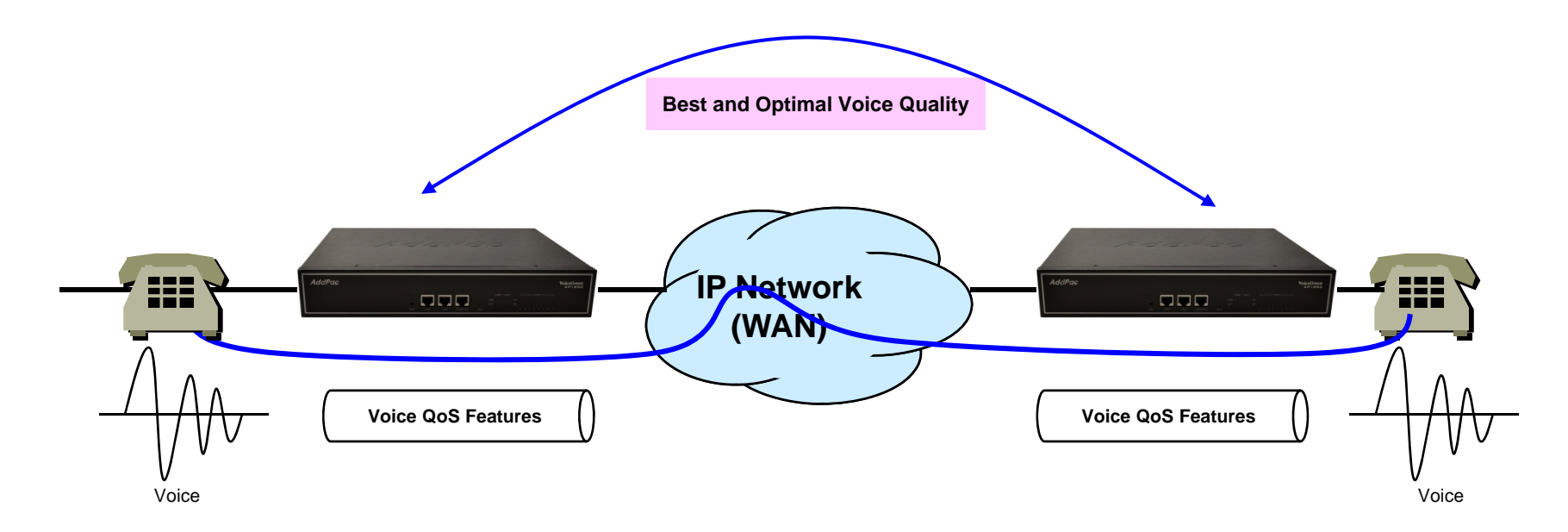

**AddPac** 

### Network Protocols

Basic Network Protocols •

- ARP, IPv4, TCP, UDP, ICMP, SCTP, IGMP, MLD

- $\bullet$ Routing Protocol
- IPv4 : Static
- •Service Protocol
- FTP, Telnet, TFTP, DHCP Server/Relay, SNMP Server
- CDP (Cisco Discovery Protocol)
- DNS Resolver, DDNS(nsupdate)
- Bridge
- Syslog
- $\bullet$ IPv4 Address Configuration
- Fixed (Static)
- DHCP
- PPPoE
- • Miscellaneous
	- -Cisco Style CLI
	- Standard & Extended IPv4 Access List
	- Multi-level User Account Management
- IP accounting
- STUN Client

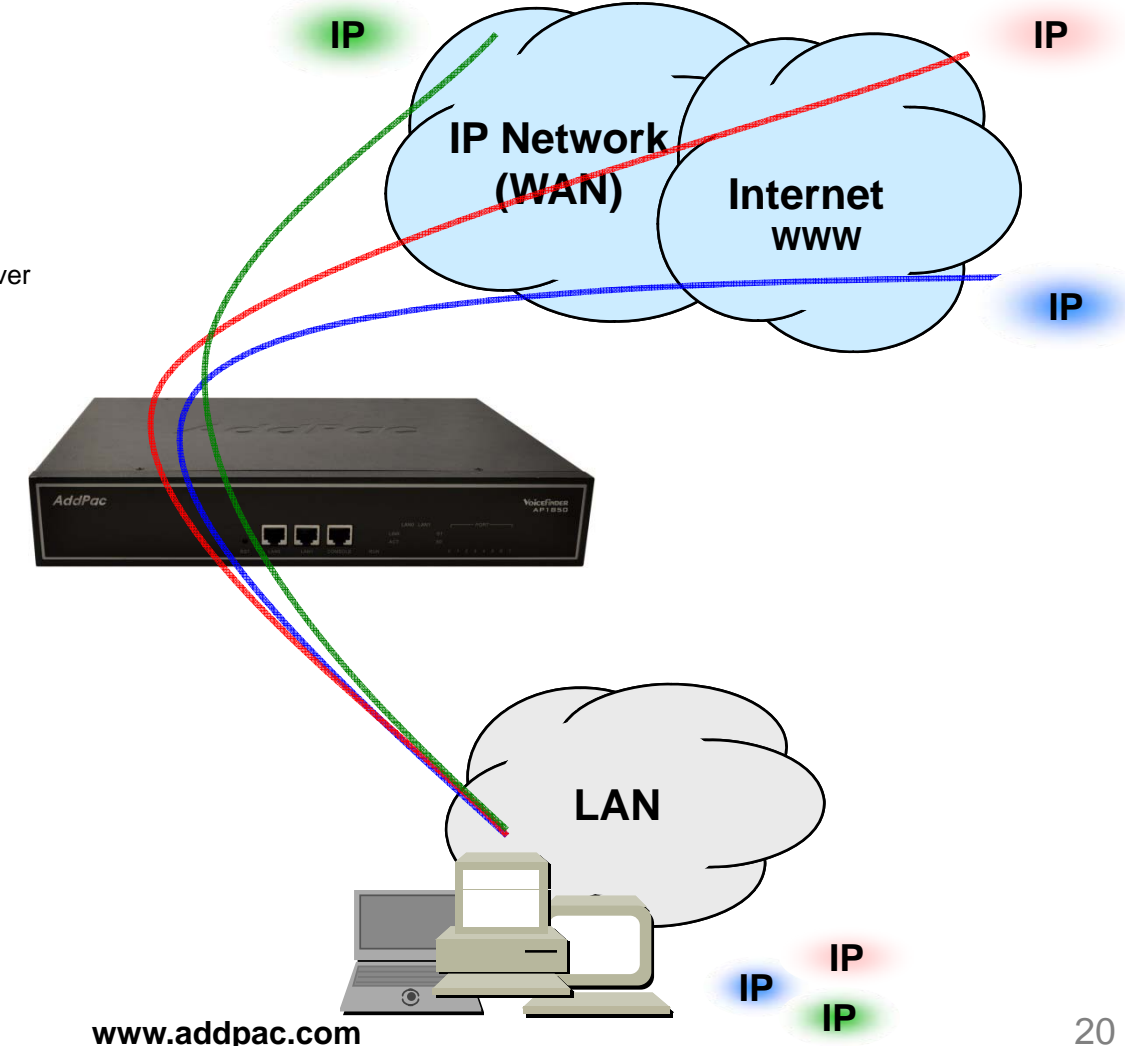

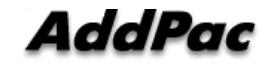

## Network Management

### • SNMP

- Standard Simple Network Management Protocol( SNMP) Agent support
- MIB v1 and v2 Support

### • Web-based Management eb-based Management<br>– Smart Fasy Setup

- Smart Easy Setup
- Standard Voice Interface
- Standard PSTN Back-up Interface

### • Watch-dog Function

- Hardware, Software watch-dog services
- Remote Management
	- Telnet
	- Rlogin
- Auto Upgrade Service
	- HTTP server based APOS image and configuration file autoupgrade support
- Batch Job Function. . **. . .** . **.** . . **.** . **.** 
	- Text based script downloading

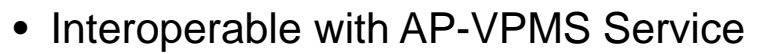

– AddPac VoIP Plug & Play Management System (AP-VPMS**)**

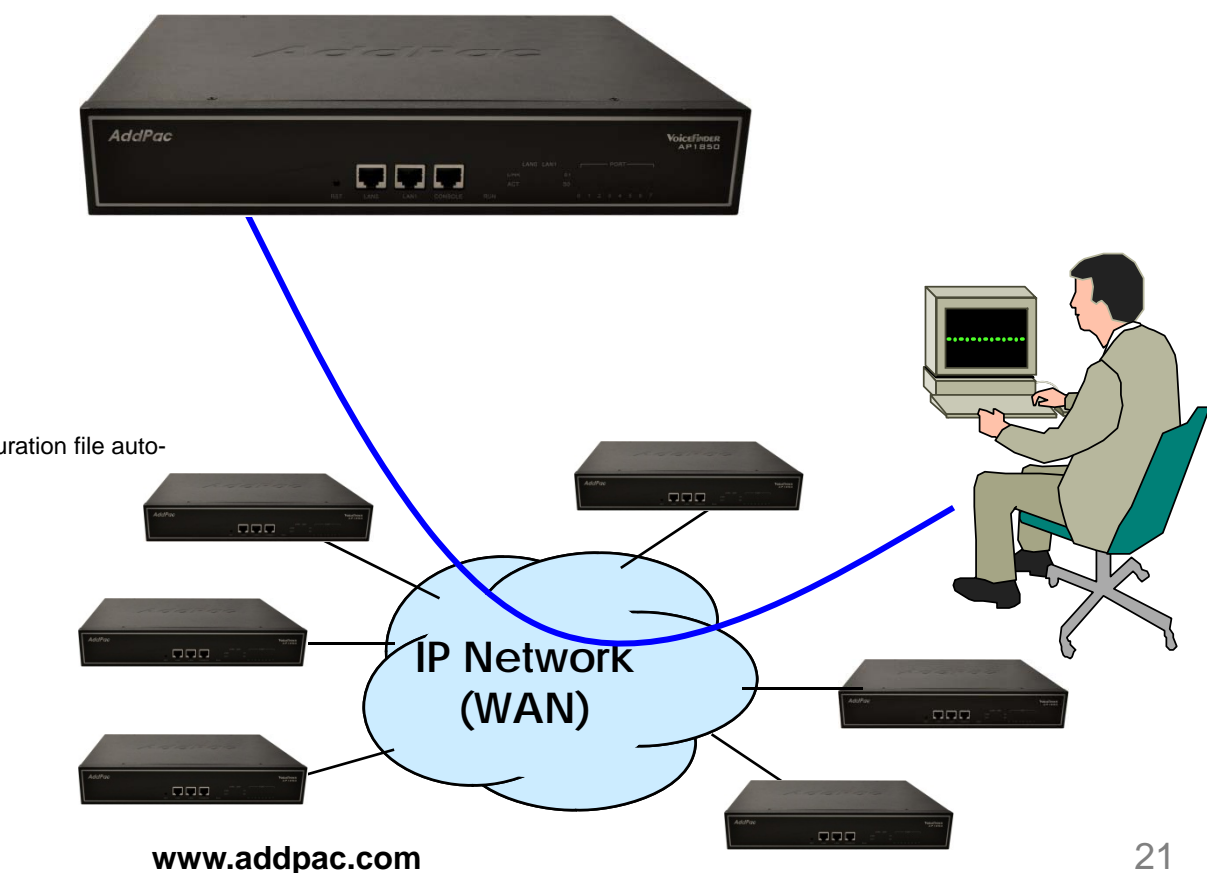

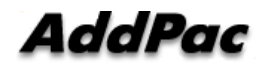

## **Security Management**

- IP packet filtering
- IP access list
- User authentication function
	- Password Authentication Protocol (PAP) Protocol
	- Challenge Handshake Authentication Protocol (CHAP)
- Enable/Disable specific protocols
- Auto-square connect of Telnet session
- Account Management function for multi-level user
- SNMP/TELNET/FTP/HTTP/TFTP port assignment function
- SNMP/TELNET/FTP access list mana gement
- Boot mode security checking function

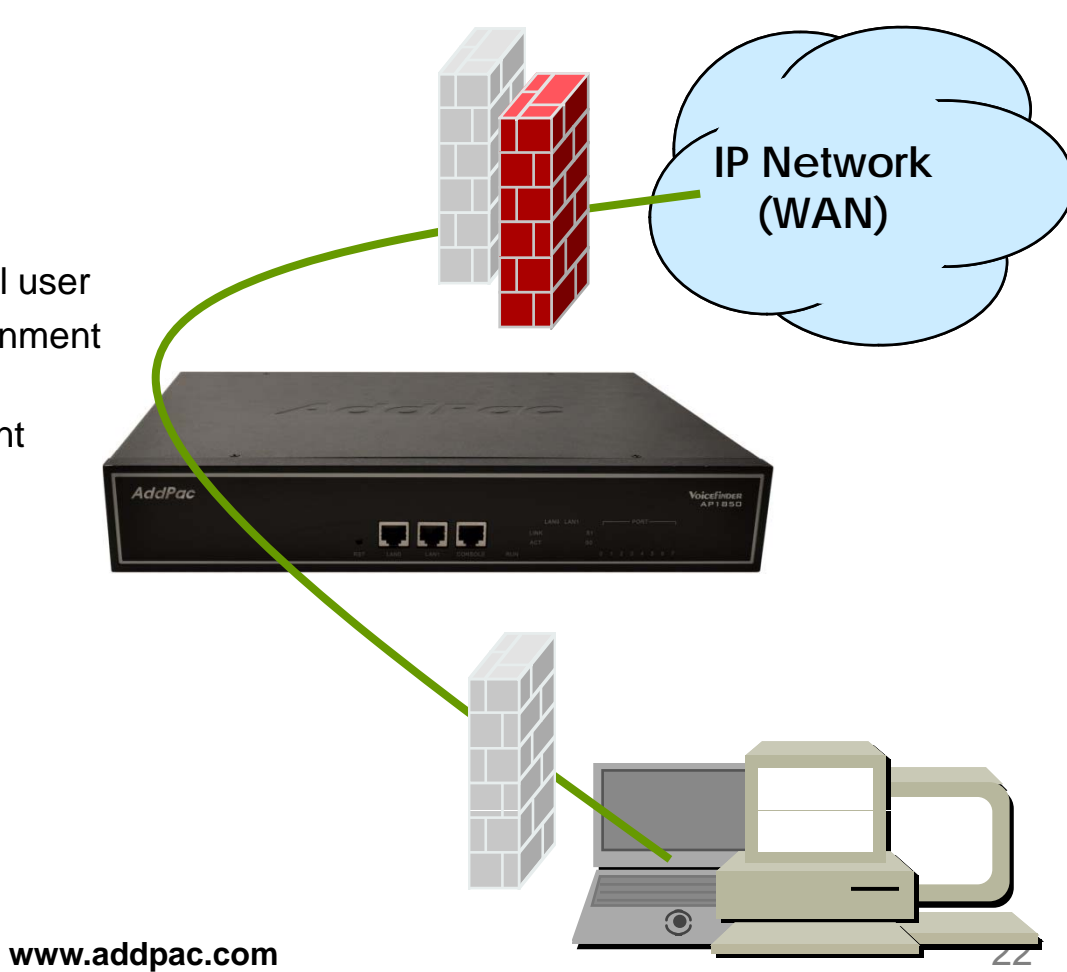

AddPac

## Smart Web Manager for VoIP Gateway Series

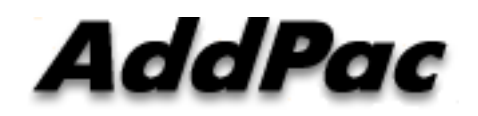

**AddPac Technology** 

2013, Sales and Marketing

**www.addpac.com**

### **Contents**

- Web Connection
- Main Page Layout
- System Configuration
	- Language, WAN Setup, LAN Setup, NAT, NTP, System Time, File Browser
- Basic Configuration
	- Protocol : SIP Server , H.323 Server
	- Analog Port : FXS Extension, FXO Extension, FXO Dial Plan, Hot Line
	- Digital Port : E1/T1 Trunk, E1/T1 Extension
	- VoIP : DTMF/CODEC, VoIP Dial Plan, Static Route
- Advanced Configuration
	- Gain/CID, FAX, Service, Filtering, Security
- Miscellaneous Configuration
	- Port & Call Status, System Status
	- Call Log, System Log, Test Call, Ping

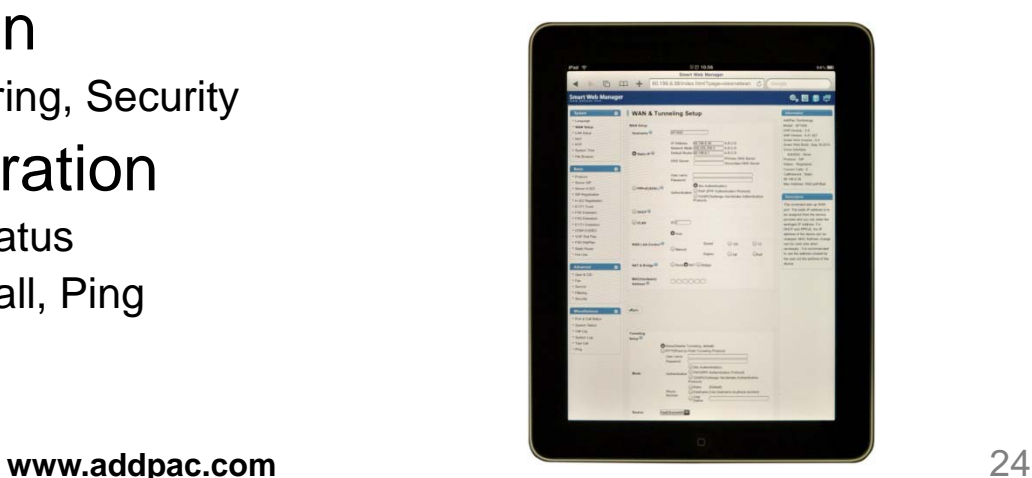

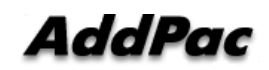

## Web Connection

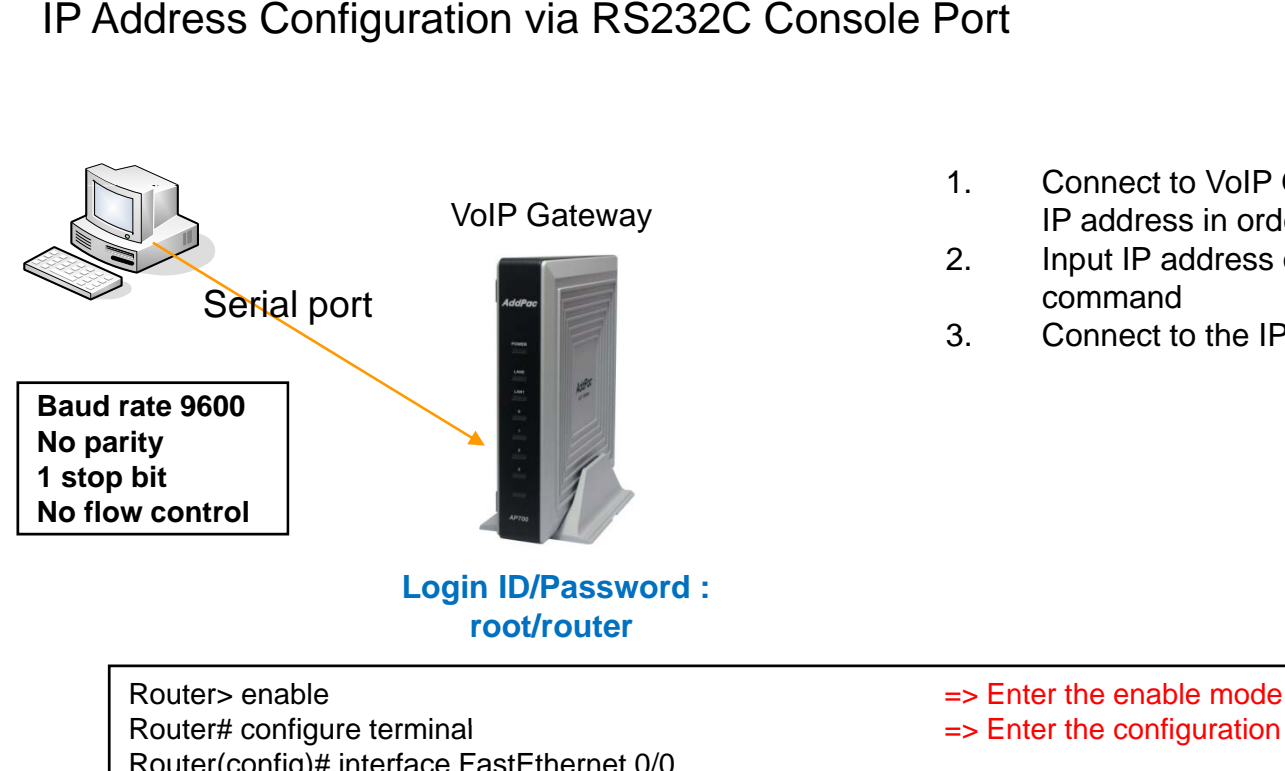

- 1. Connect to VoIP Gateway via console port to enter IP address in order to set Interface 0/0 2. Input IP address of interface 0/0 using below
- command
- 3. Connect to the IP address via web after saving

- Router# configure terminal => Enter the configuration mode Router(config)# interface FastEthernet 0/0 Router(config-if)# ip address <IP Address> <Subnet Mask> => Ex) ip address 172.17.109.1 255.255.0.0 Router(config-if)# exit Router(config)# ip route 0.0.0.0 0.0.0.0 <Defaullt Gateway> => Ex) ip route 0.0.0.0 0.0.0.0 172.17.1.1 Router(config)# write => saving Router(config)#
- Proceed with write? [confirm]y
- 
- 
- 
- 

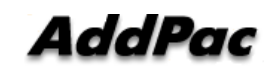

## Web Connection

# web Connection via LAN 1 Port

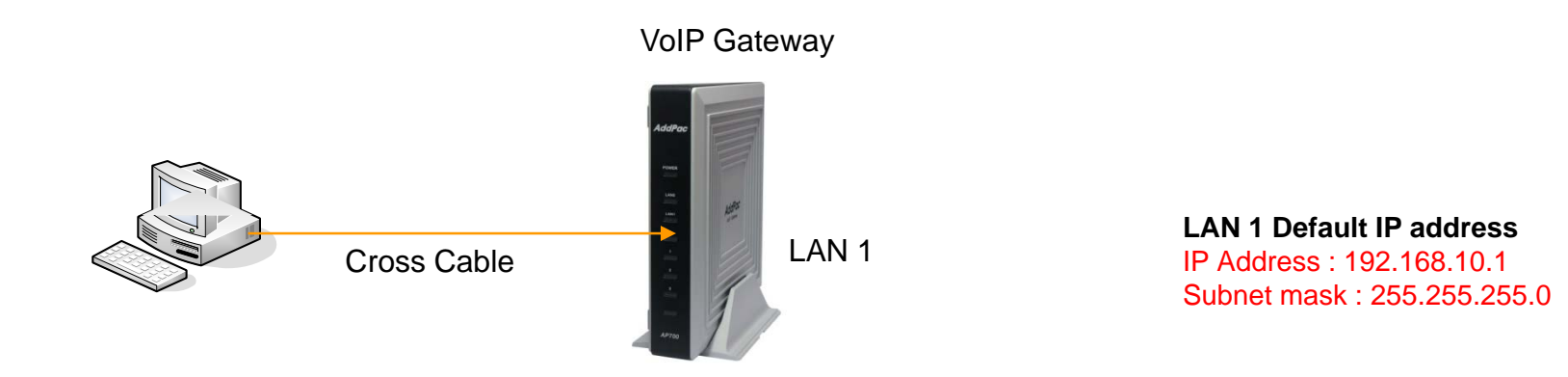

- 1. It is the way to connect to VoIP Gateway via LAN 1 port
- 2. The factory default of LAN 1 port
	- IP Add 192 168 10 1 Address : 192.168.10.1
	- Subnet mask : 255.255.255.0
- 3. After set PC with same IP address subnet, connect to VoIP Gateway
	- Connect PC to VoIP Gateway using Cross UTP-Cable. You may use Ethernet switch with normal UTP-cable
		- Enter IP address 192.168.10.1 on your web browser

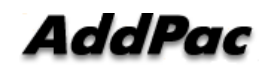

## WEB Connection

### Connect to VoIP Gateway

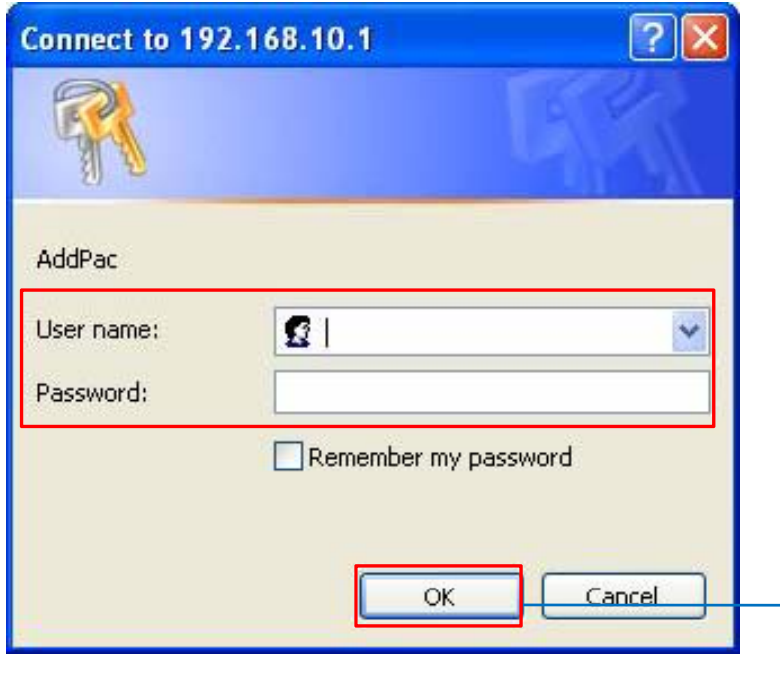

Please enter the below log-in information to access Smart Web Manager

ID : root Password : router

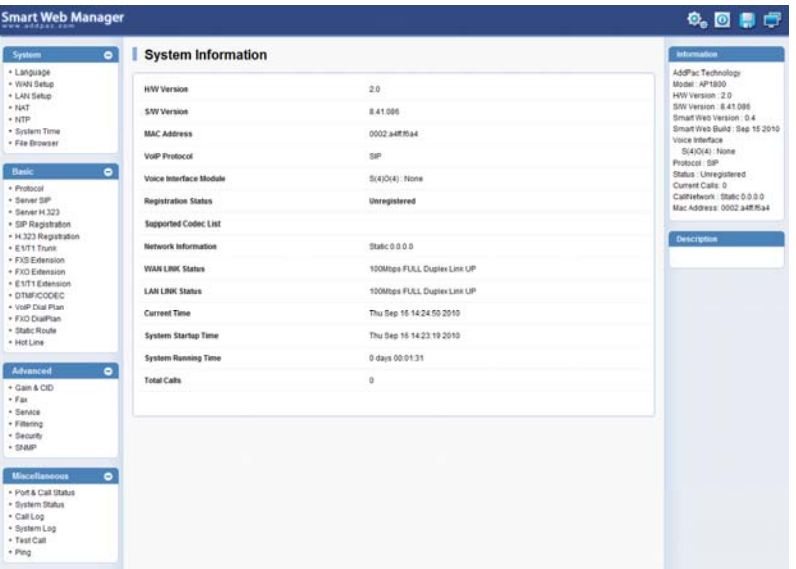

## Main Page Layout

### **Main Menu** For easy system setup, provide the various menu and category

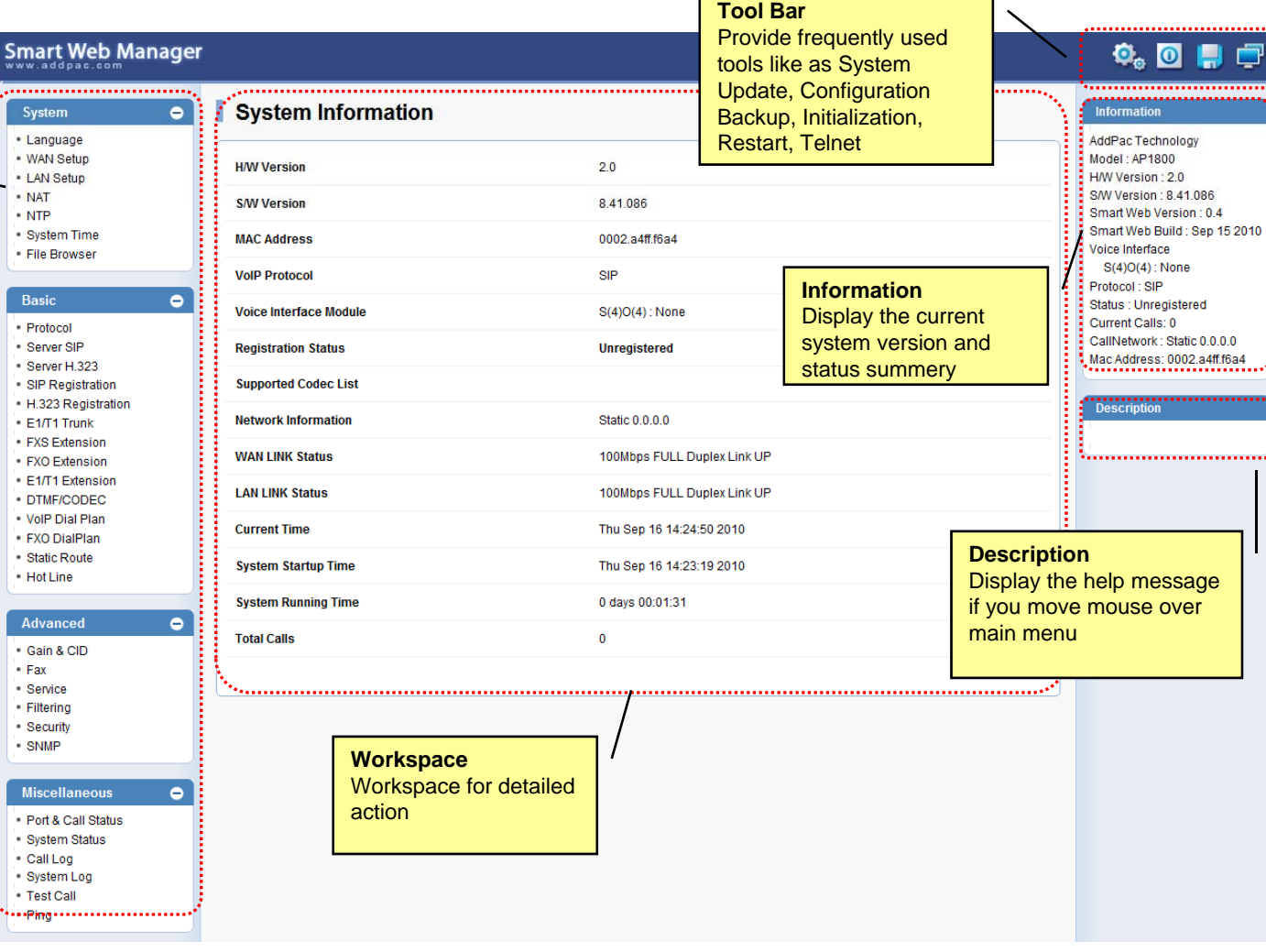

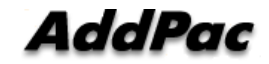

## System - Language

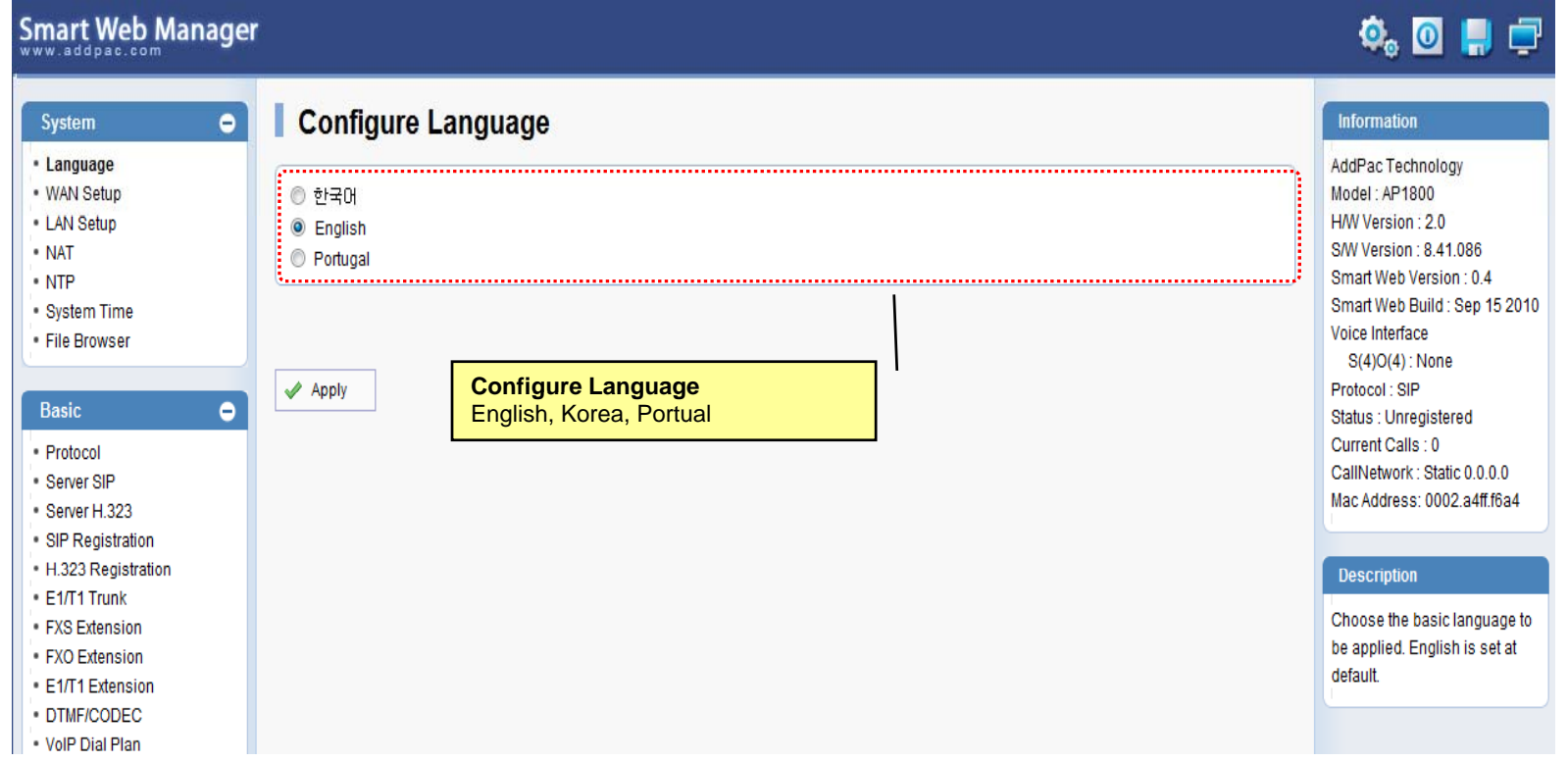

## System – WAN Setup

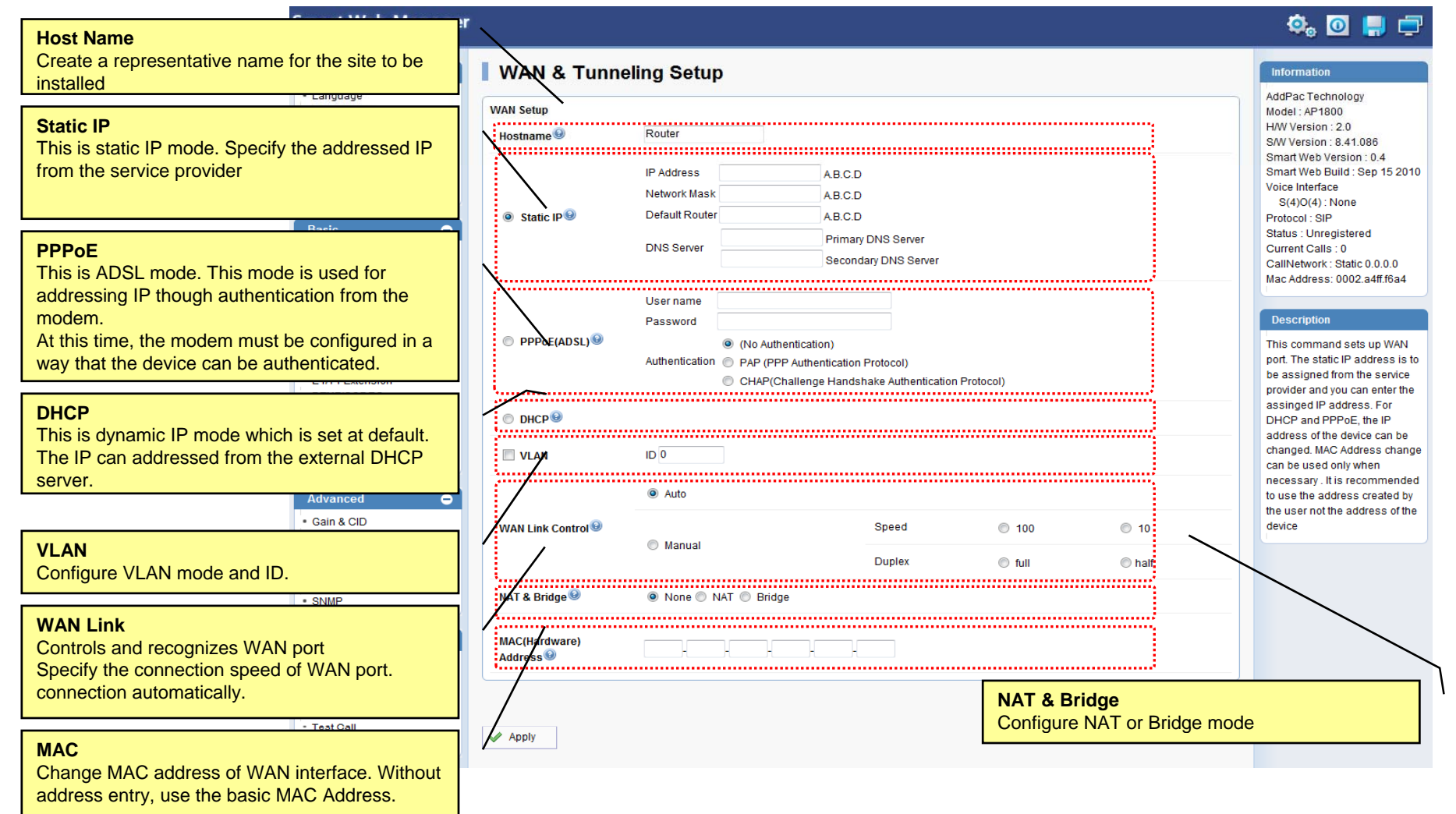

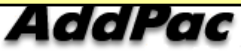

## System – LAN Setup

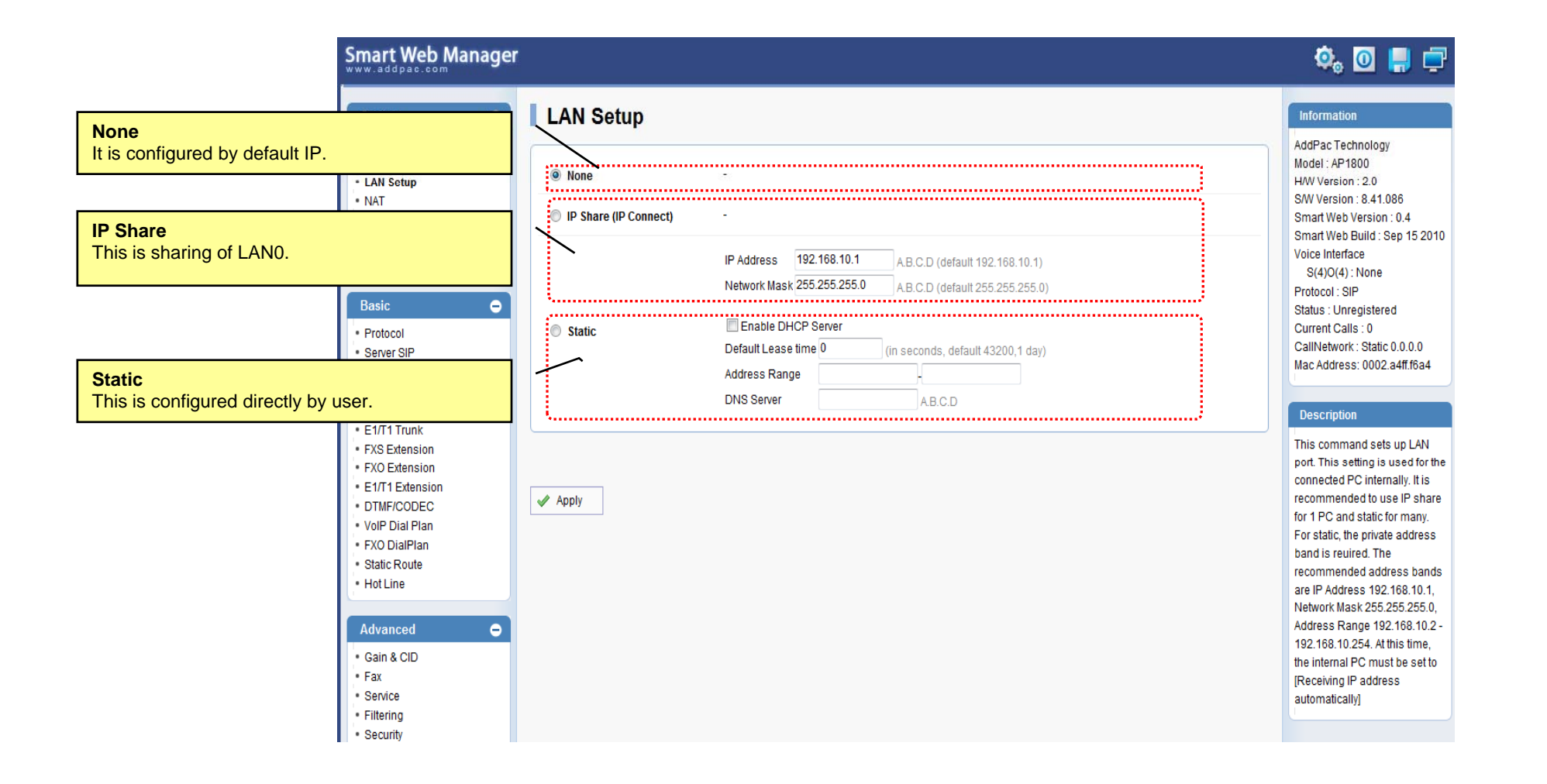

AddPac

## System - NAT

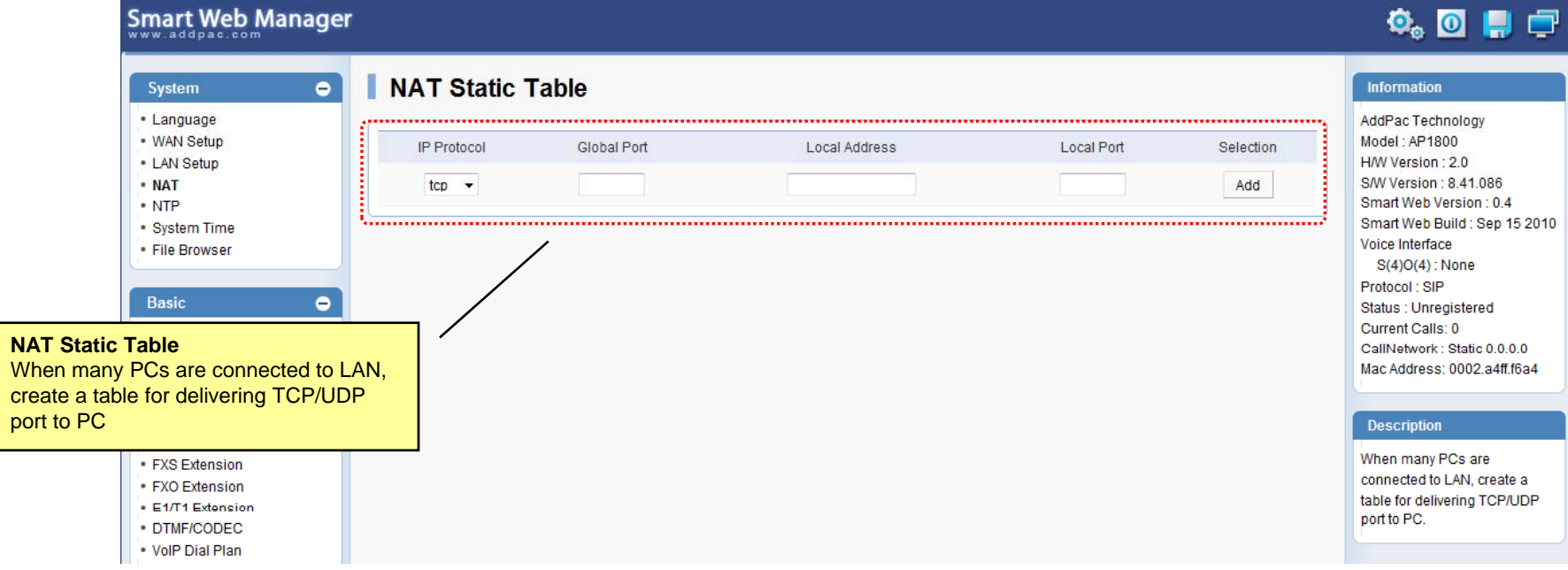

## System - NTP

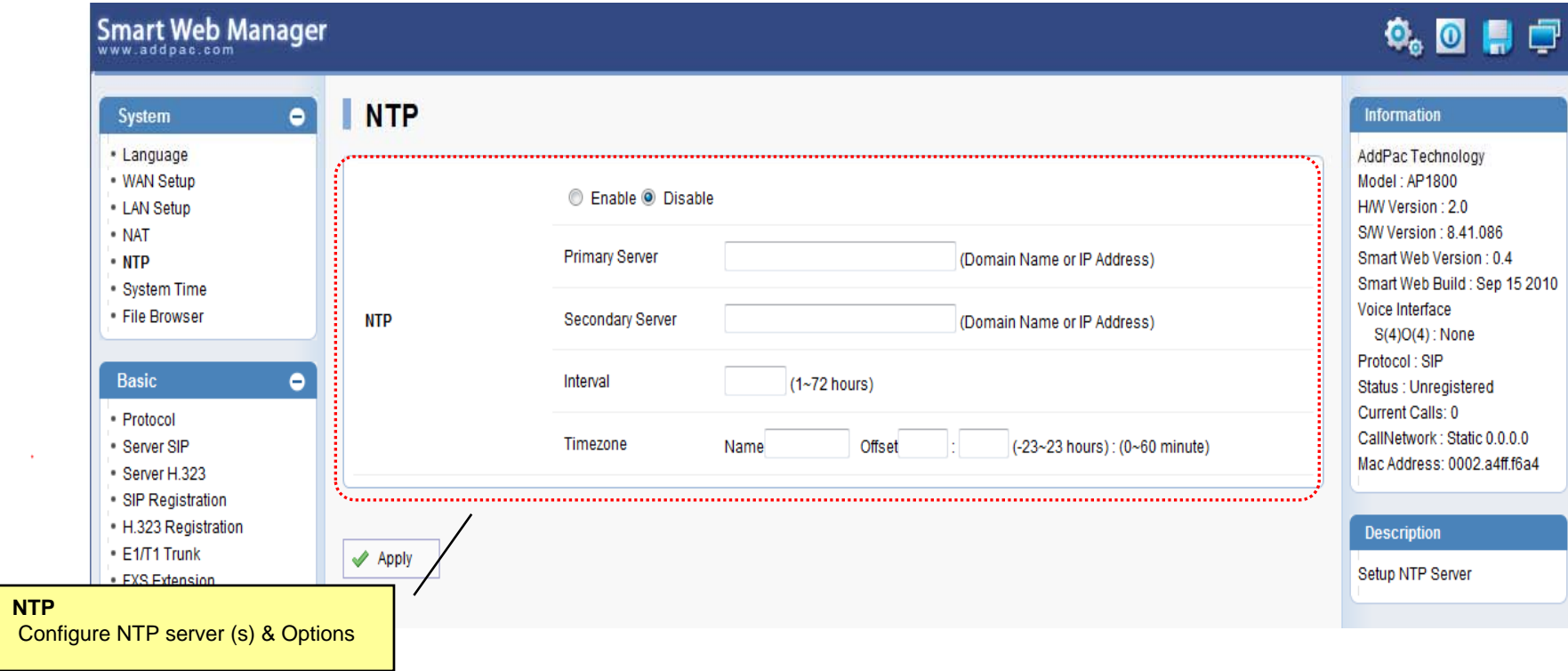

## System – System Time

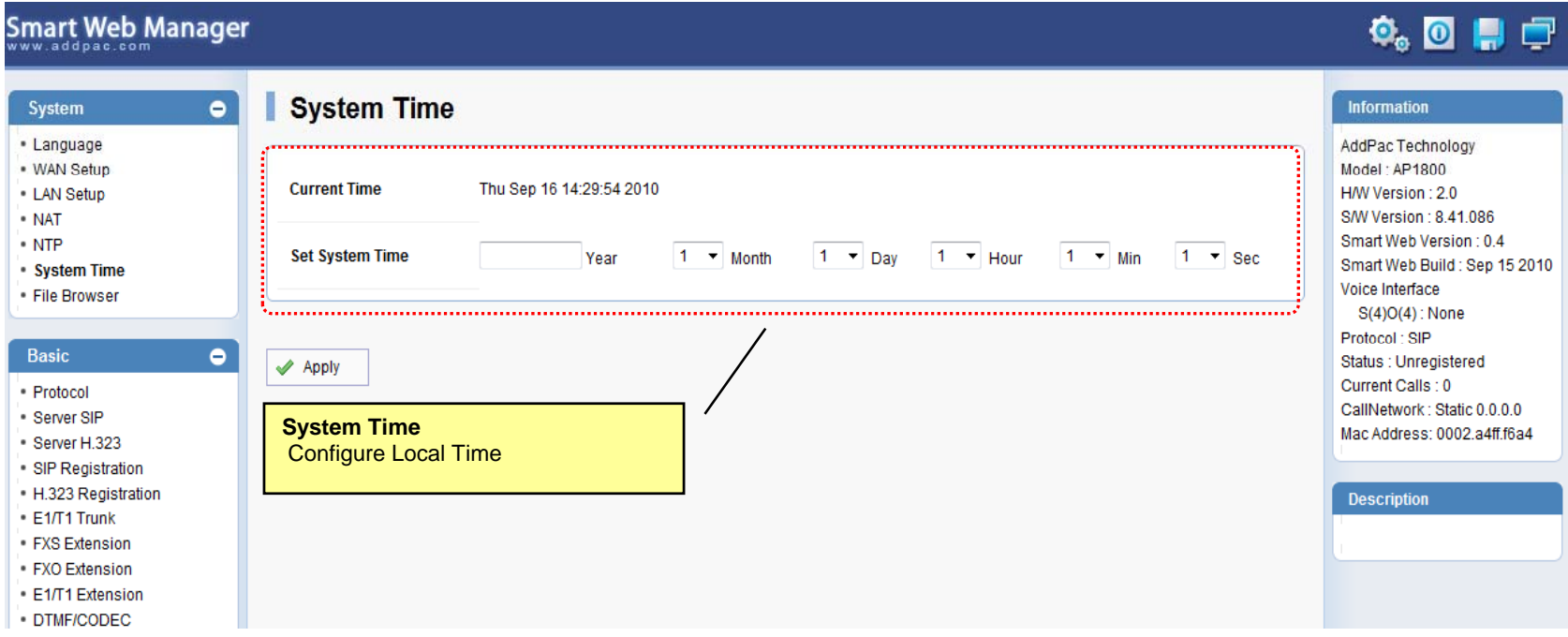

## System – File Browser

### Smart Web Manager  $\Phi_{\circ}$  o H  $\Box$  $\bullet$ **File Browser** Information System · Language AddPac Technology · WAN Setup Model: AP1800 Index of Root/ - LAN Setup H/W Version: 2.0 Name Last Modified Size Type S/W Version: 8.41.086 - NAT Smart Web Version: 0.4 - NTP l 2010-Sep-16 14:30:09 secondary Directory Smart Web Build: Sep 15 2010 System Time Voice Interface File Browser tmp/ Directory 2007-Oct-19 00:56:02  $S(4)O(4)$ : None Protocol: SIP **Basic**  $\bullet$ Status : Unregistered ap1800\_g2\_v8\_41\_086.bin 3.3M **BIN** 2010-Sep-16 23:13:10 Current Calls: 0 - Protocol CallNetwork: Static 0.0.0.0 Server SIP **US**  $0.3K$ **CFG** 2010-Sep-16 14:23:20 apos.cfg Mac Address: 0002.a4ff.f6a4 Server H.323 SIP Registration **US** booter.cfg  $0.4K$ CFG 2009-Jul-14 10:26:23 H.323 Registration **Description**  $E1/T1$  Trunk I Back up / Restore the setting of FXS Extension 2009-Jul-14 10:26:23 booter.cfg~  $0.2K$ the system software and device FXO Extension E1/T1 Extension · DTMF/CODEC 찾아보기... Upload . VolP Dial Plan

**File Browser** Download and Upload Gateway's firmware or configuration file.

AddPac

### Basic - Protocol

### Smart Web Manager

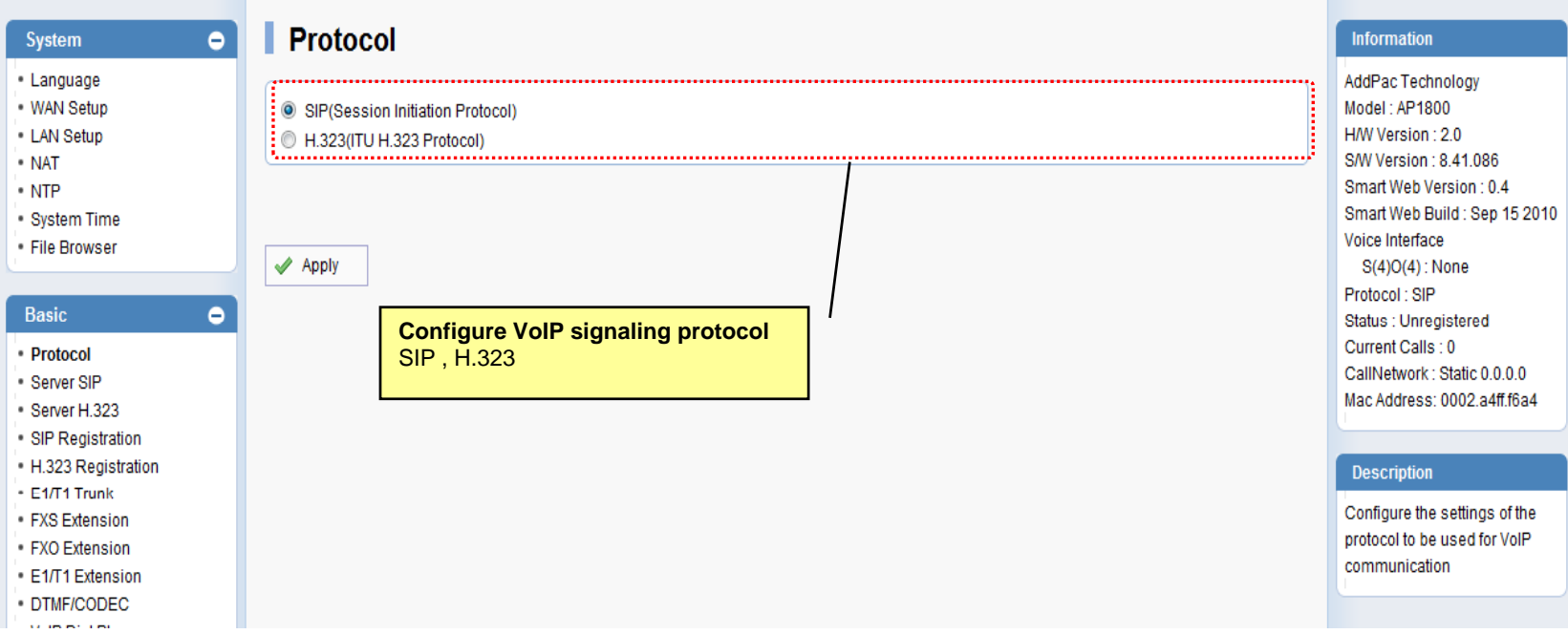

 $\begin{picture}(20,20) \put(0,0){\line(1,0){10}} \put(15,0){\line(1,0){10}} \put(15,0){\line(1,0){10}} \put(15,0){\line(1,0){10}} \put(15,0){\line(1,0){10}} \put(15,0){\line(1,0){10}} \put(15,0){\line(1,0){10}} \put(15,0){\line(1,0){10}} \put(15,0){\line(1,0){10}} \put(15,0){\line(1,0){10}} \put(15,0){\line(1,0){10}} \put(15,0){\line(1$
#### Basic – SIP Server

#### Smart Web Manager

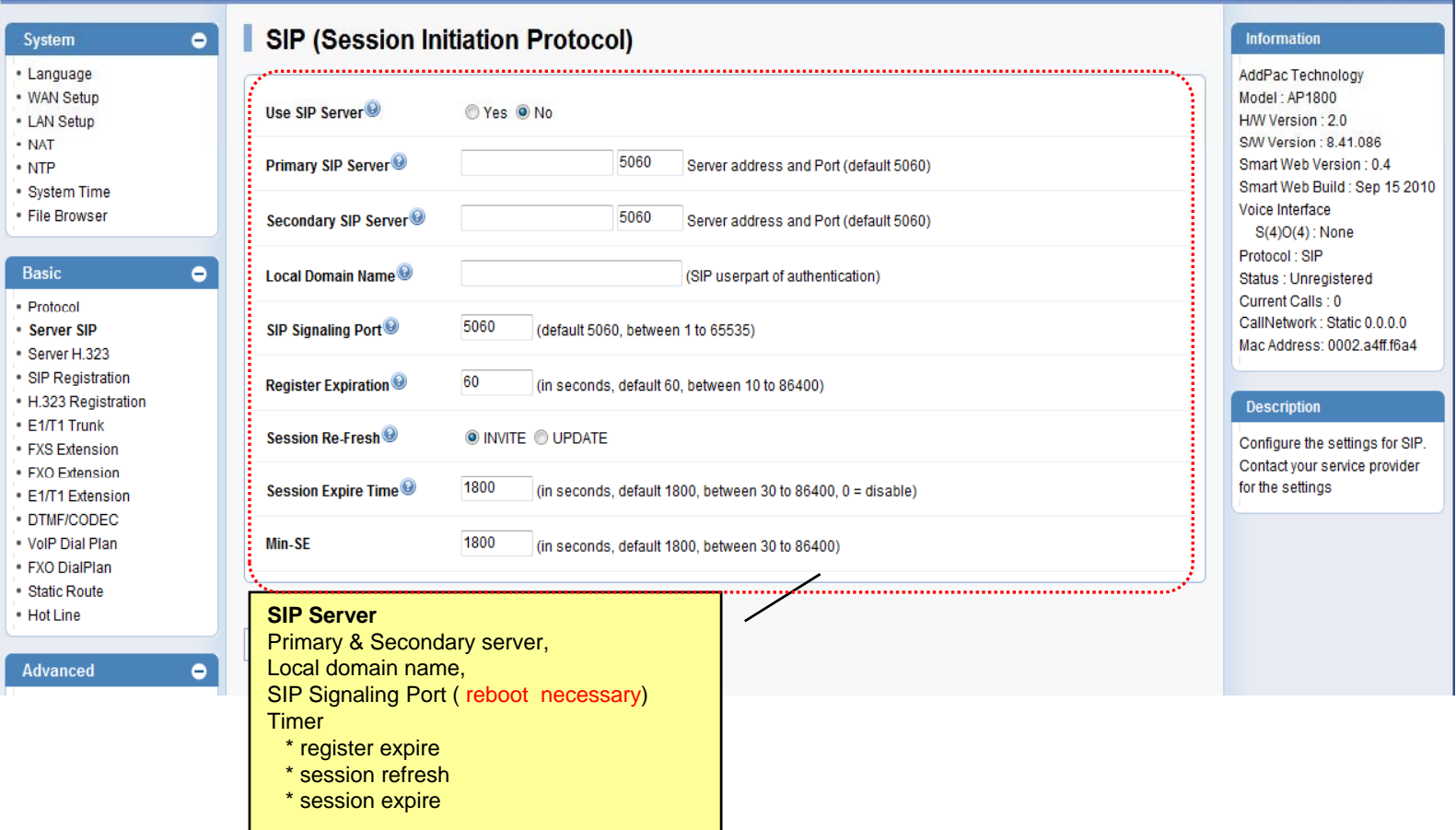

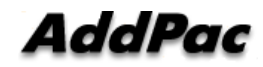

 $\begin{picture}(20,20) \put(0,0){\line(1,0){10}} \put(15,0){\line(1,0){10}} \put(15,0){\line(1,0){10}} \put(15,0){\line(1,0){10}} \put(15,0){\line(1,0){10}} \put(15,0){\line(1,0){10}} \put(15,0){\line(1,0){10}} \put(15,0){\line(1,0){10}} \put(15,0){\line(1,0){10}} \put(15,0){\line(1,0){10}} \put(15,0){\line(1,0){10}} \put(15,0){\line(1$ 

# Basic – SIP Registration

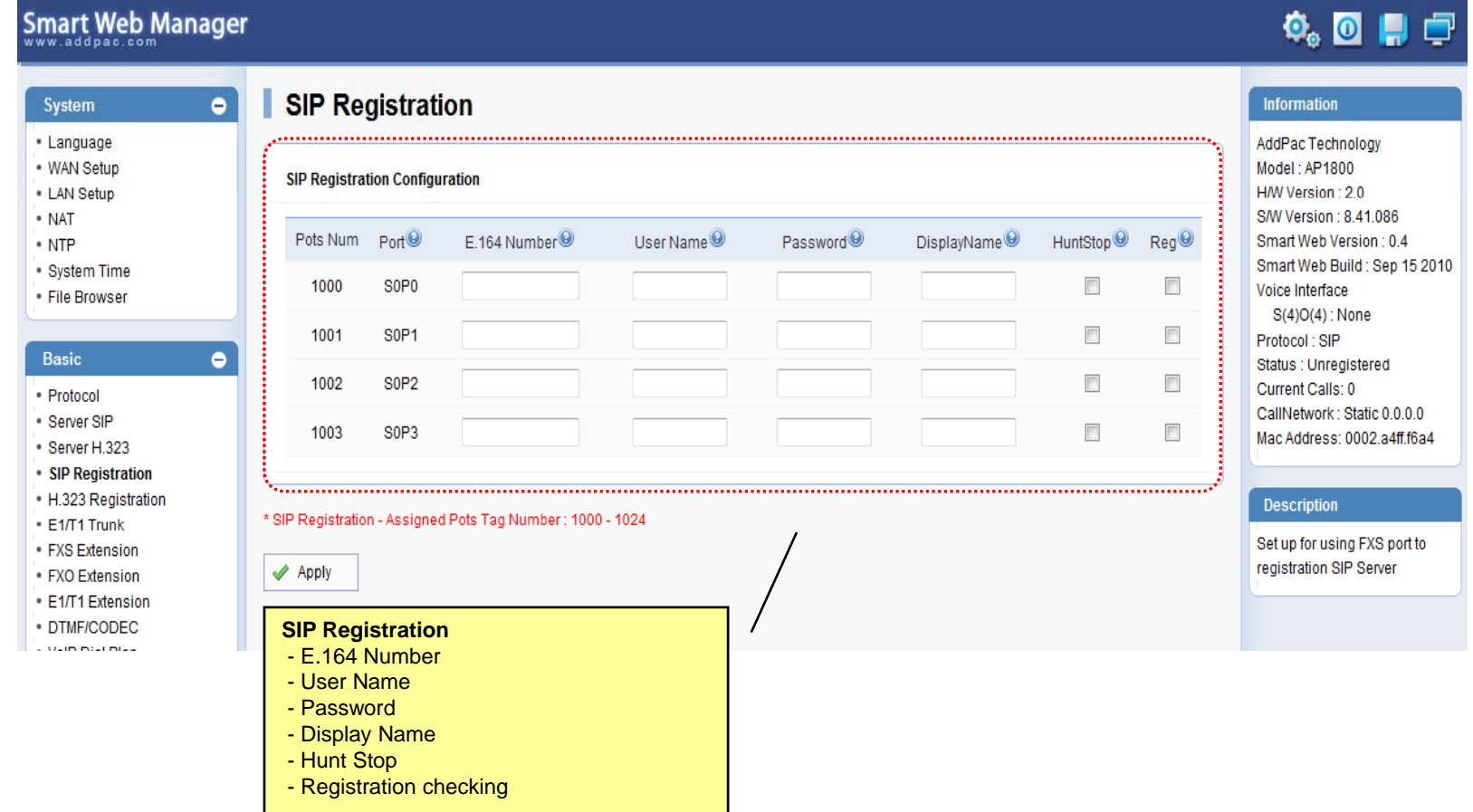

#### Basic – H.323 Server

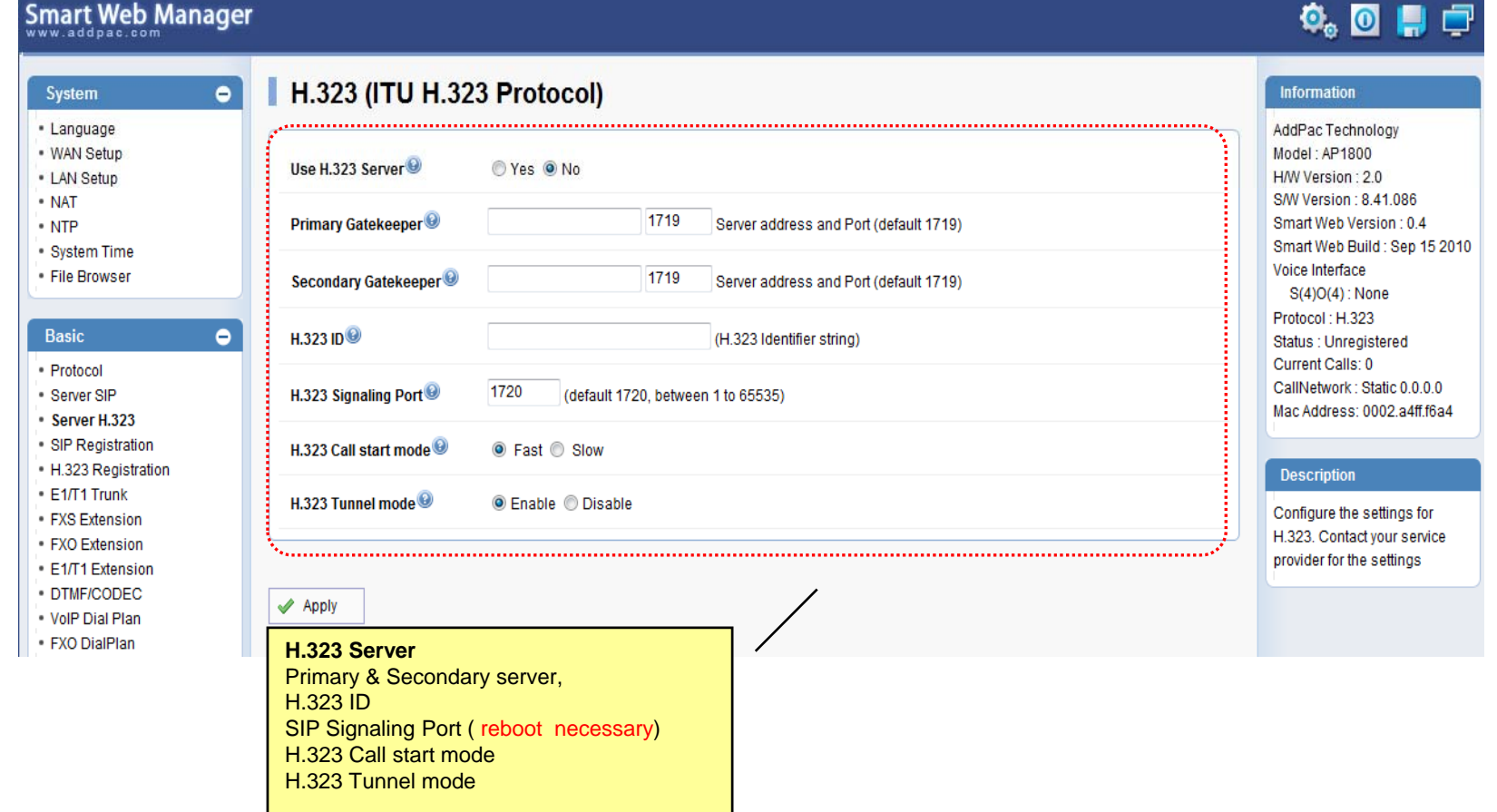

### Basic – H.323 Registration

Smart Web Manager  $\ddot{\mathbf{0}}_0$  or  $\mathbf{0}$  of H.323 Registration System  $\bullet$ Information · Language AddPac Technology · WAN Setup Model: AP1800 H.323 Registration H/W Version : 2.0 • LAN Setup S/W Version: 8.41.086 • NAT Pots Num Port Number<sup><sup>®</sup></sup> **REG** HuntStop<sup><sup>9</sup></sup> Smart Web Version: 0.4  $\cdot$  NTP Smart Web Build: Sep 15 2010 System Time  $\overline{\phantom{a}}$ 1000  $SOP0$  $\overline{\mathbb{R}^n}$ Voice Interface File Browser S(4)O(4): None  $\overline{\phantom{a}}$  $\overline{\mathbb{R}^n}$ 1001 S<sub>0</sub>P<sub>1</sub> Protocol: H.323 **Basic**  $\bullet$ Status : Unregistered  $\overline{\phantom{a}}$ 1002 S<sub>0</sub>P<sub>2</sub>  $\overline{\phantom{a}}$ Current Calls: 0 · Protocol CallNetwork: Static 0.0.0.0 Server SIP  $\Box$  $\overline{\phantom{a}}$ 1003 S<sub>0P3</sub> Mac Address: 0002.a4ff.f6a4 Server H.323 SIP Registration  $\mathbf{G}_{\bullet,\bullet}$ H.323 Registration **Description** \* H323 Registration - Assigned Pots Tag Number: 1000 - 1024  $E = F1/T1$  Trunk Set up for using FXS port to FXS Extension registration H.323 Server  $\blacktriangleright$  Apply FXO Extension E1/T1 Extension DTMF/CODEC **H.323 Registration** - Number - Hunt Stop - Registration checking

#### Basic – Analog : FXS Extension

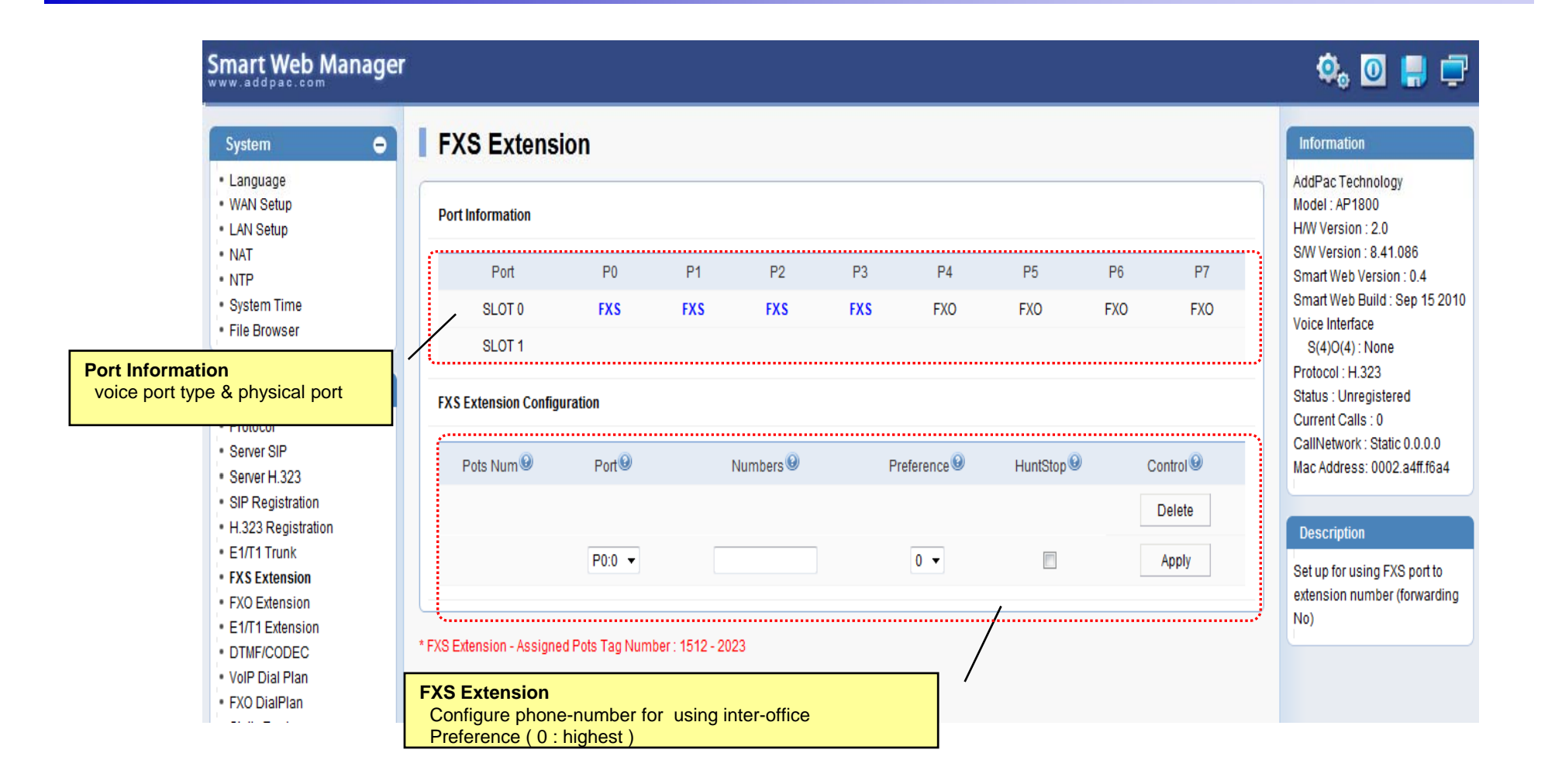

AddPac

#### Basic – Analog : FXO Extension

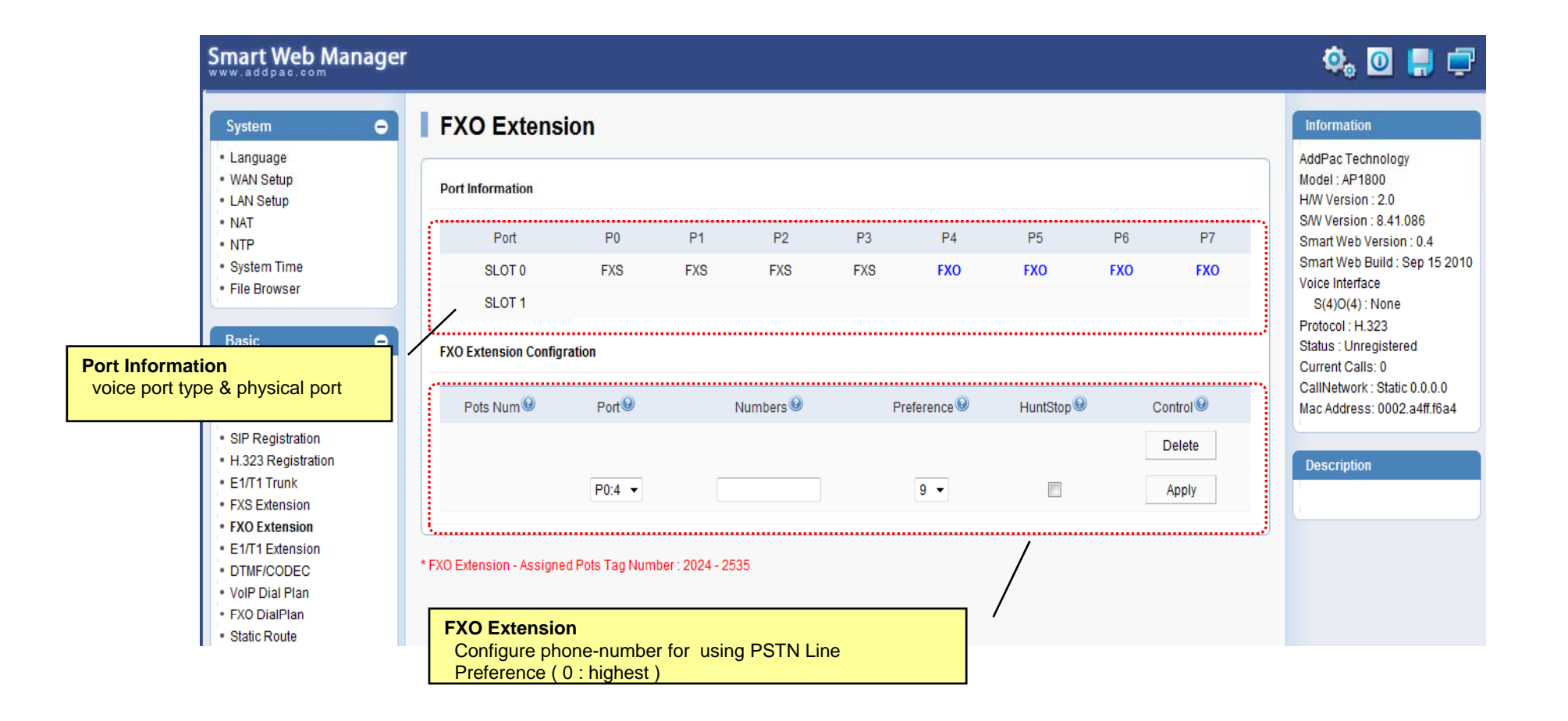

AddPac

### Basic – Analog : FX0 Dial Plan

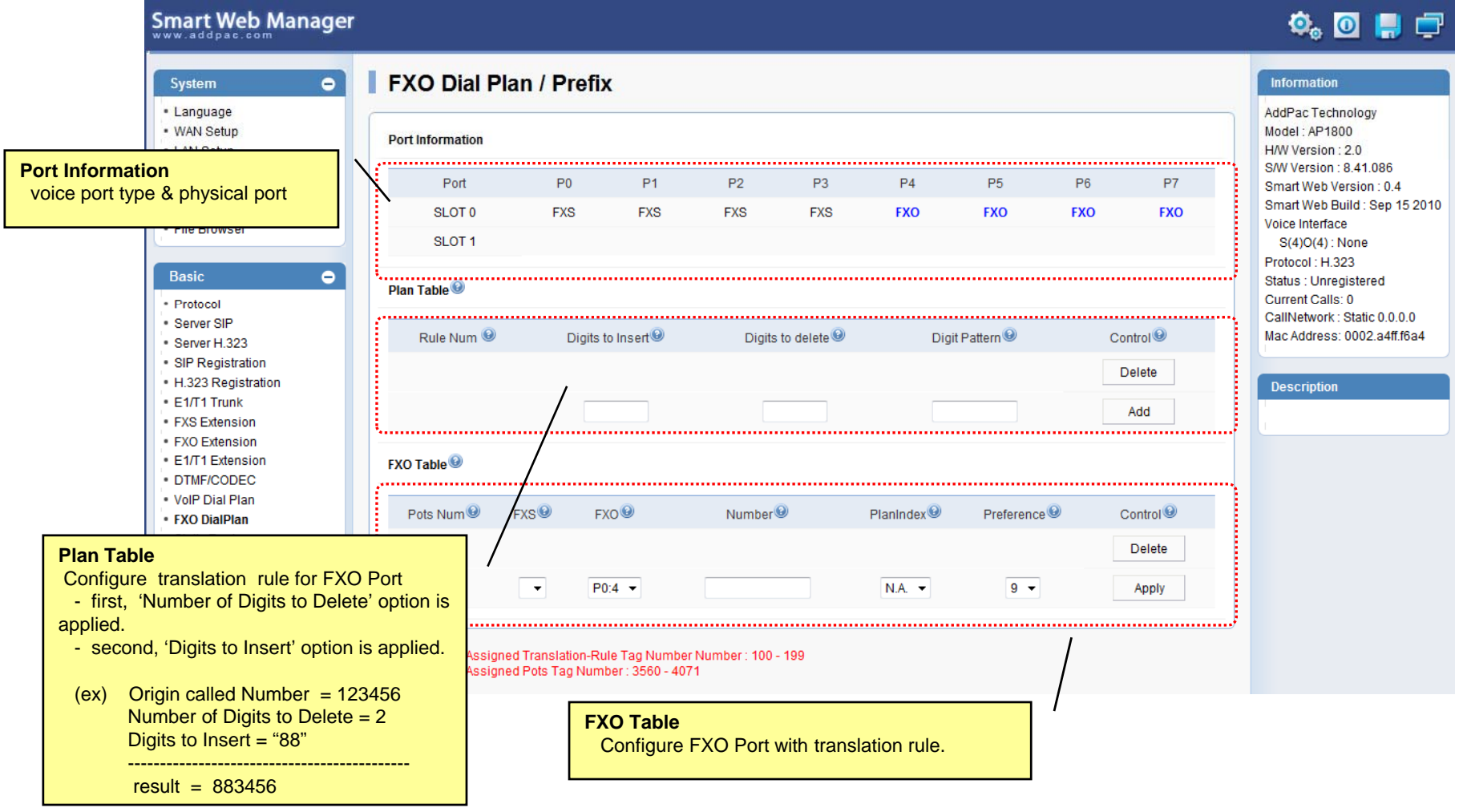

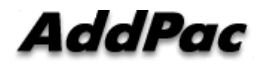

# Basic – Digital : E1/ T1 Trunk

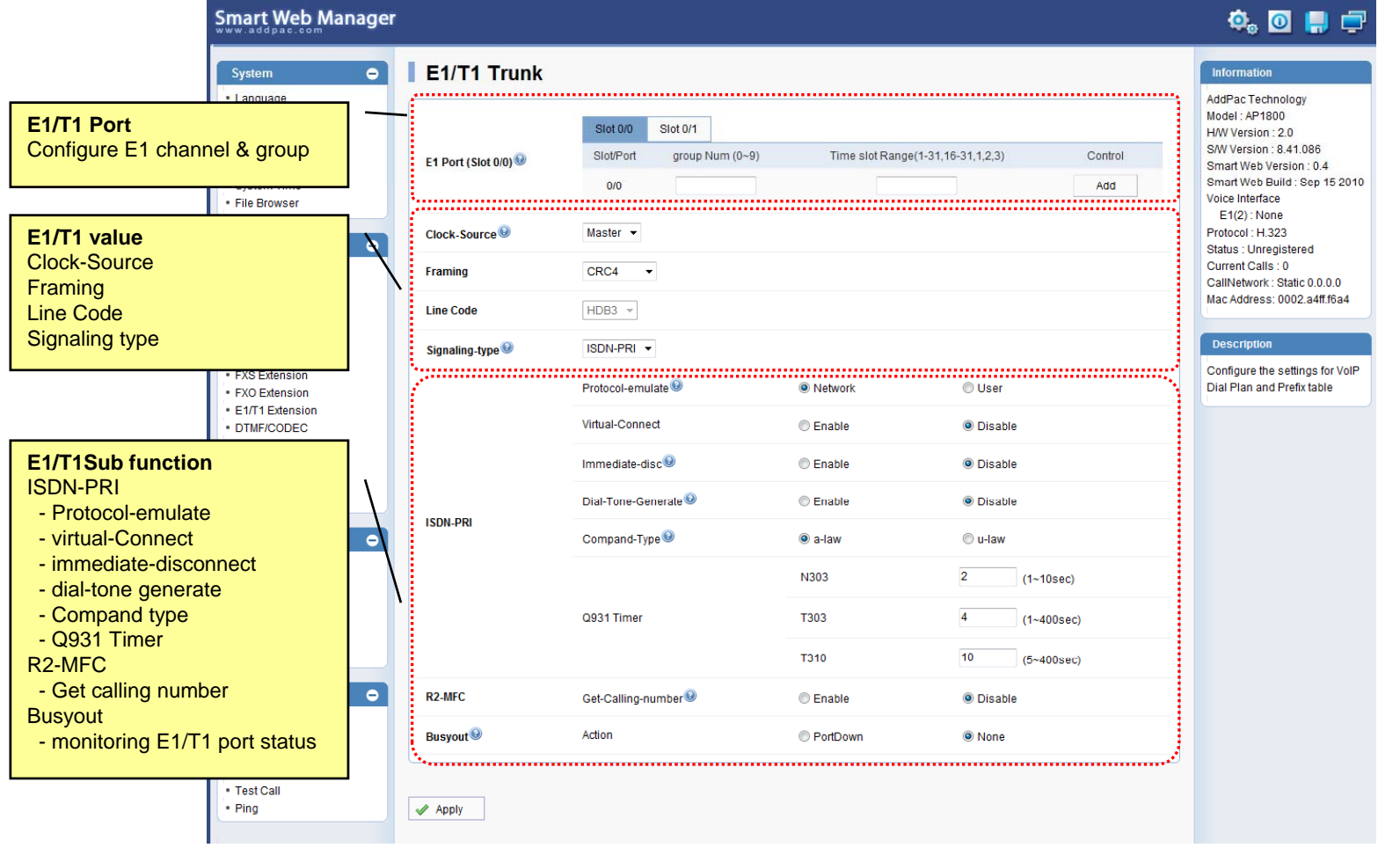

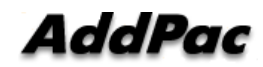

# Basic – Digital : E1/ T1 Extension

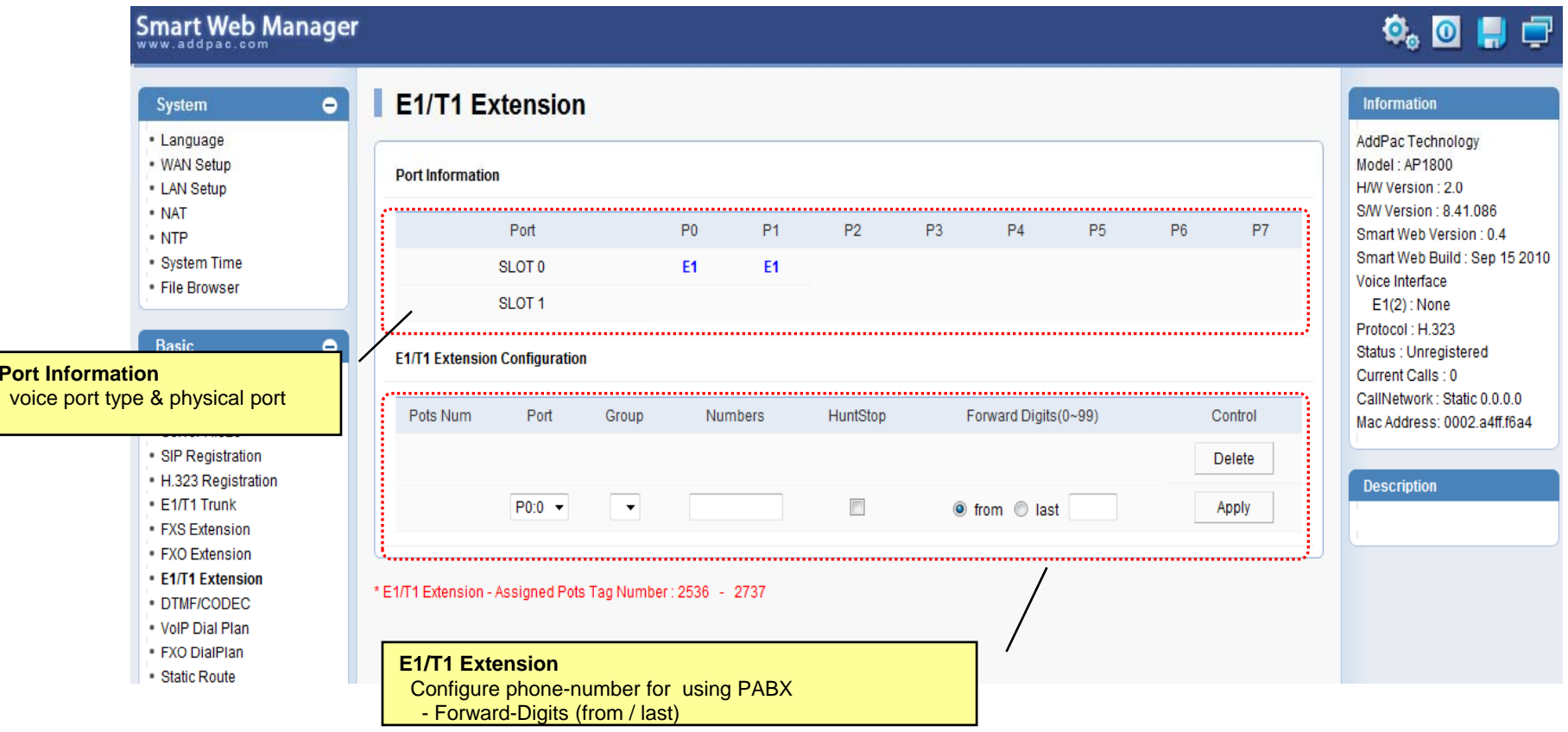

# Basic – DTMF/CODEC

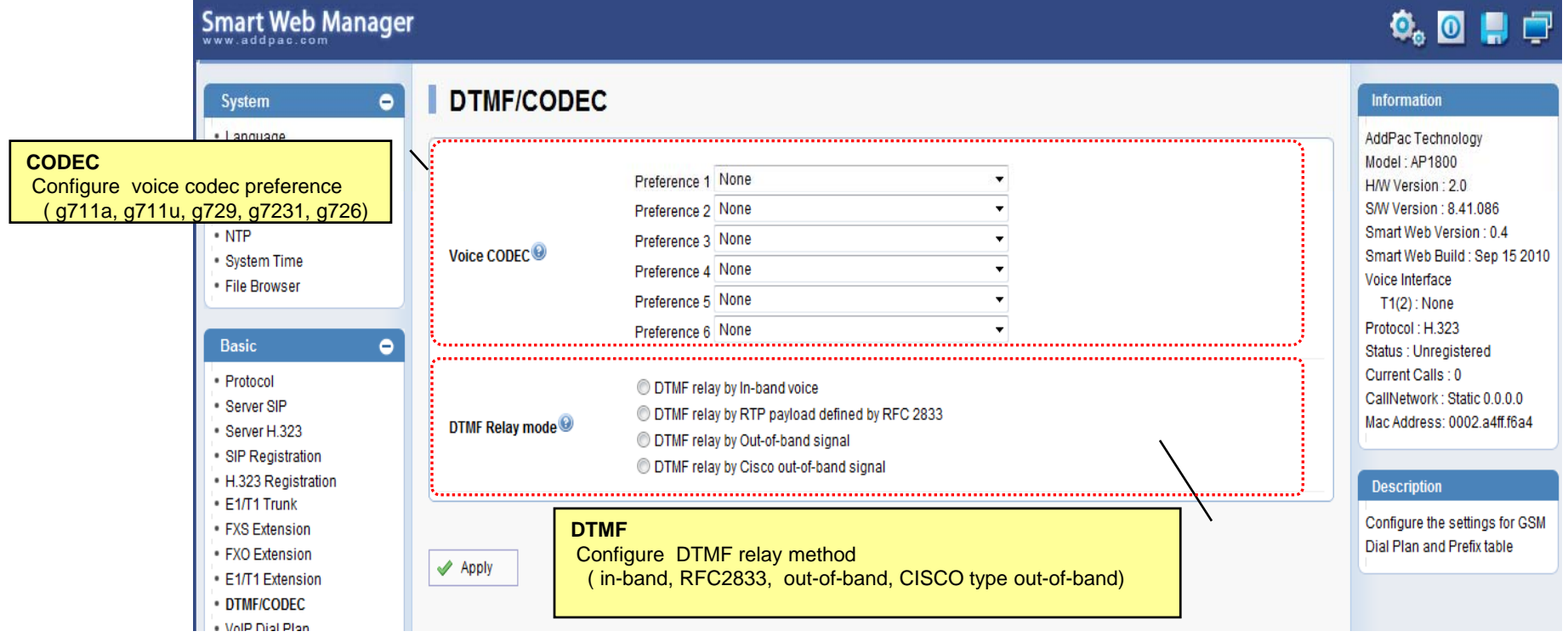

#### Basic – VoIP Dial Plan

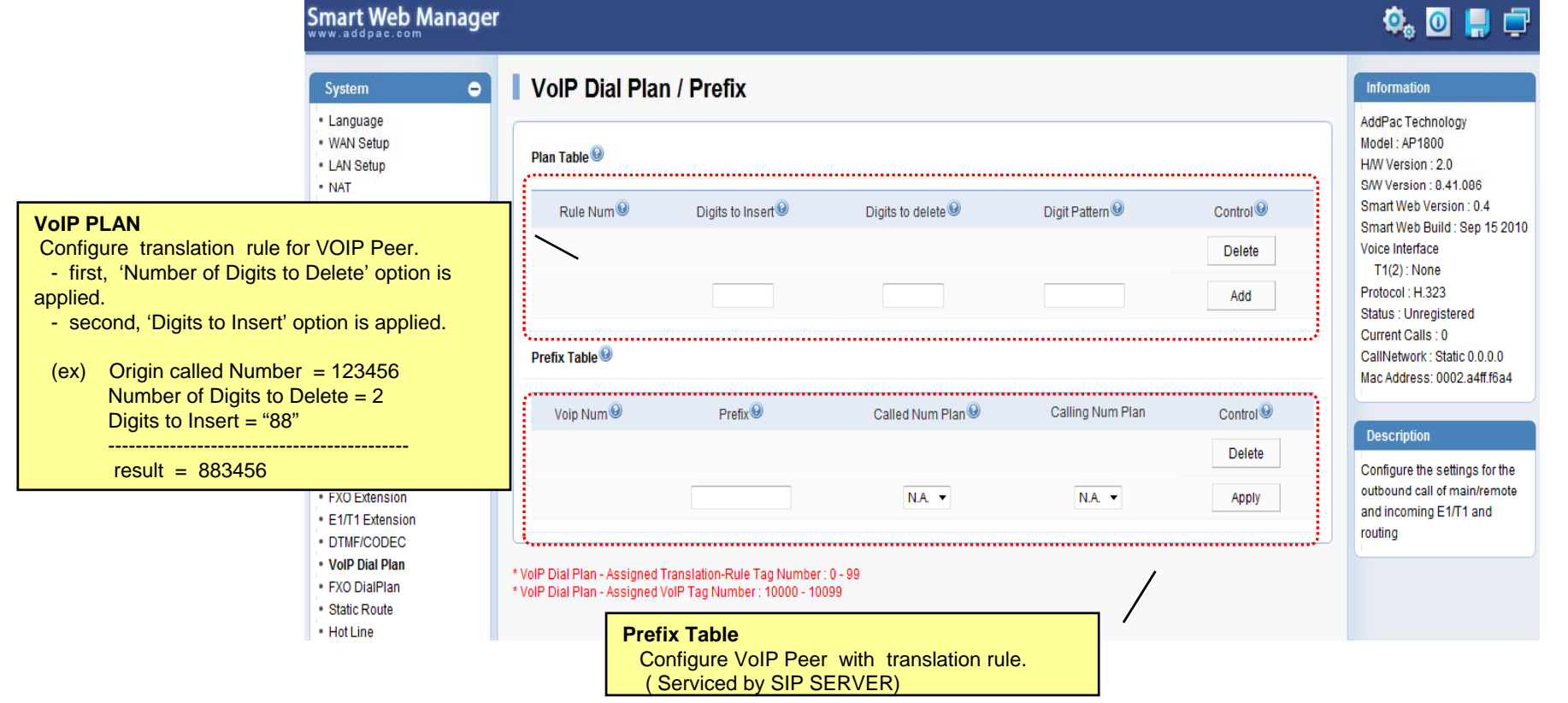

#### Basic – Static Route

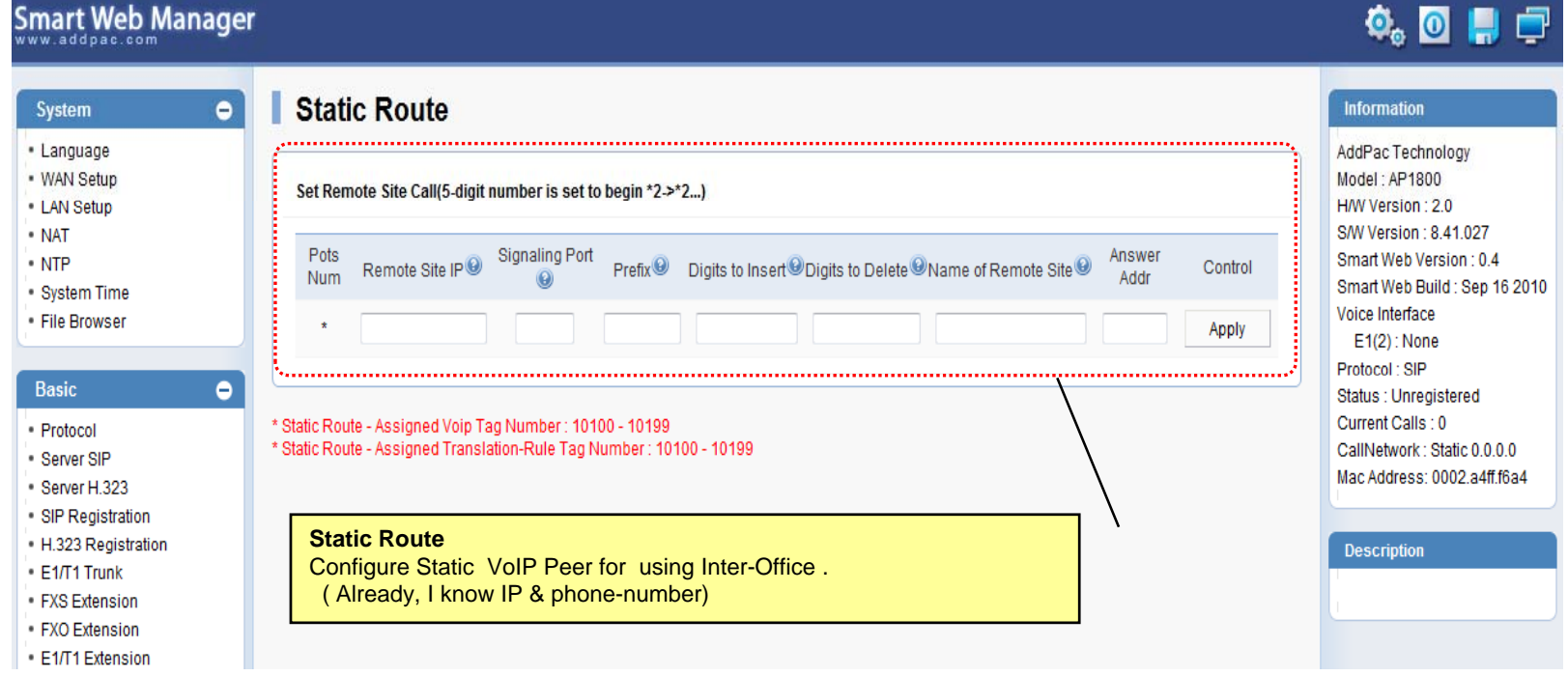

#### Basic – Hot Line

#### **Smart Web Manager**

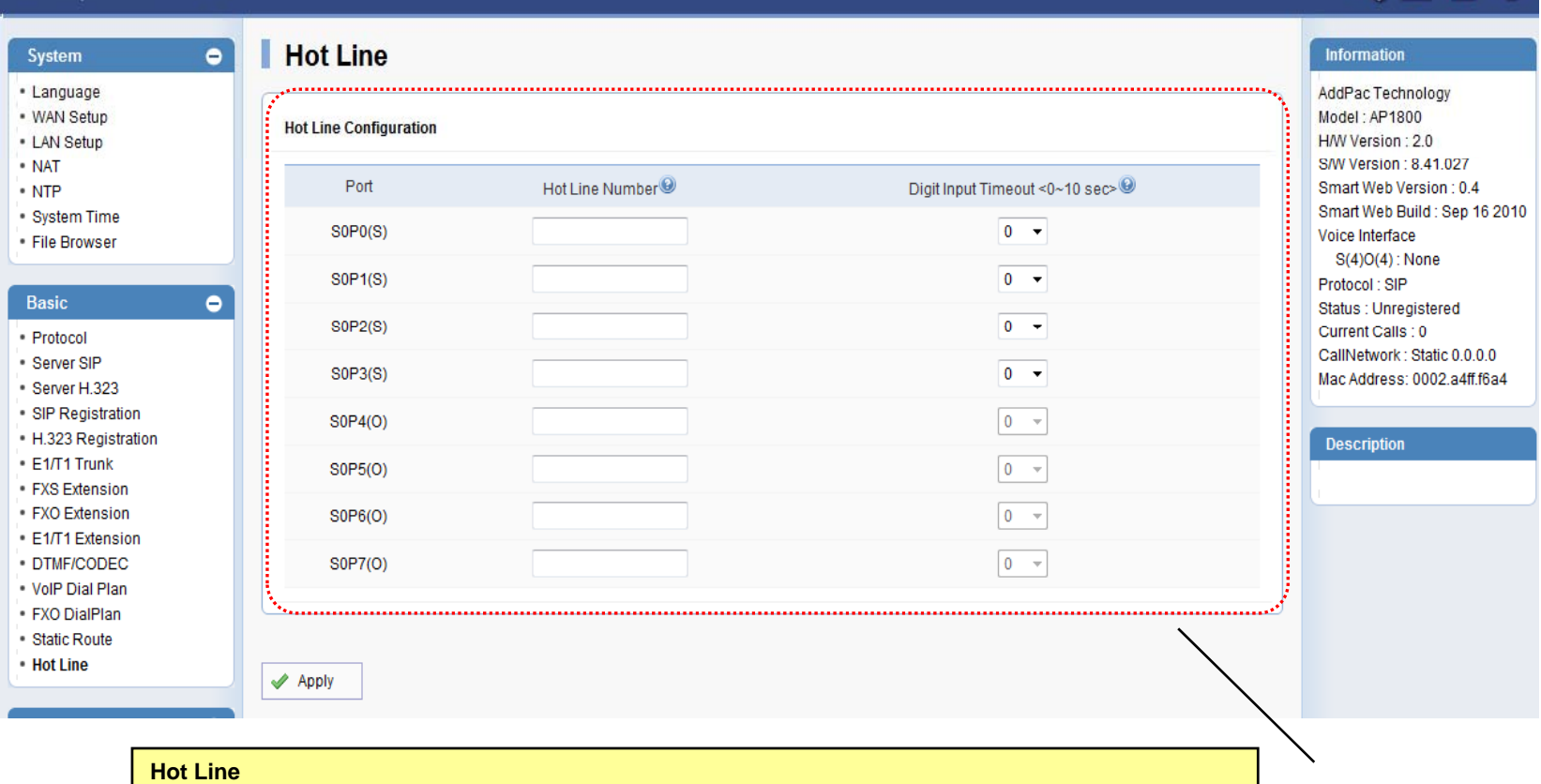

- 
- -- -----<br>- Used as incoming direct call of FXO port(Connection PLAR)<br>- Timer ( FXS port only : No Digit event is occurred for configured timer value, Auto-Dialing will be started )

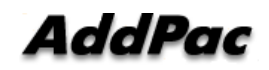

 $0.077$ 

#### Advanced – Gain & CID

#### Smart Web Manager

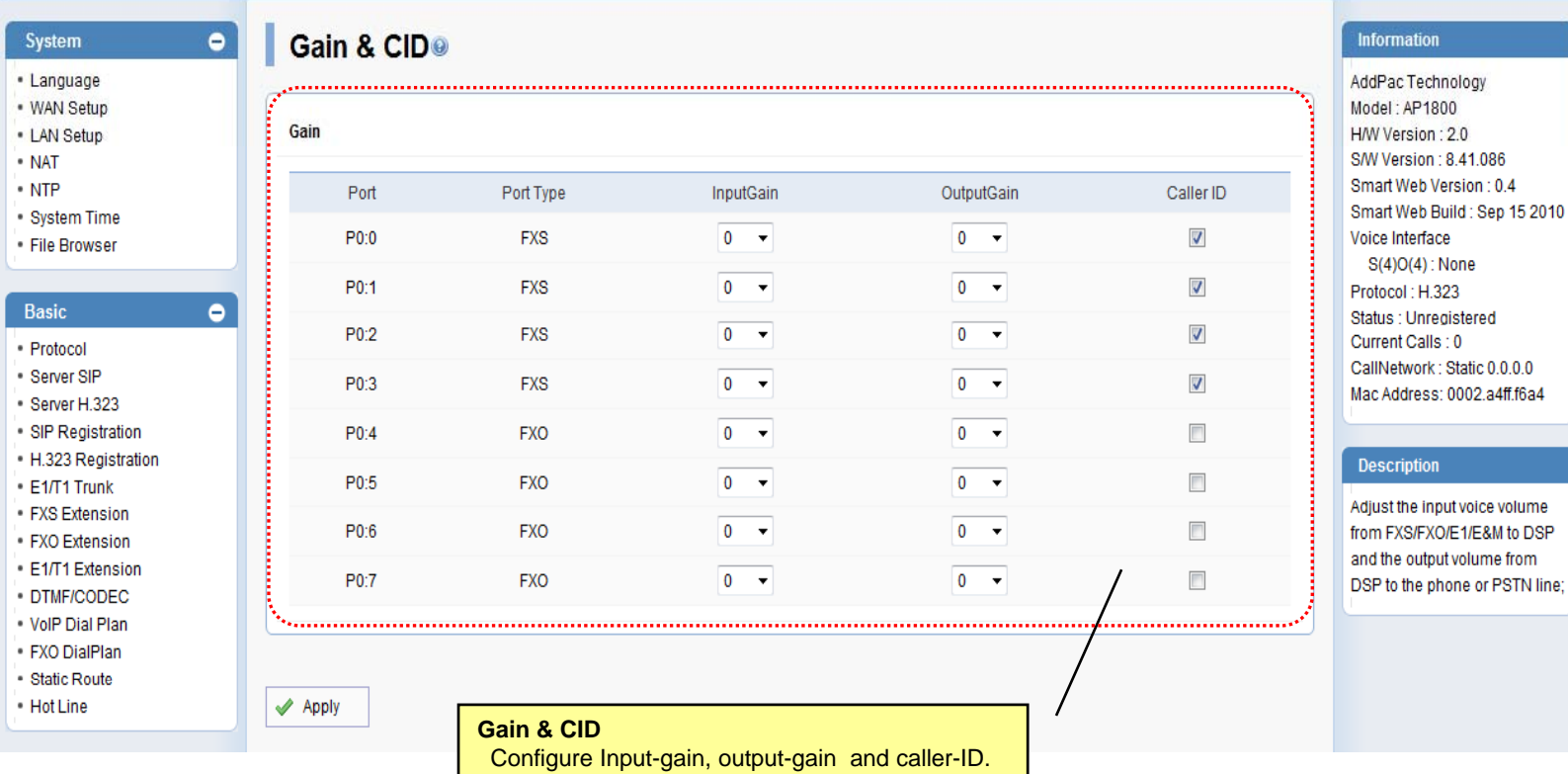

 $\begin{picture}(20,20) \put(0,0){\line(1,0){10}} \put(15,0){\line(1,0){10}} \put(15,0){\line(1,0){10}} \put(15,0){\line(1,0){10}} \put(15,0){\line(1,0){10}} \put(15,0){\line(1,0){10}} \put(15,0){\line(1,0){10}} \put(15,0){\line(1,0){10}} \put(15,0){\line(1,0){10}} \put(15,0){\line(1,0){10}} \put(15,0){\line(1,0){10}} \put(15,0){\line(1$ 

#### Advanced - Fax

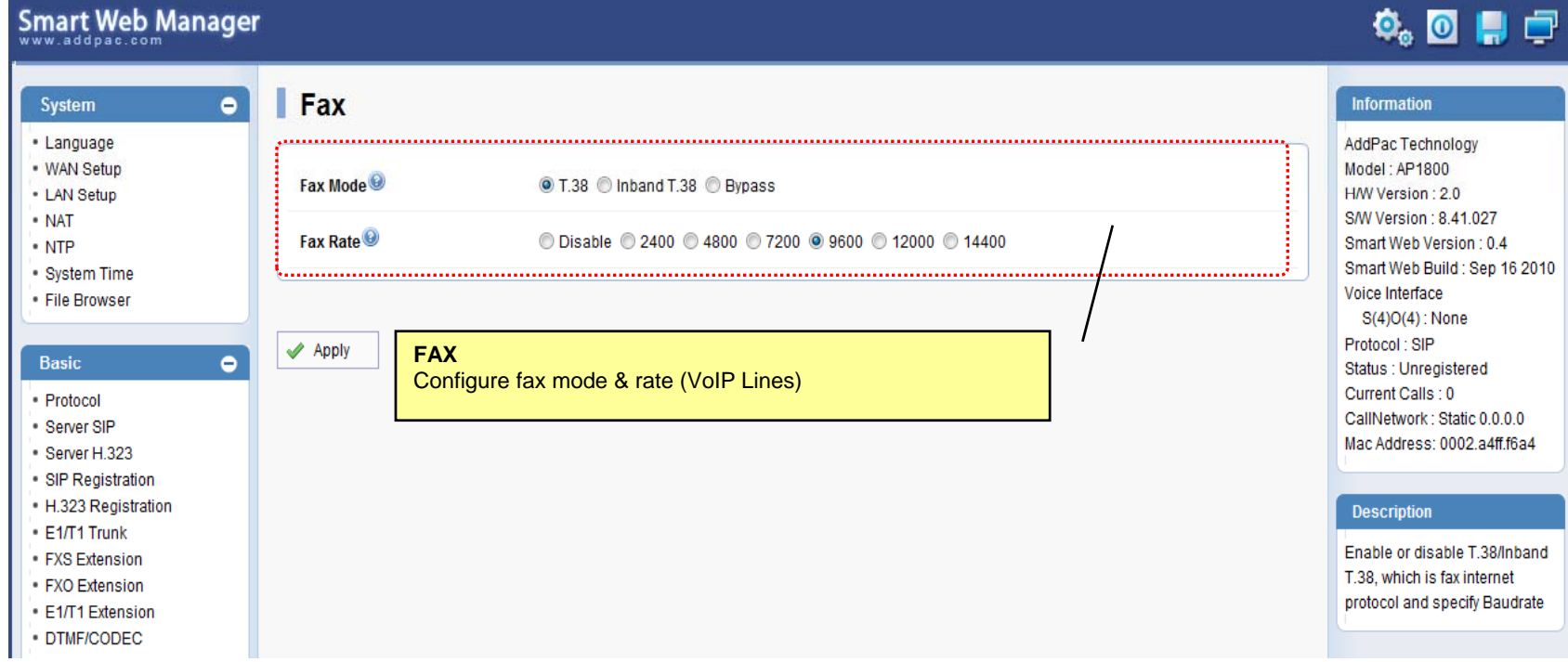

#### Advanced - Service

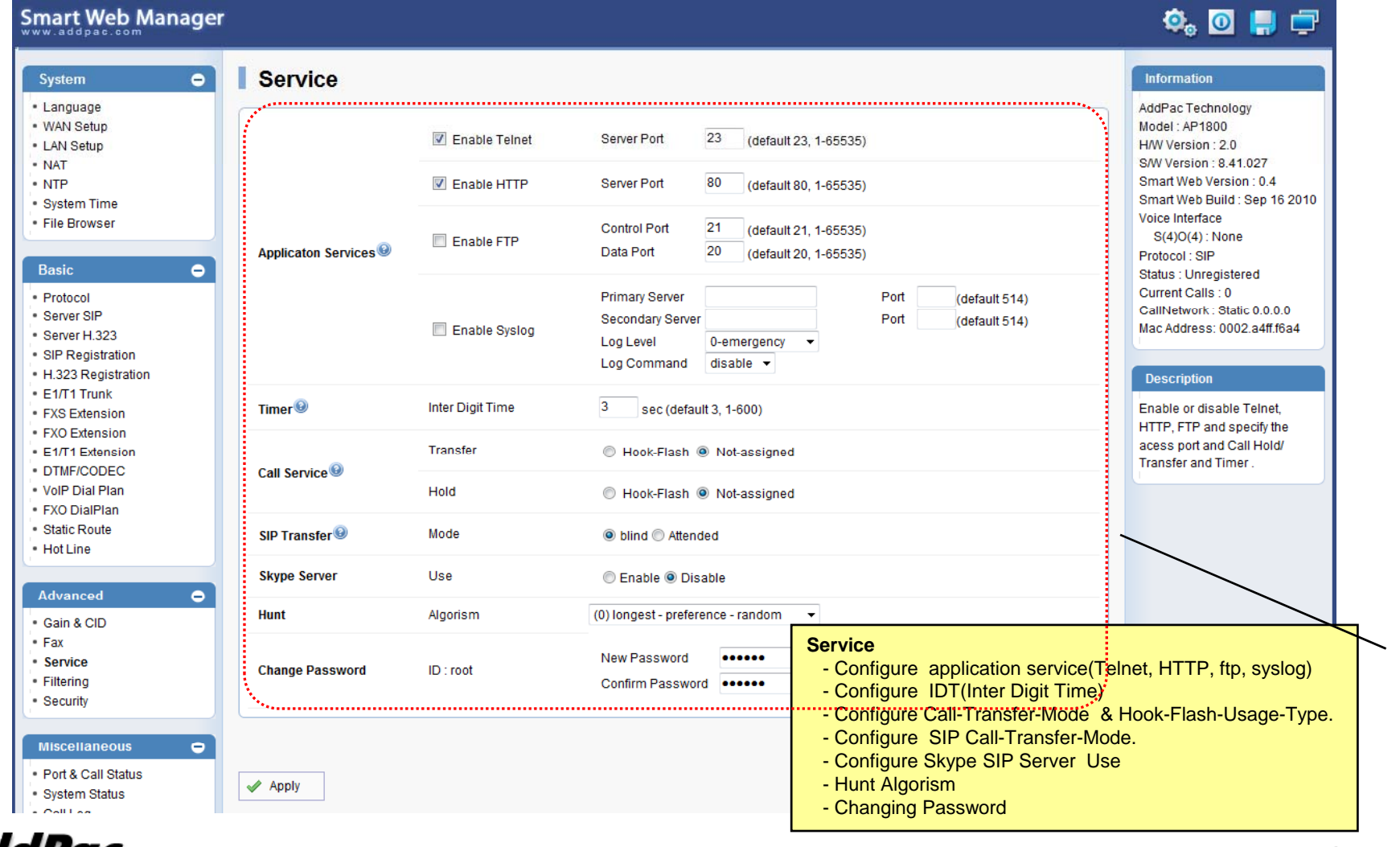

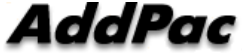

#### Advanced - Filtering

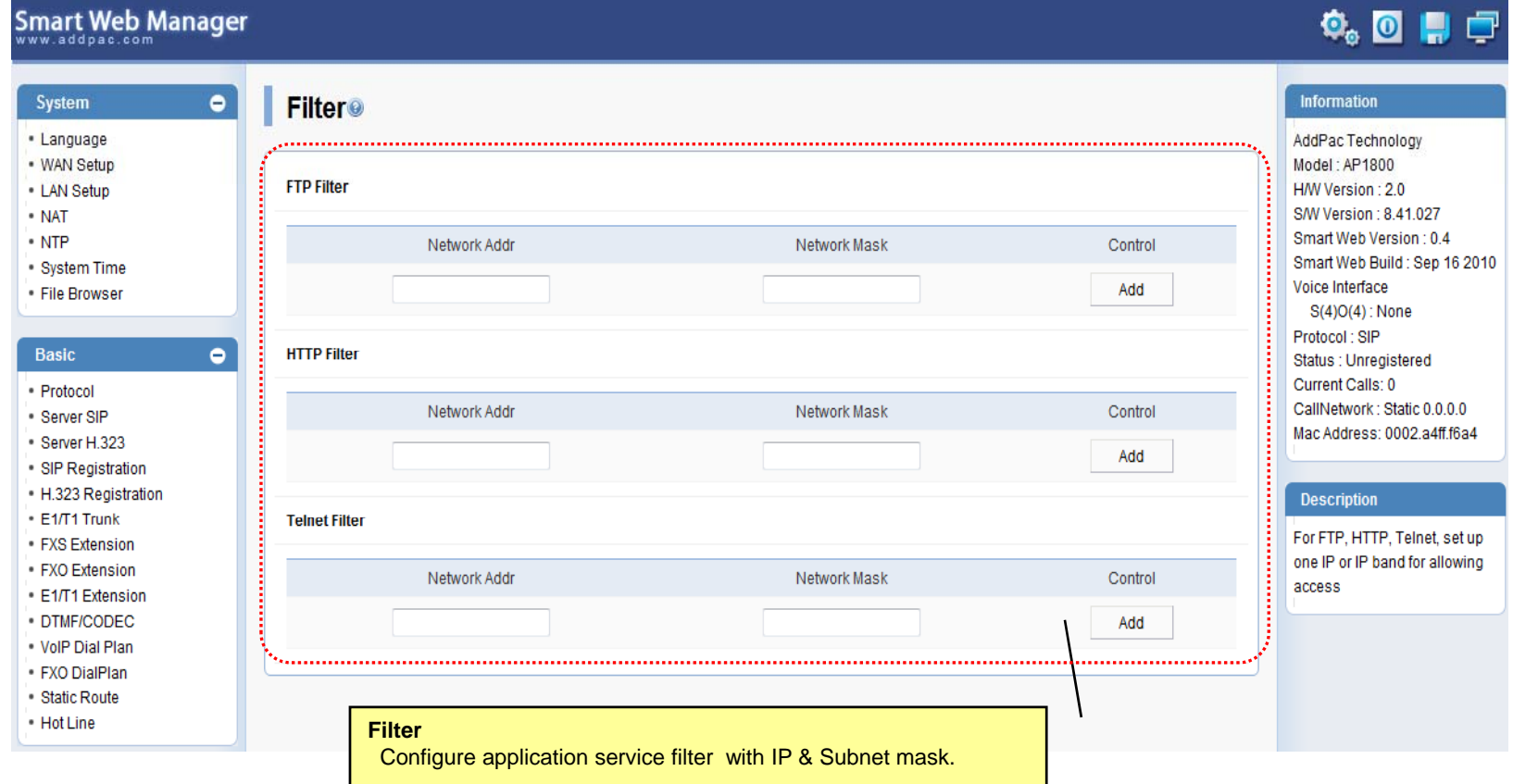

#### Advanced - Security

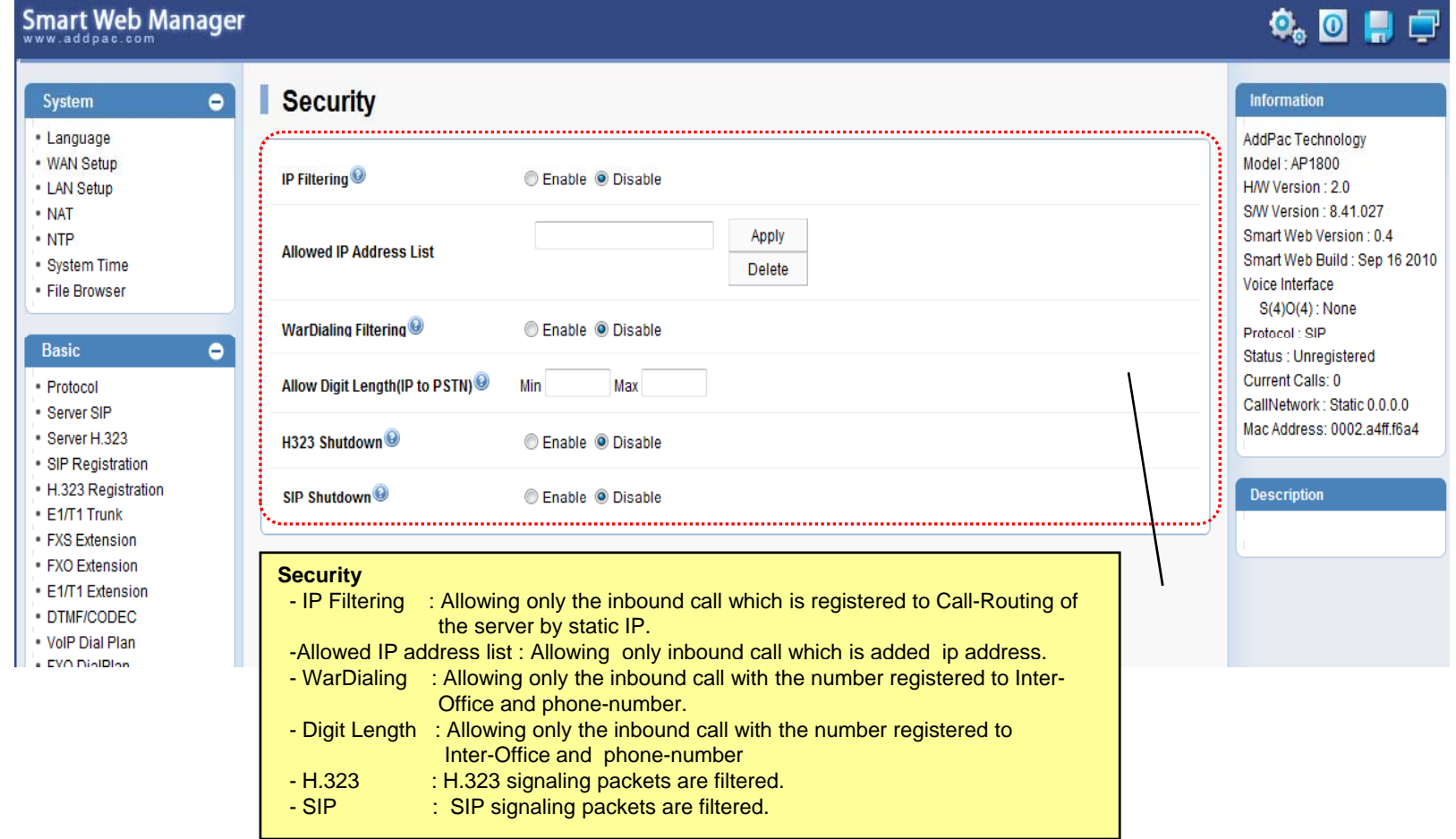

#### Miscellaneous – Port & Call Status

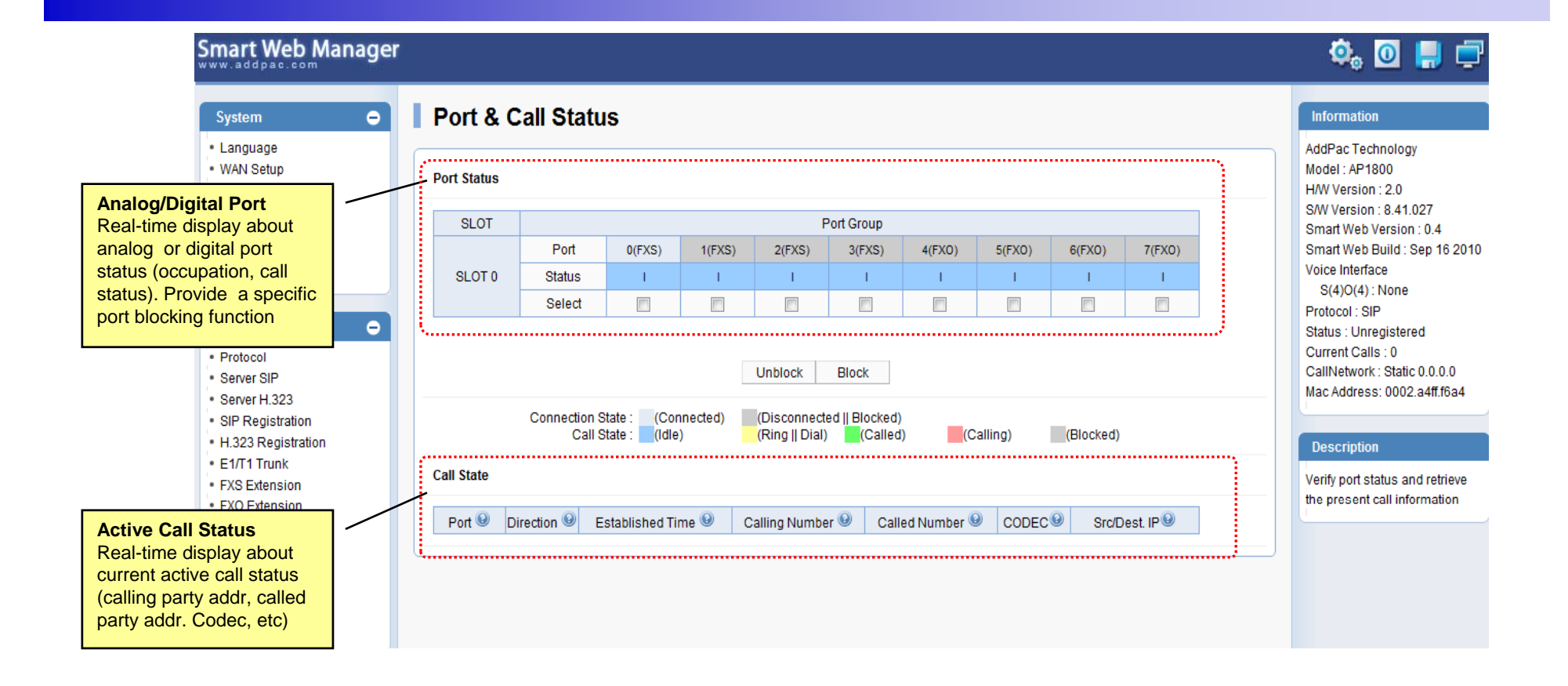

#### Miscellaneous – System Status

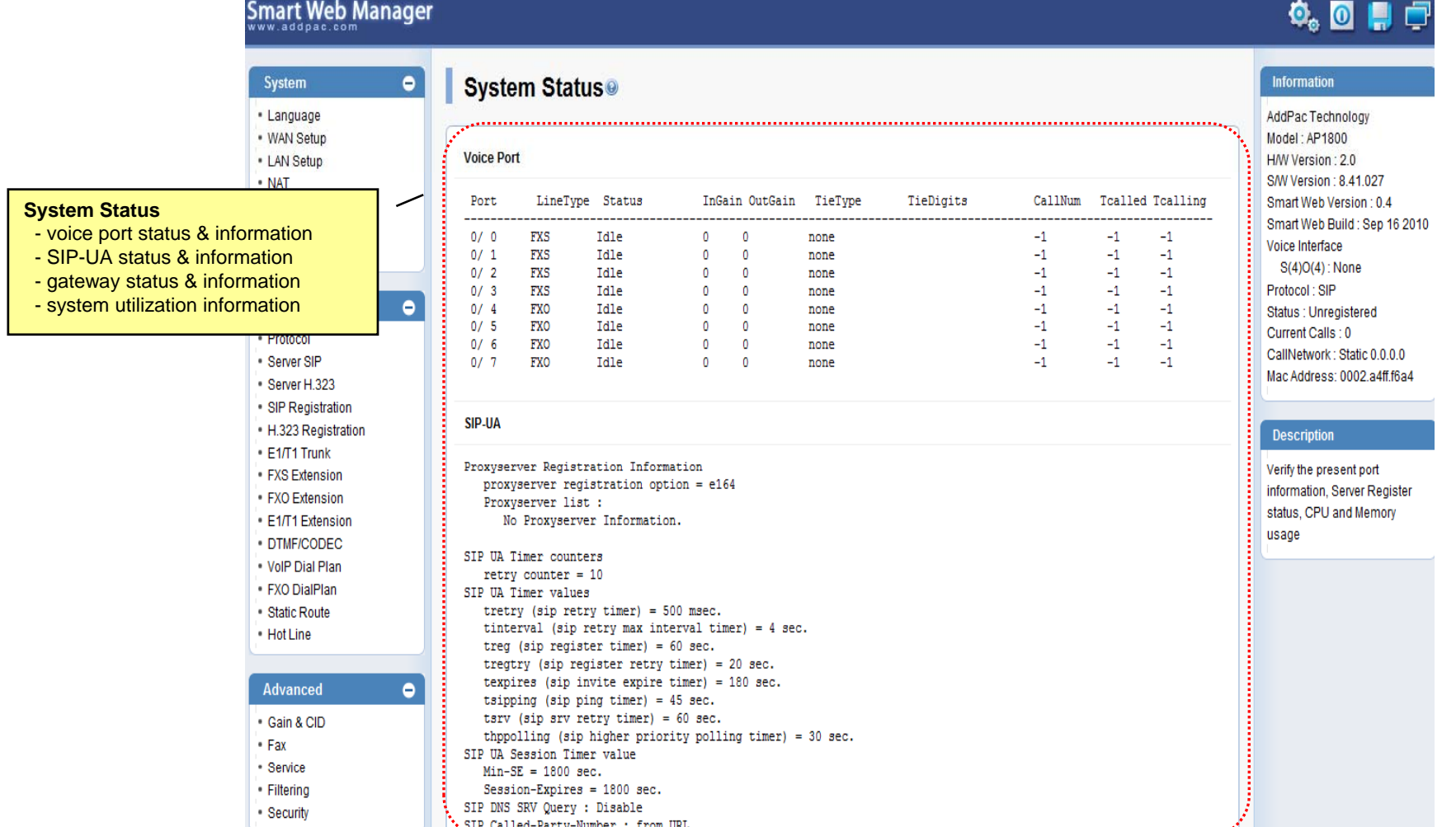

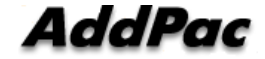

**www.addpac.com** 56

#### Miscellaneous  $\mathcal{L}_{\mathcal{A}}$ – Call Log

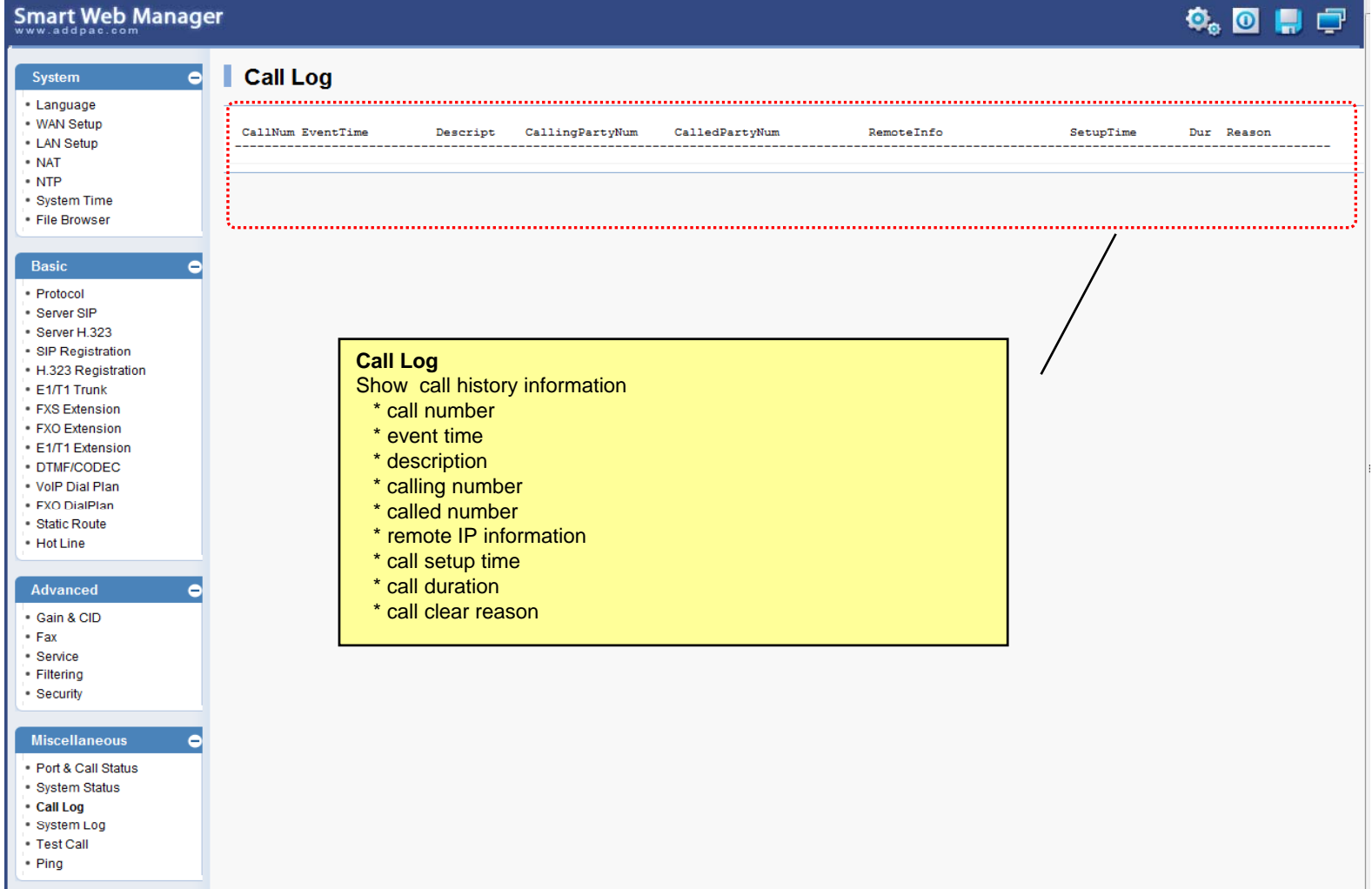

**AddPac** 

#### Miscellaneous – System Log

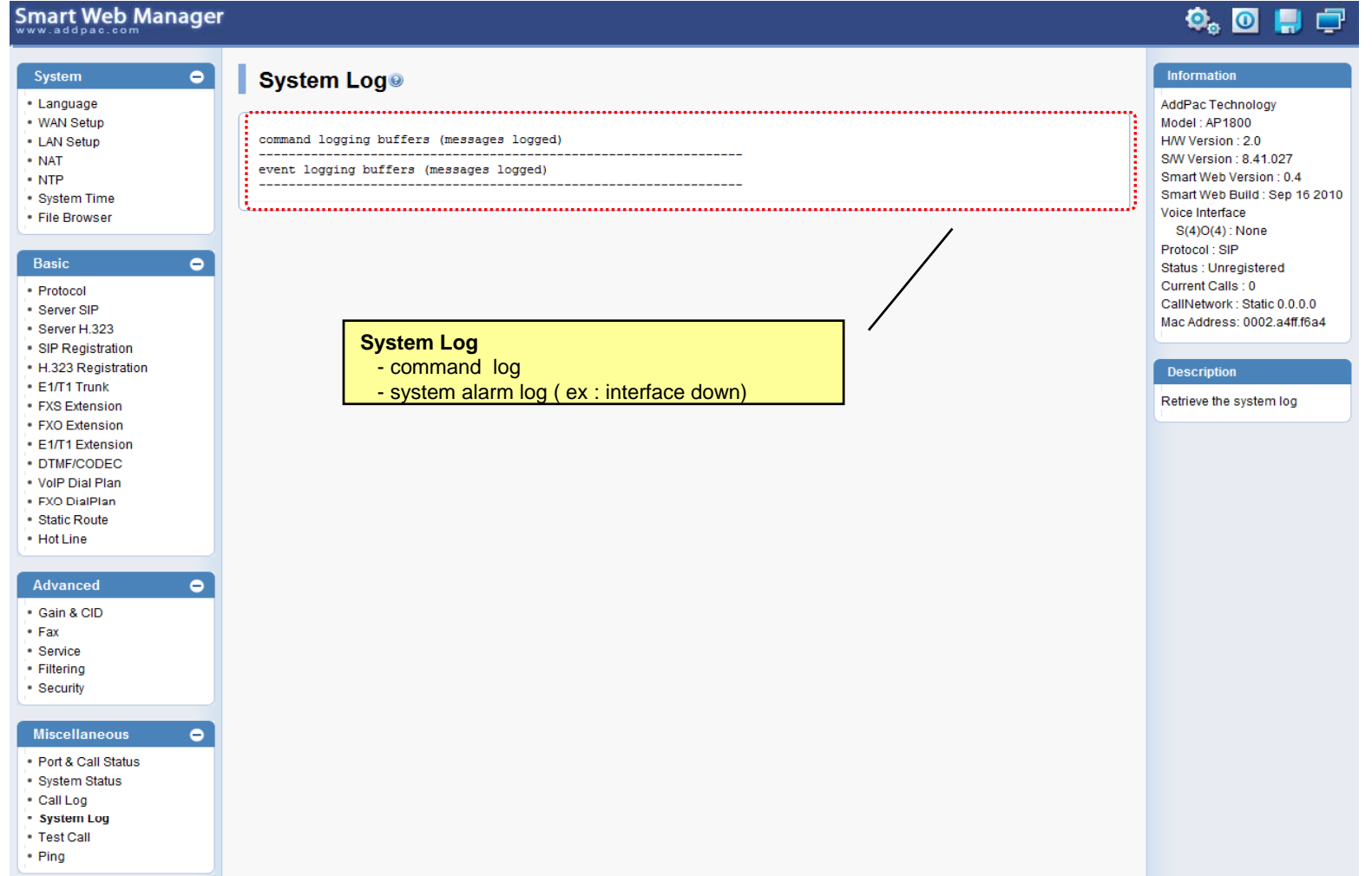

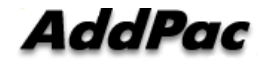

#### Miscellaneous  $\mathcal{L}_{\mathcal{A}}$ Test Call

Smart Web Manager

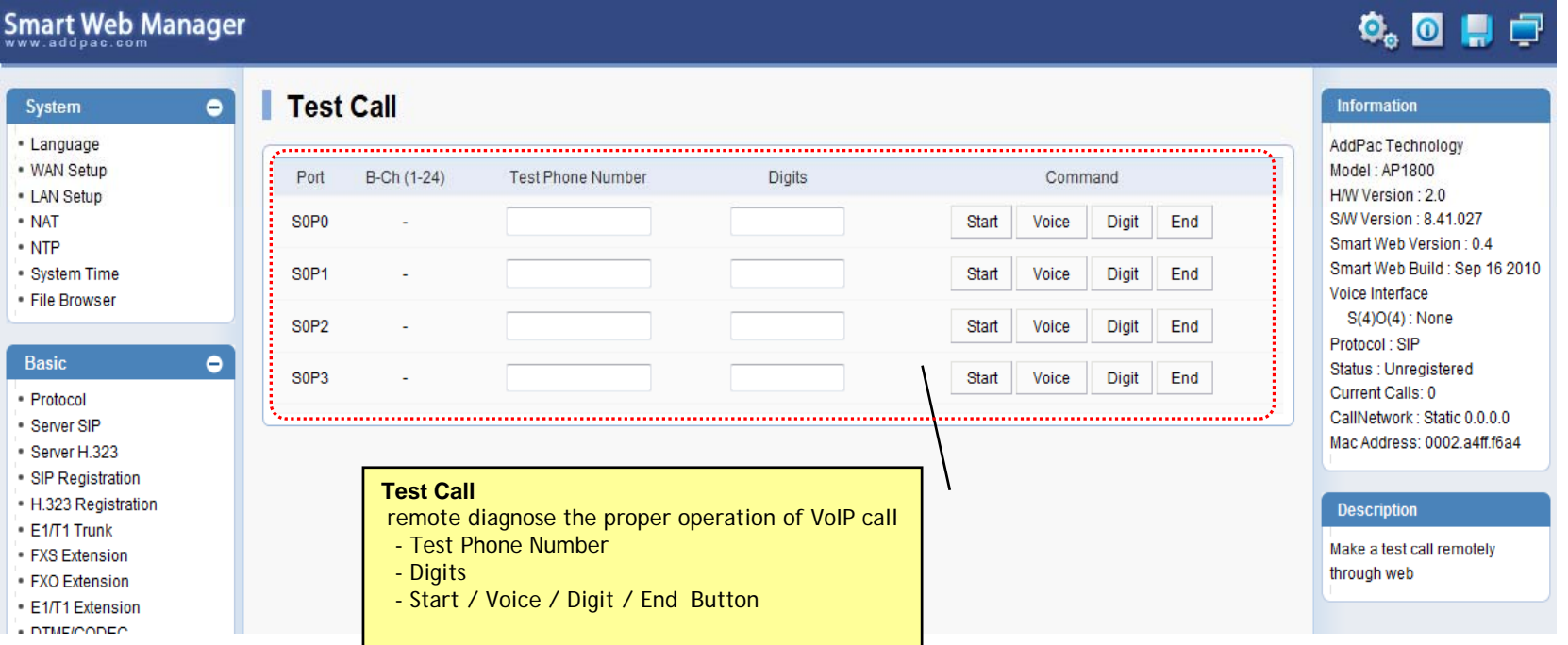

#### Miscellaneous - Ping

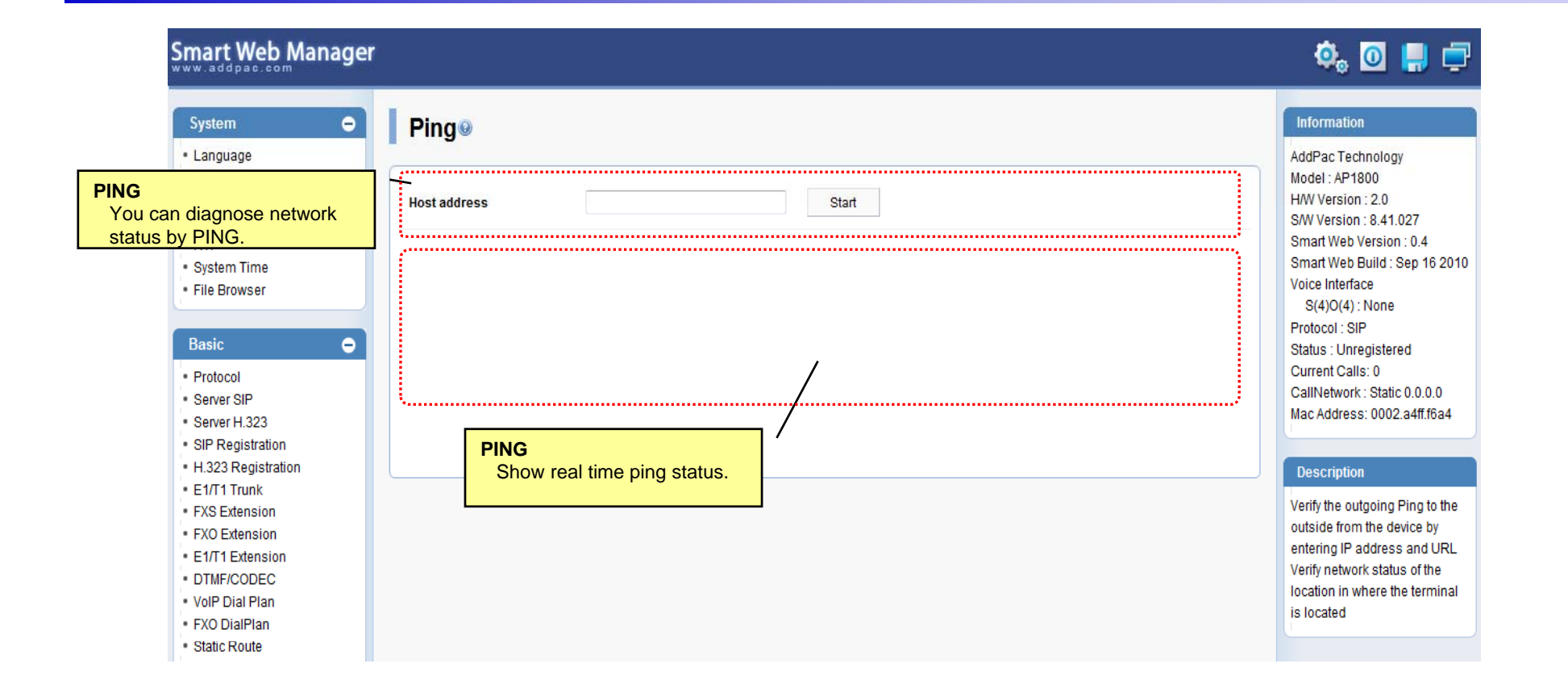

# Smart NMS

#### Smart Network Management System for Large Scale VoIP Gateway Deployment

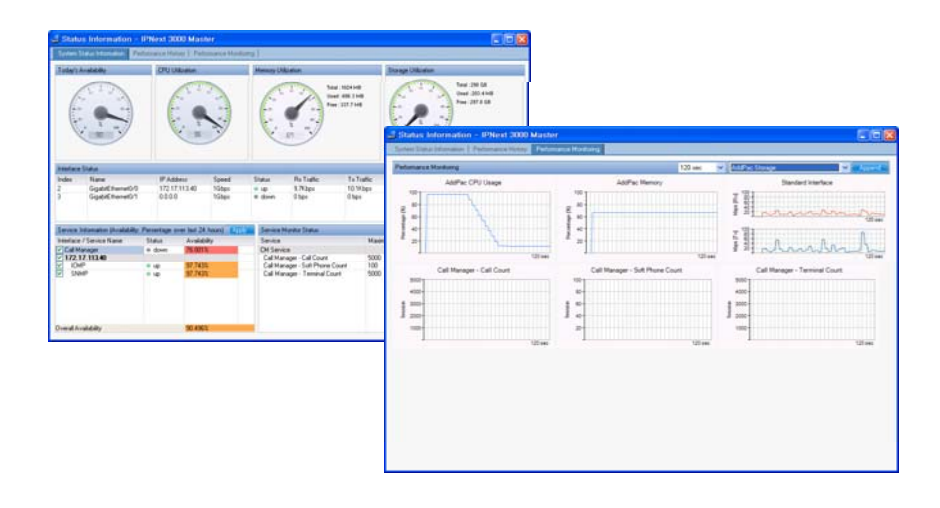

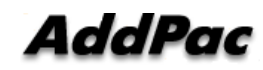

**www.addpac.com** 61

# **Contents**

- •System Requirement
- $\bullet$ Smart NMS Networking Diagram
- $\bullet$ Web-based Management
- $\bullet$ • Network Resource Management
- $\bullet$ Device Fault Management
- $\bullet$ Device Fault History Management
- $\bullet$ Device Status Information
- $\bullet$ Notification Management
- $\bullet$ Fault Statistics
- $\bullet$ Model & Service Management

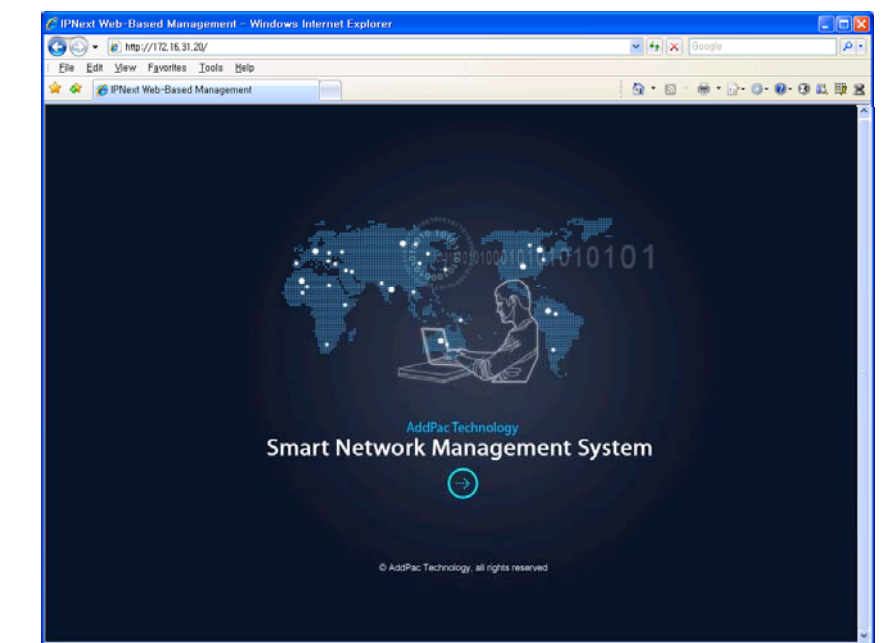

#### System Requirement

# *y*<br>NMS Server

- •OS : RHEL (Redhat Enterprise Linux) 5.0 or higher
- • $CPU: Quad-Core 2.0 GHz / 1333MHz FSB 2x4 MB cache$
- •Physical Memory : 4 GB
- •HDD : 300 G
- •JRE (Java Runtime Environment) 1.5.1 or Higher
- •Database : PostgreSQL 8.1.11

#### NMS Client

- Windows XP, Vista, Windows Server 2000/2003 •• Windows XP, Vista, Windows Server<br>• Microsoft Internet Explorer 6.0 or bigk
- Microsoft Internet Explorer 6.0 or higher

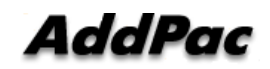

#### NMS Networking Diagram

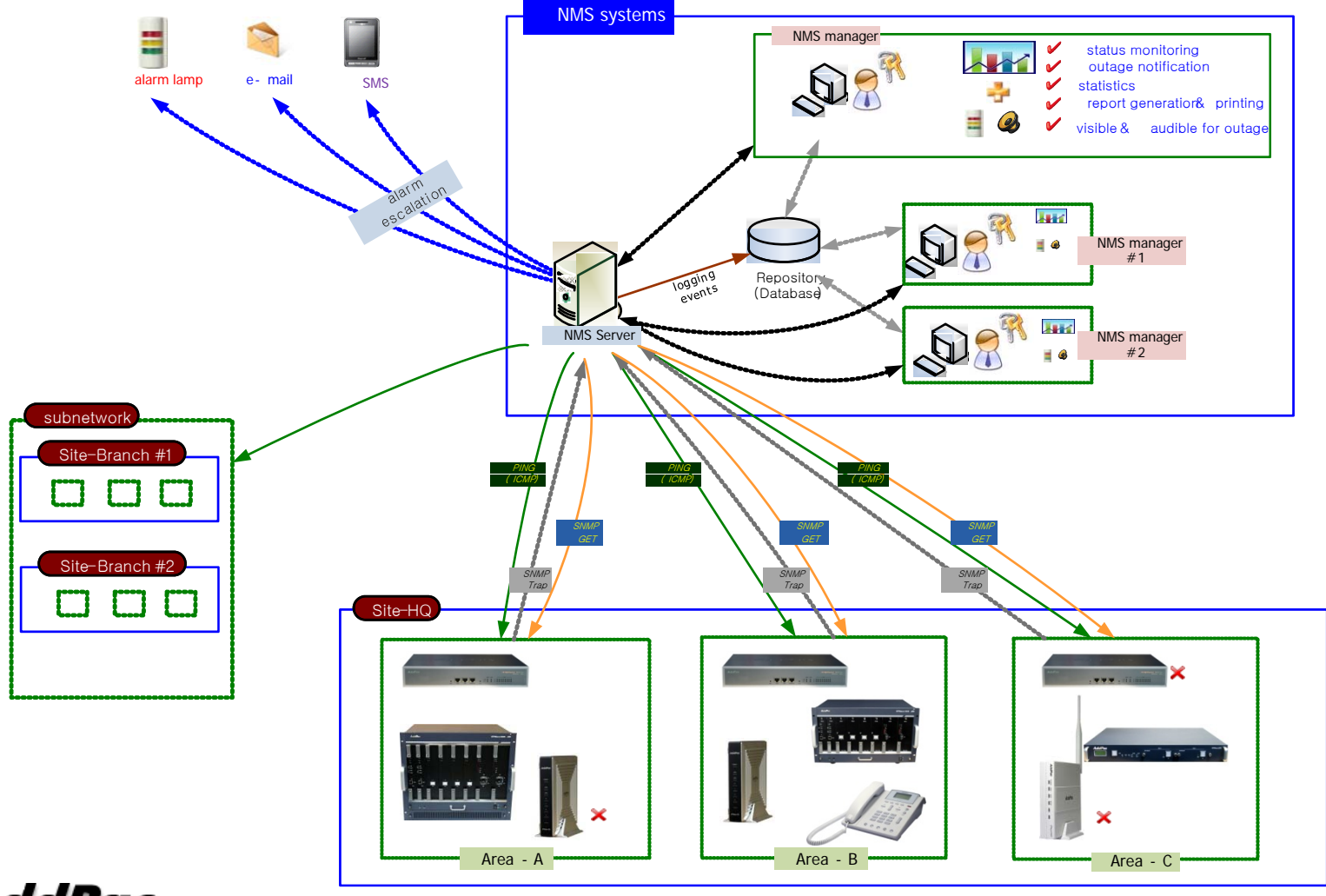

**AddPac** 

**www.addpac.com** 64

# Web-based Management

#### • **Easy Access via Web browser**

Microsoft Internet Explorer 6.0 or higher compatible

#### • **V i C tl Version Control**

- Automatic version check
- New version software download feature

#### • **UI control**

- User friendly GUI management

#### Version Control

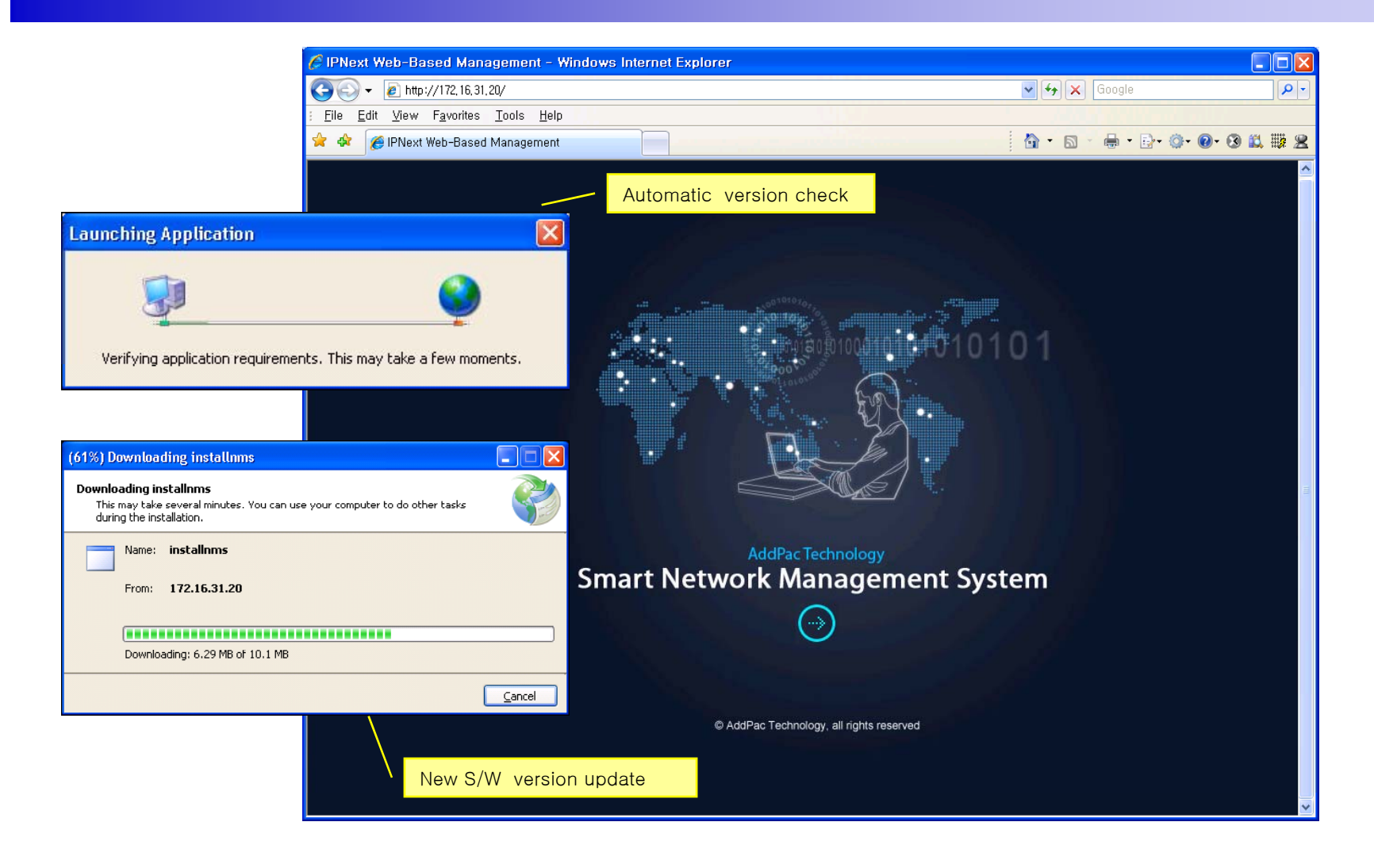

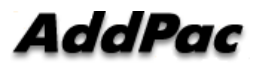

#### Web-based Lo gin

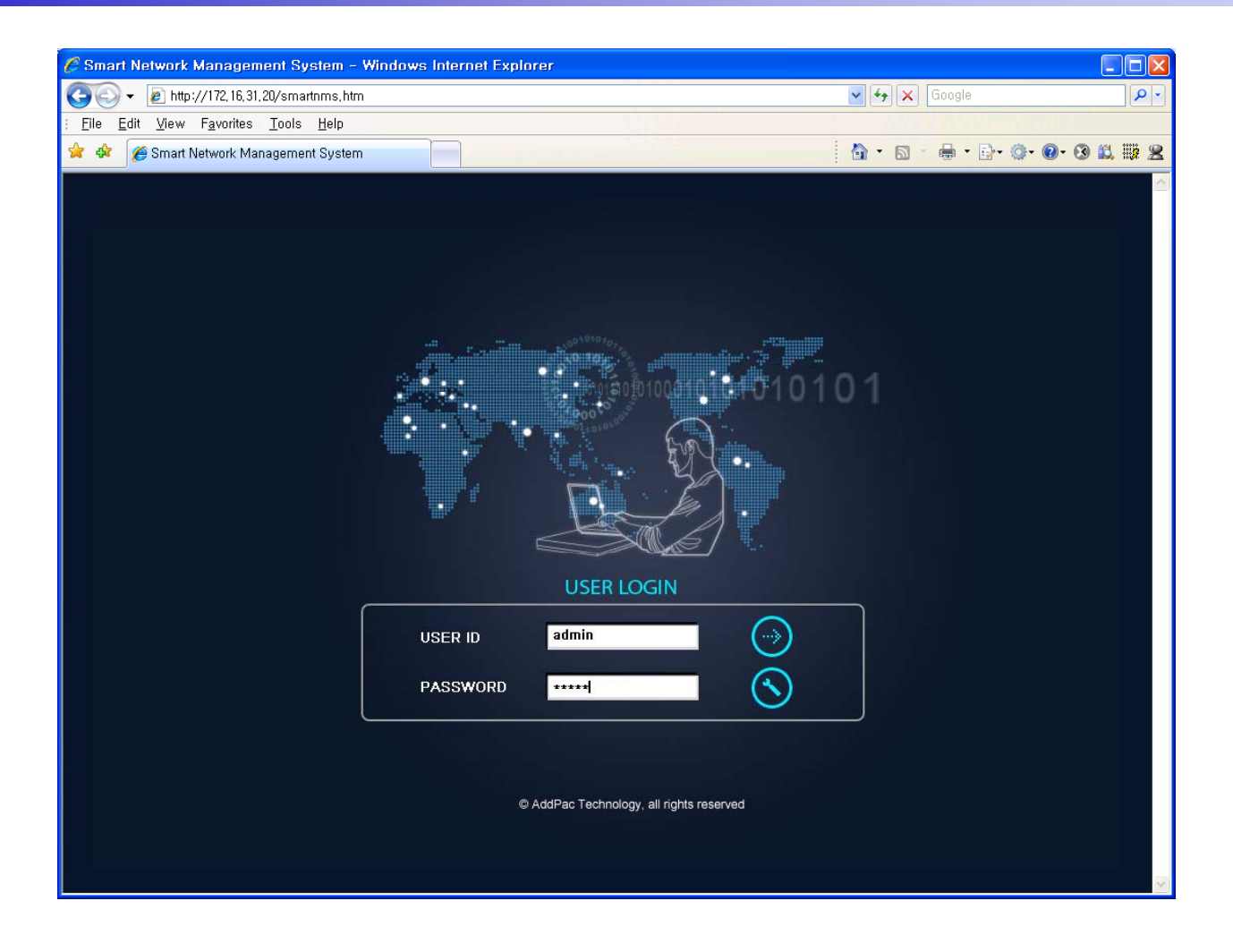

**AddPac** 

#### Network Resource Mana gement

- •Network resource management with hierarchical structure
- •Role-based resource management for each administrator

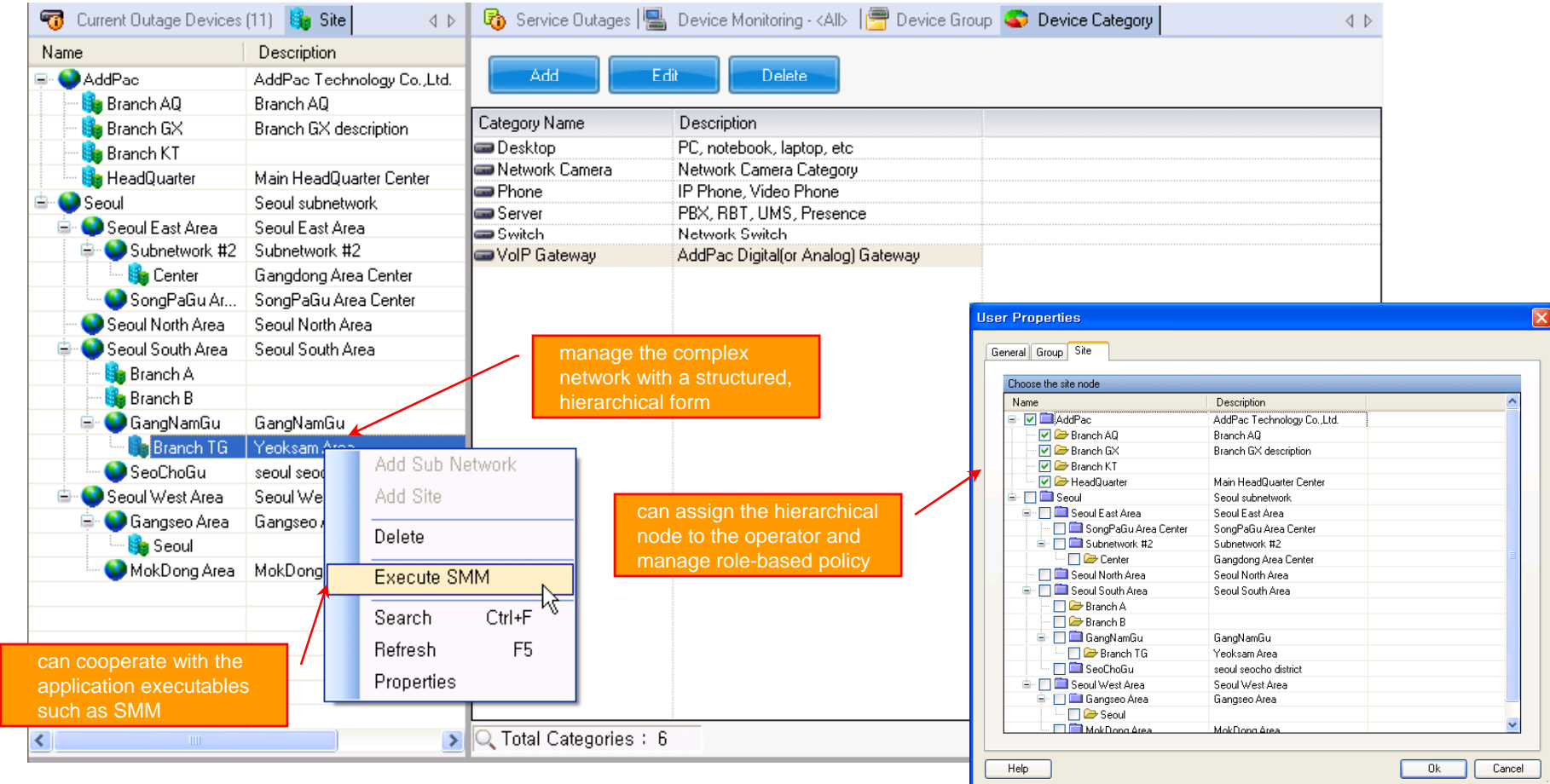

AddPac

- $\bullet$ • Centralized fault summary information in main window
- •Display current fault device through tree view
- $\bullet$ Notify administrator with detailed fault information
- $\bullet$ Provide device availability information for 24hrs

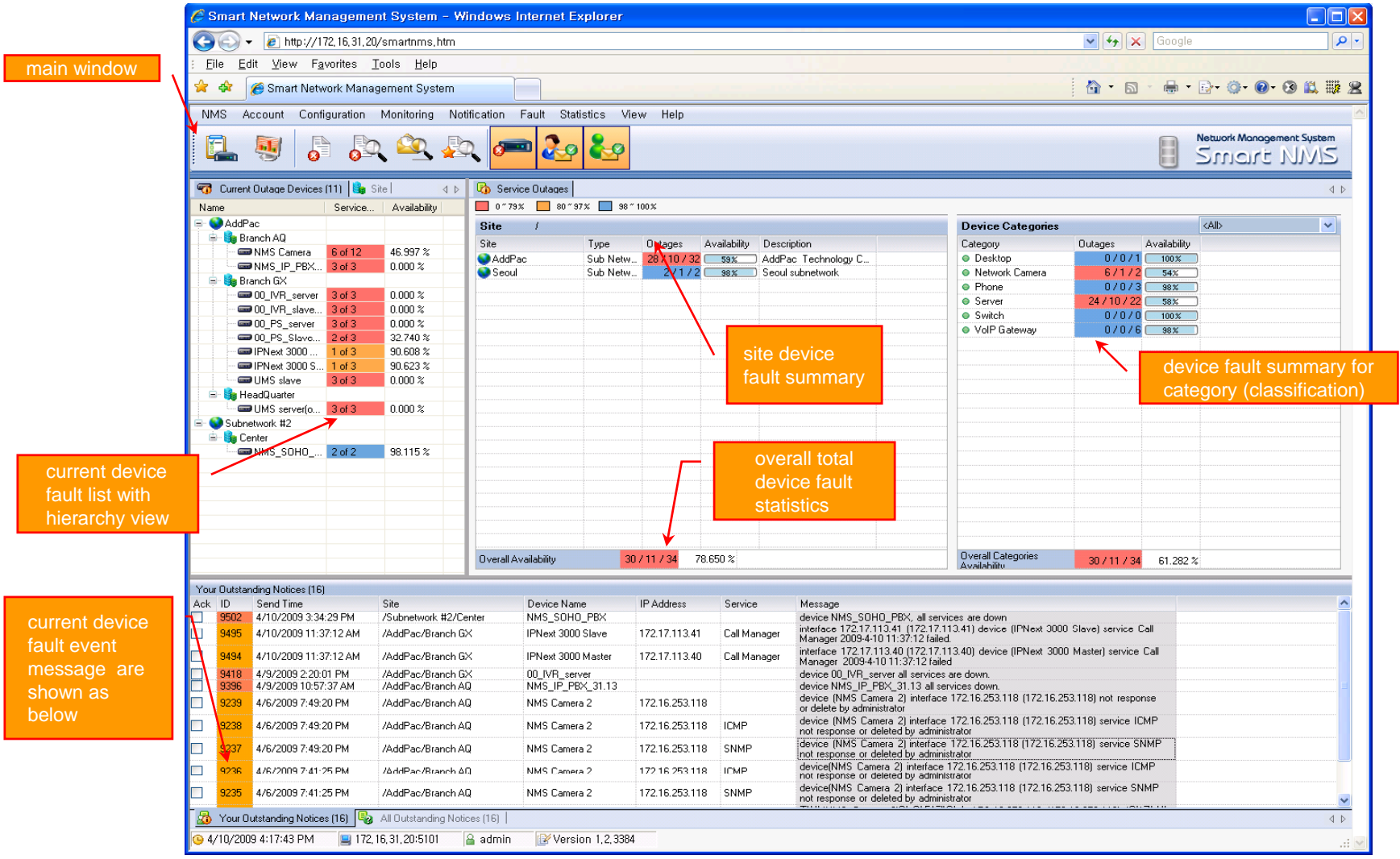

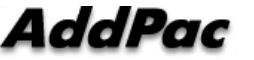

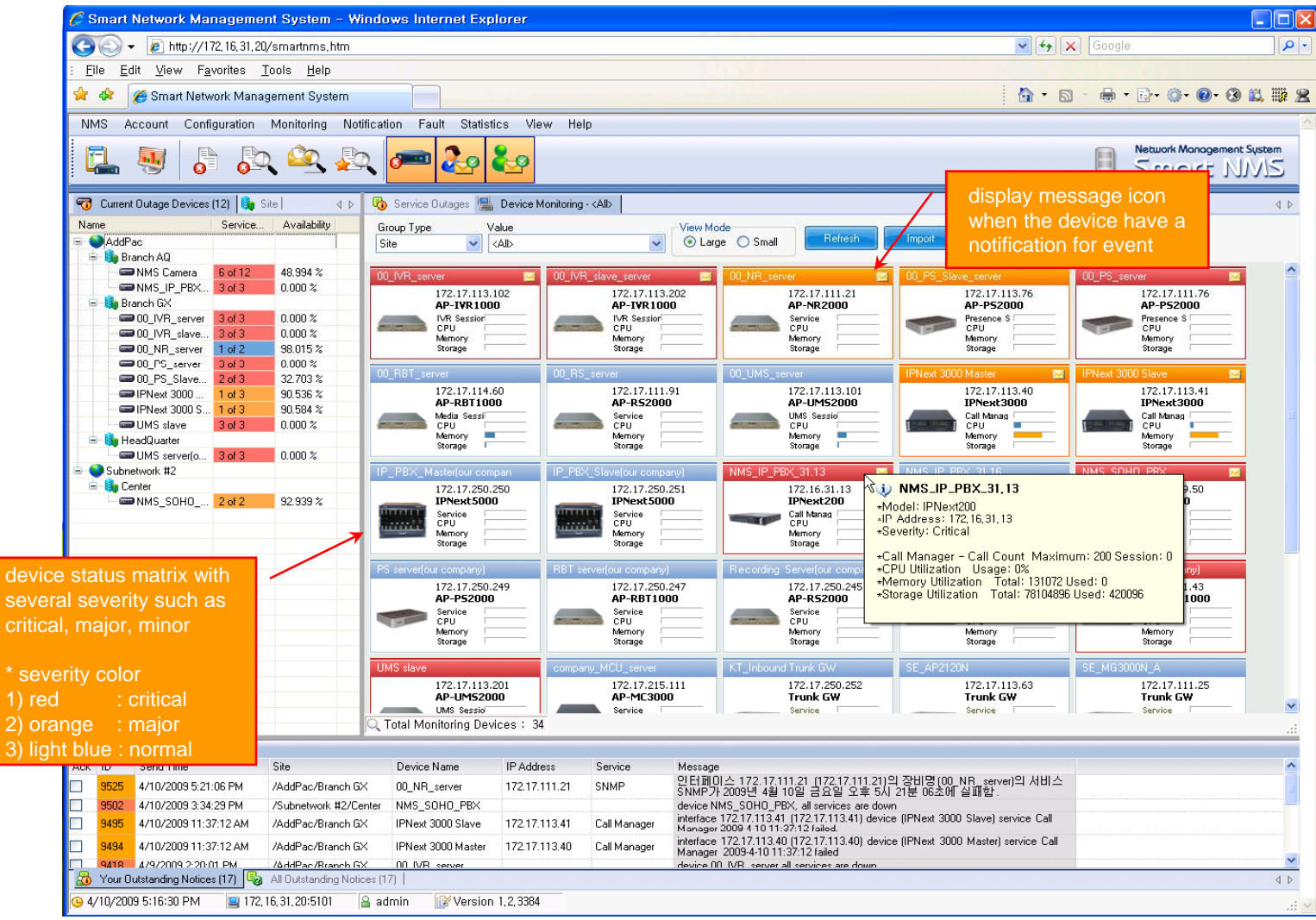

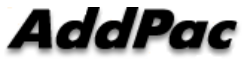

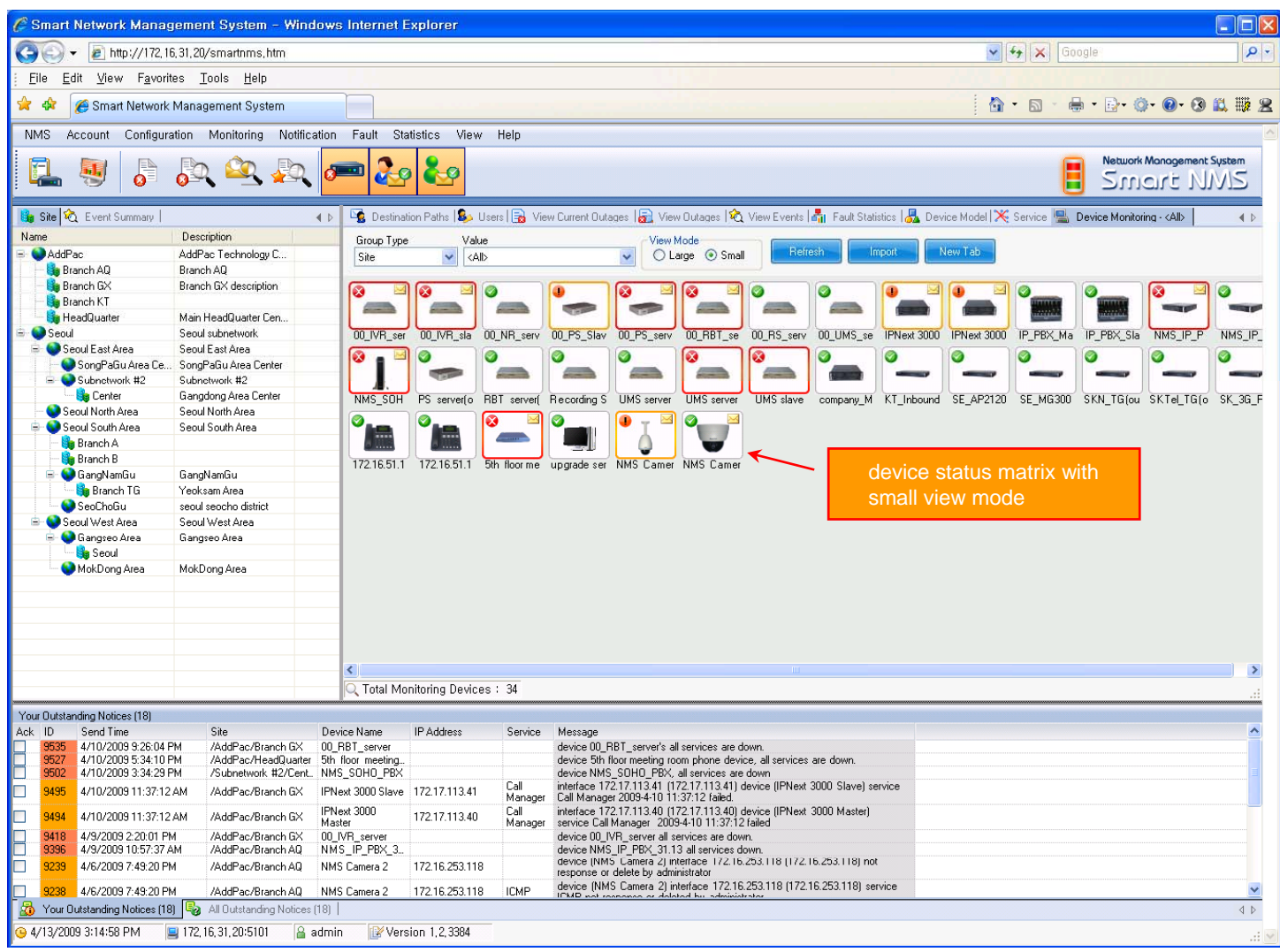

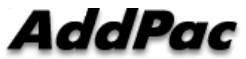

**www.addpac.com** 72
# Device Fault History Management

- $\bullet$ Provide both summary view and detailed event message
- •Can Write troubleshooting job note for each event manually
- $\bullet$ Administrator can query for <sup>a</sup> history fault with search condition
- $\bullet$ Each fault is related to the several raw events

#### Device Fault History Management

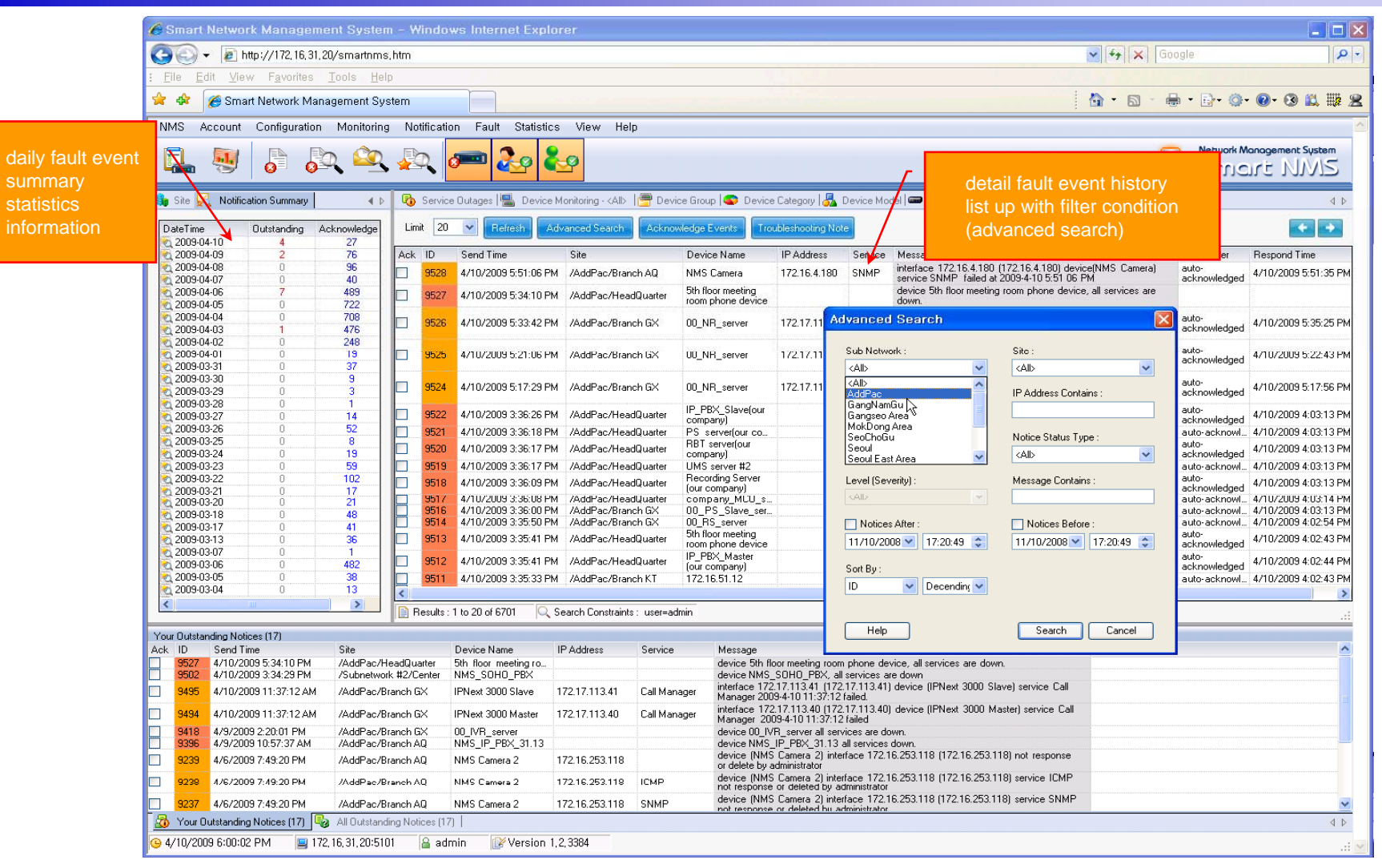

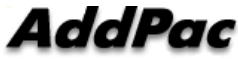

### Device Fault History Management

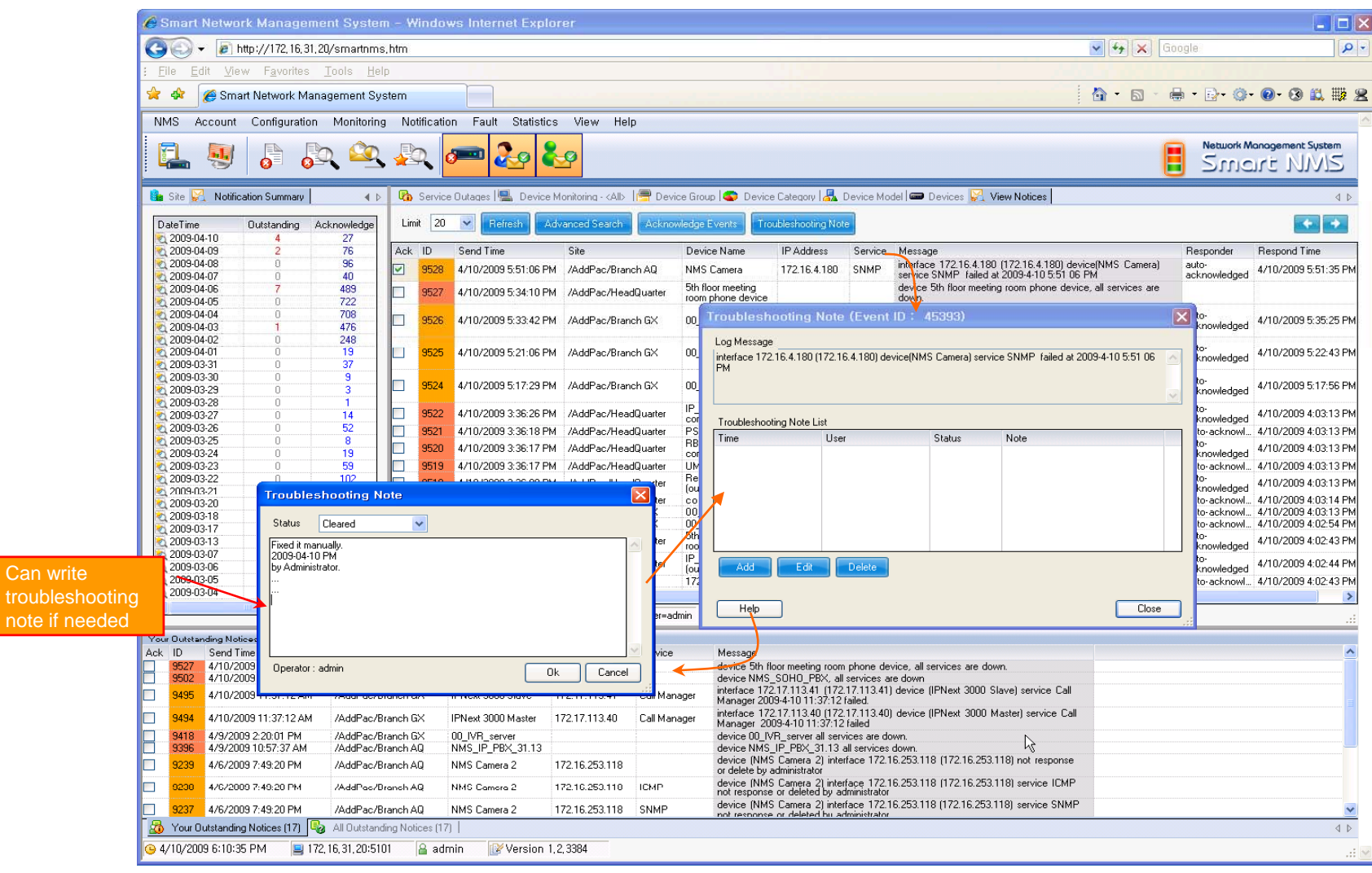

AddPac

### Current Device Fault (Outage)

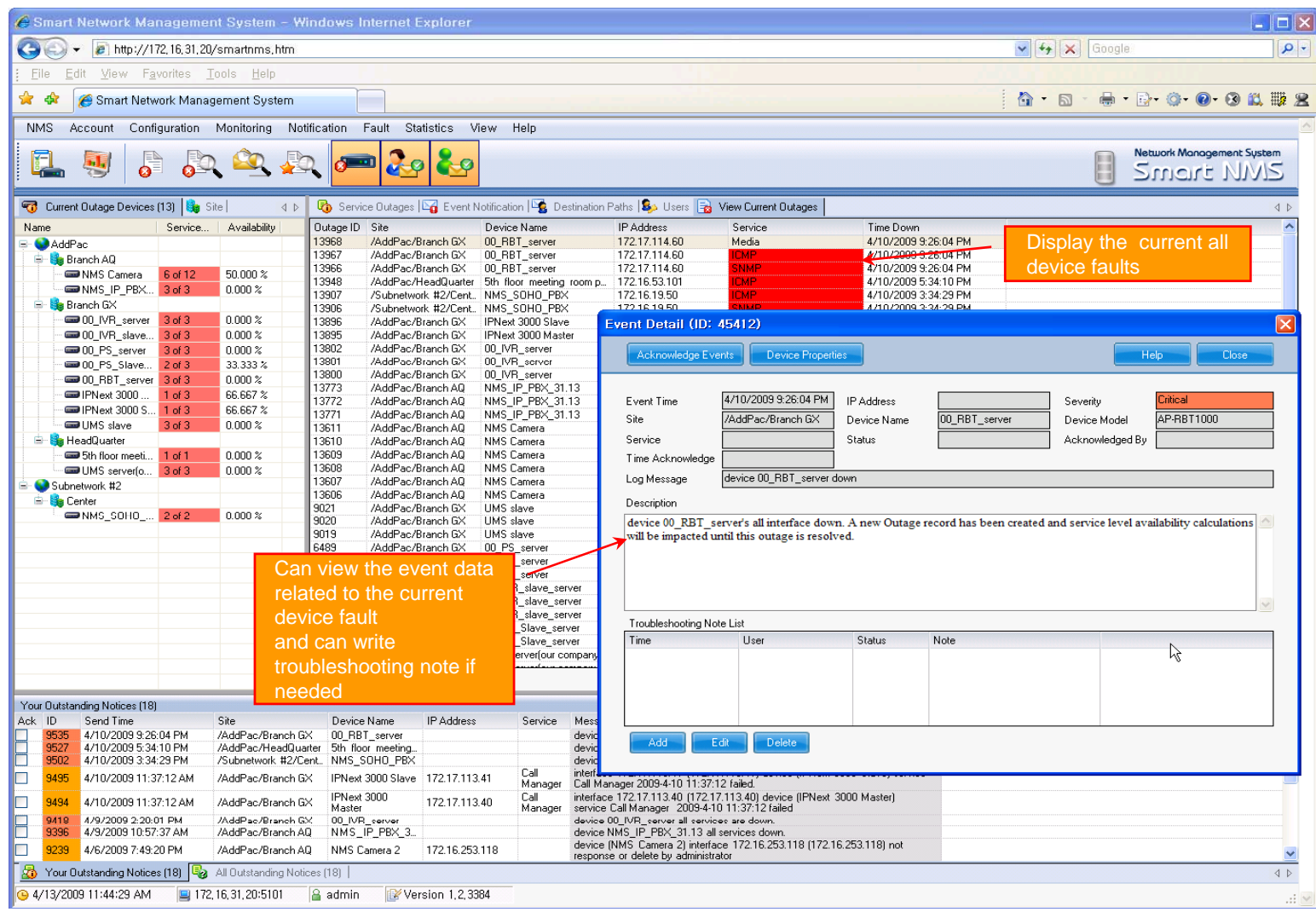

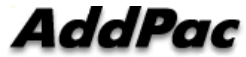

#### Device Event Histor y

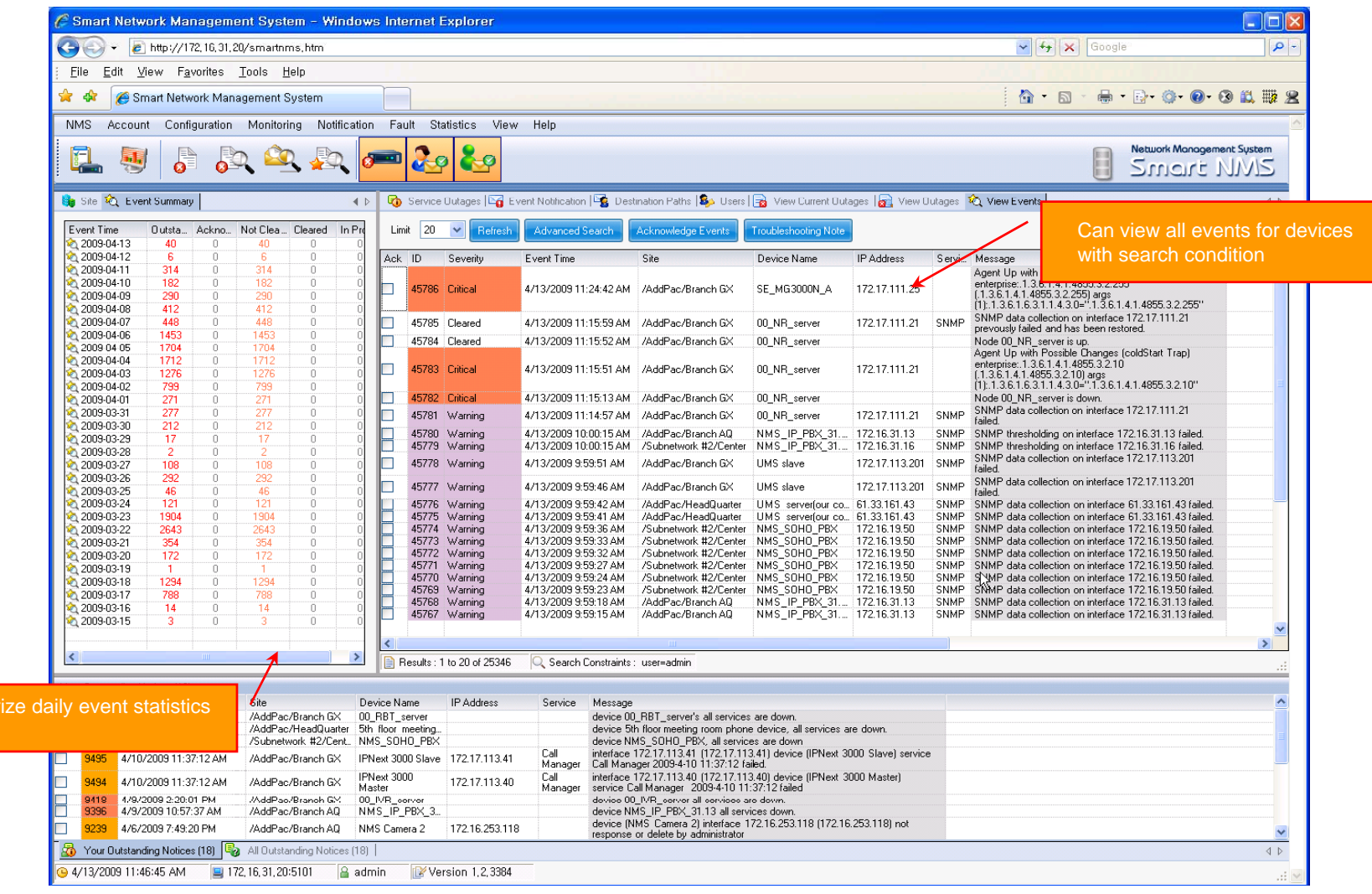

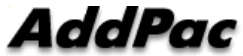

data

- •• System Performance Information (CPU, HDD, Memory,...)
- •Provide device current service status (up/down)
- $\bullet$ Provide device main status (max value vs current value)
- •Display Graph Series with System Performance Information
- $\bullet$ Monitor Main Status Flow with System Monitoring View

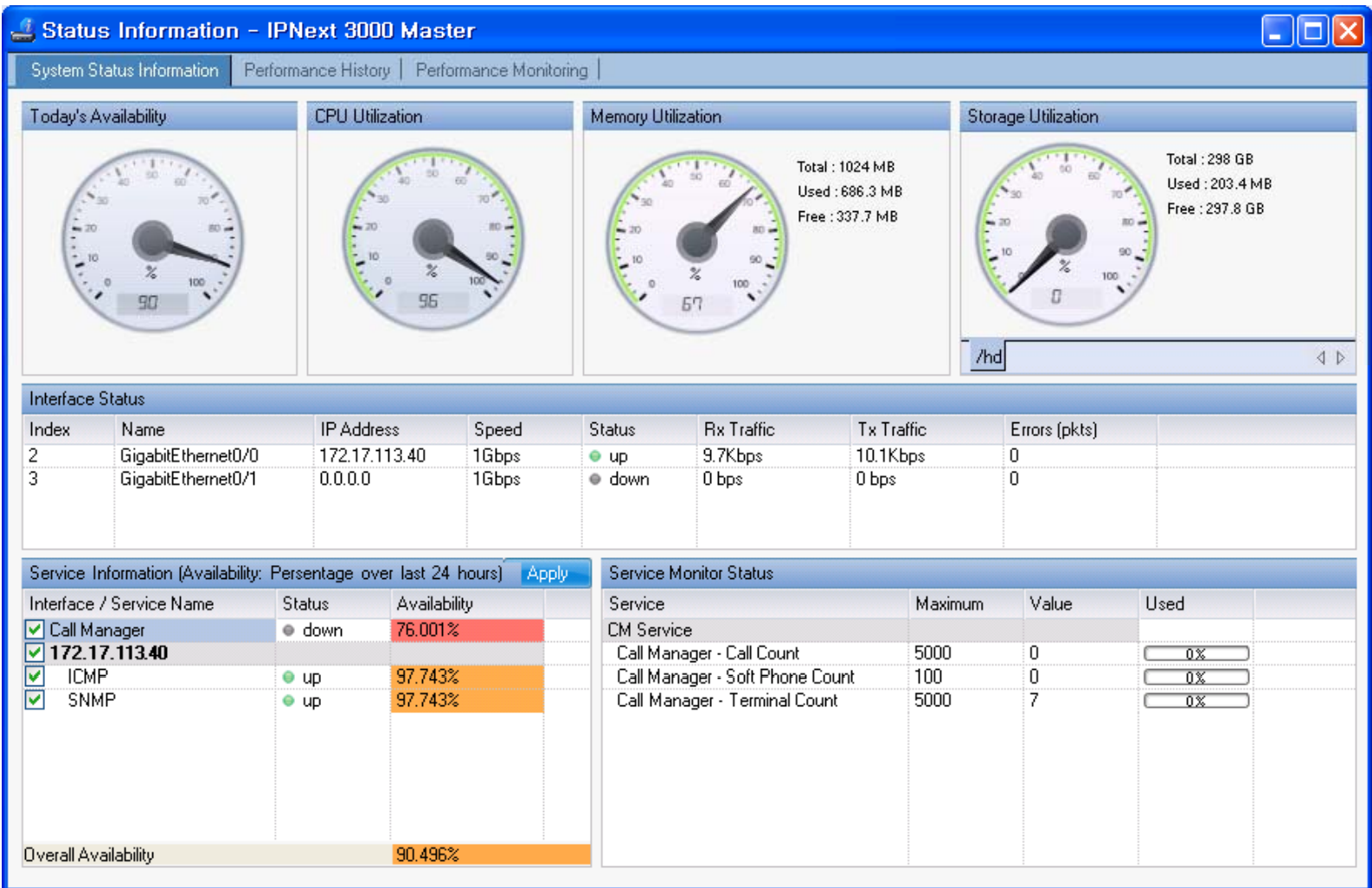

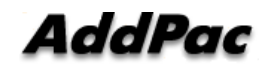

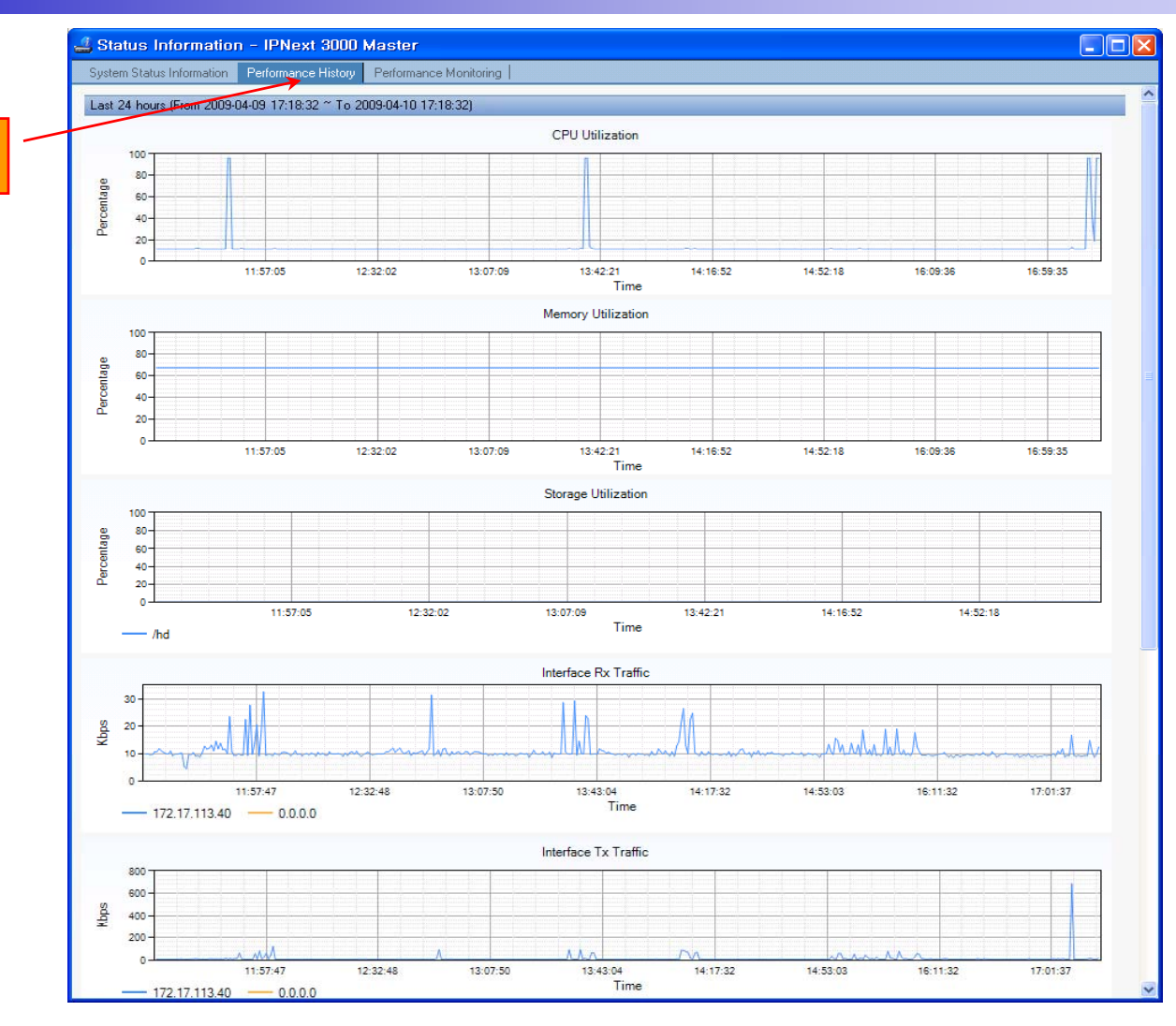

performance analysis graph for last 24 hours

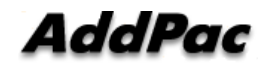

**www.addpac.com** 80

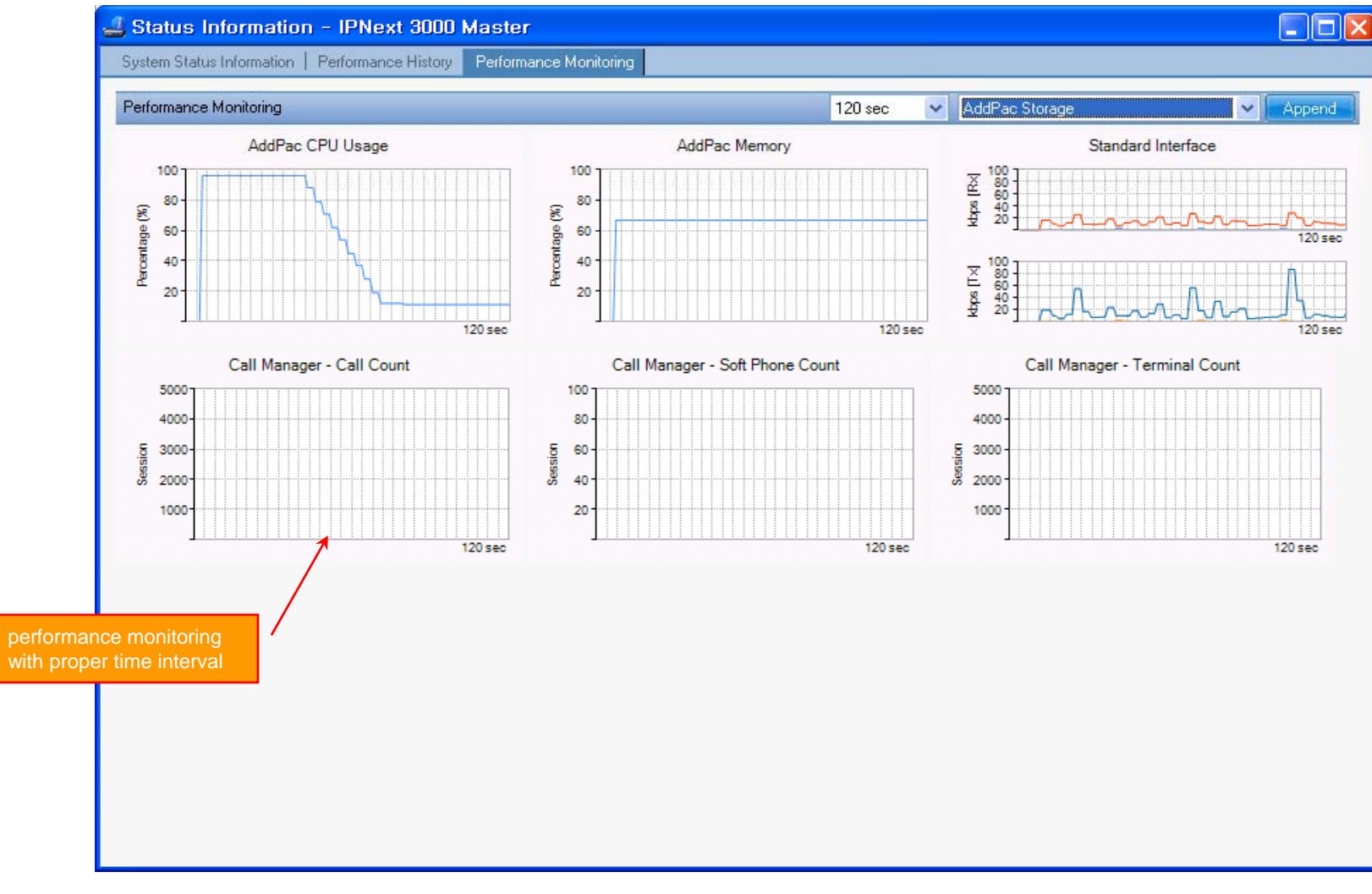

**AddPac** 

# Notification Management

- •Notify administrator for important event such as critical device fault when proper action needs
- •Provide several notification channel such as SMS, e-mail, alarm lamp
- •Notification channel configuration for each event
- • Manage notification with device category such as Server, Terminal, PC, etc
- •Provide Alarm with audible (play sound), visible (alarm lamp) form

#### Event Notification Mana gement

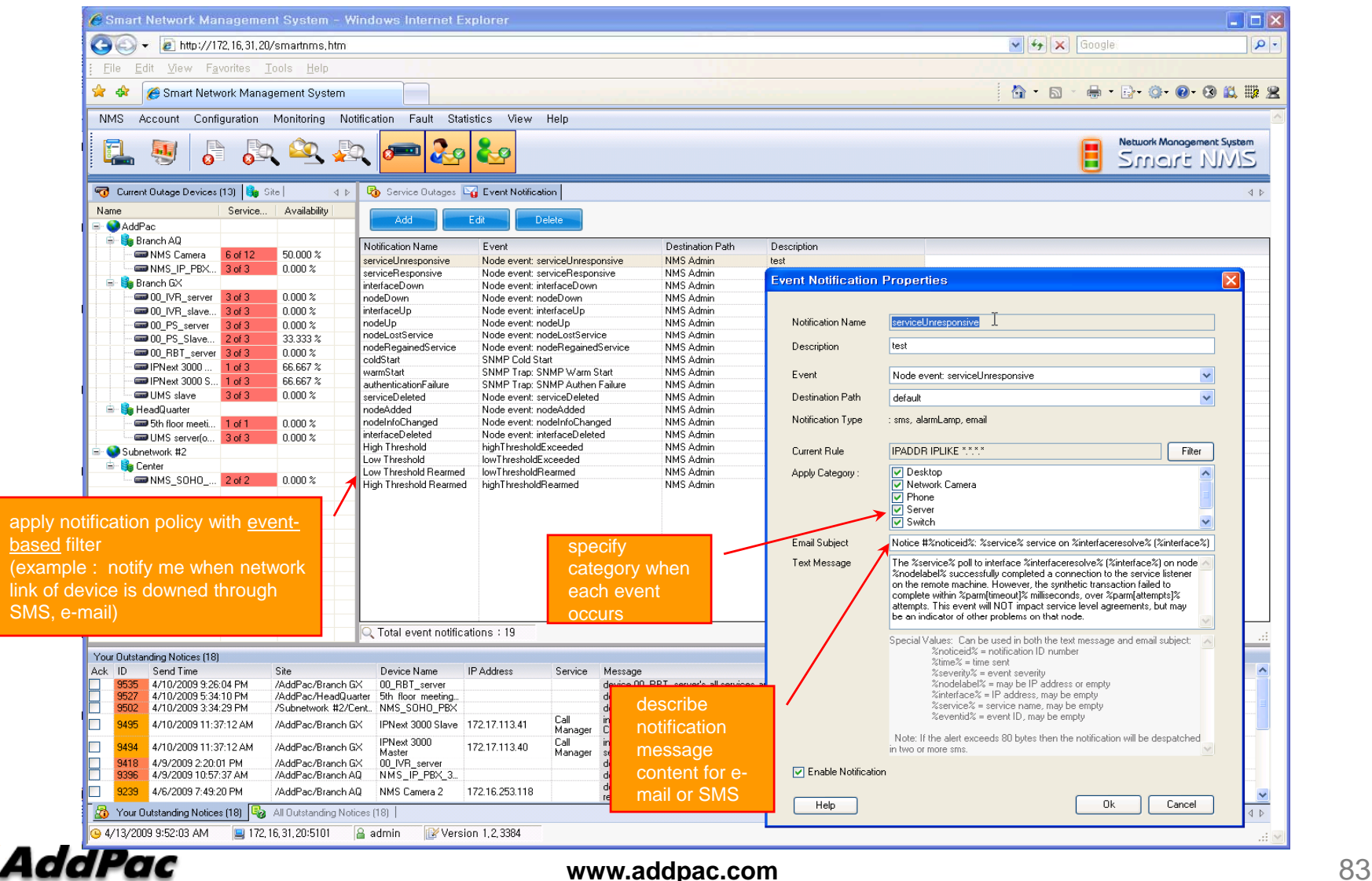

#### Event Notification Mana gement

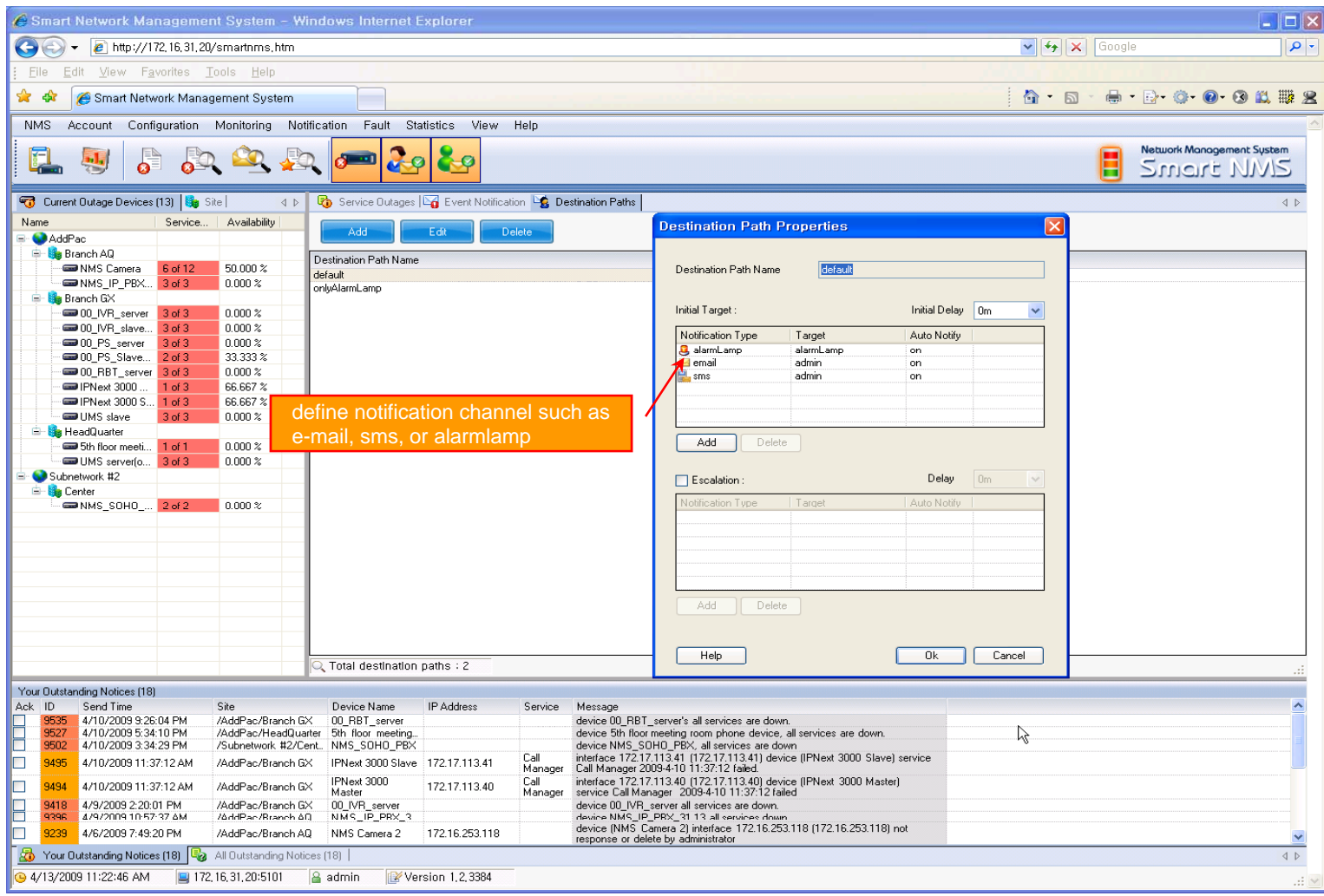

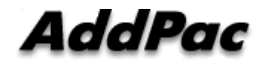

#### Event Notification Management

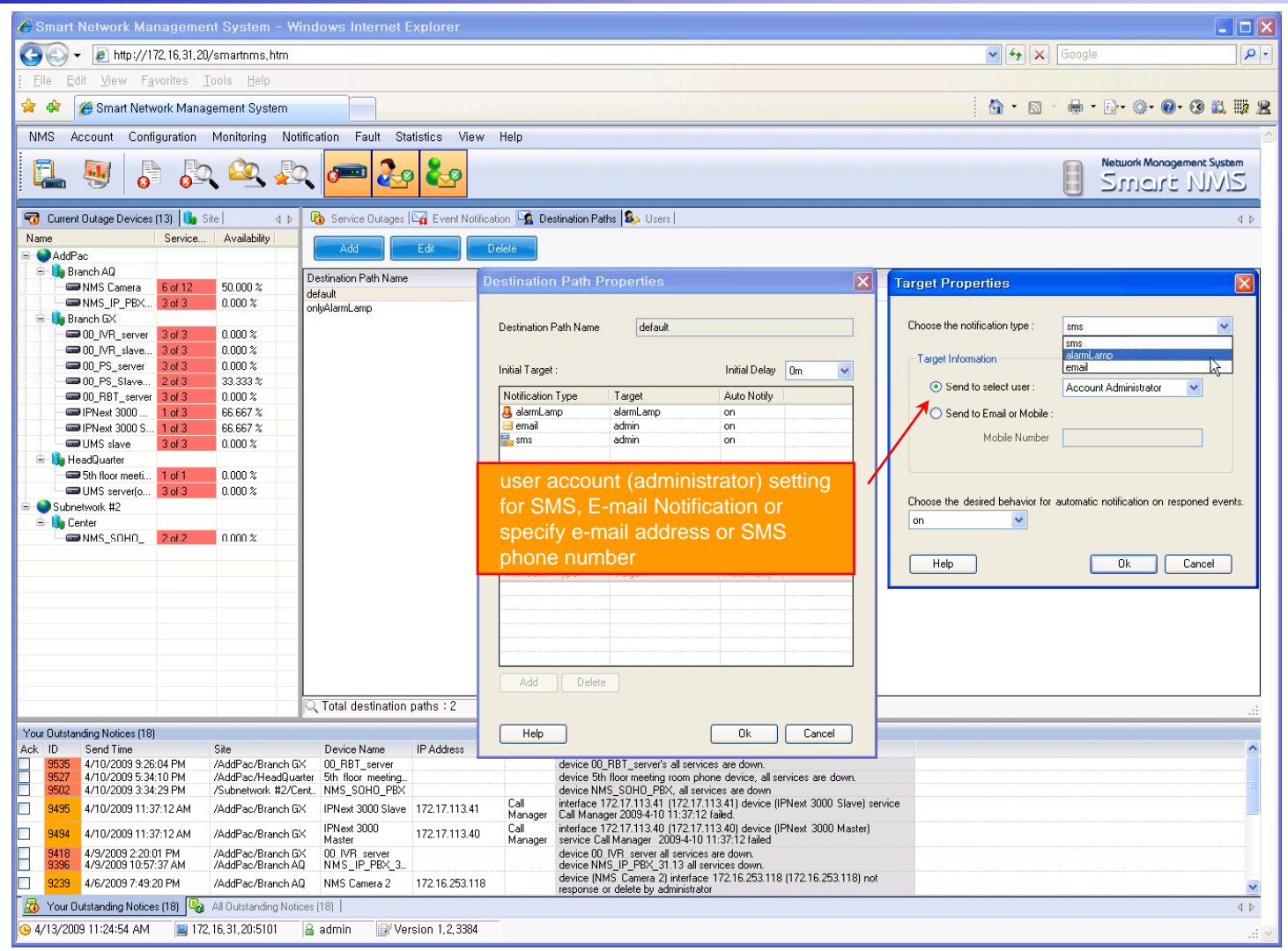

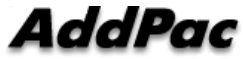

# **Configuration**

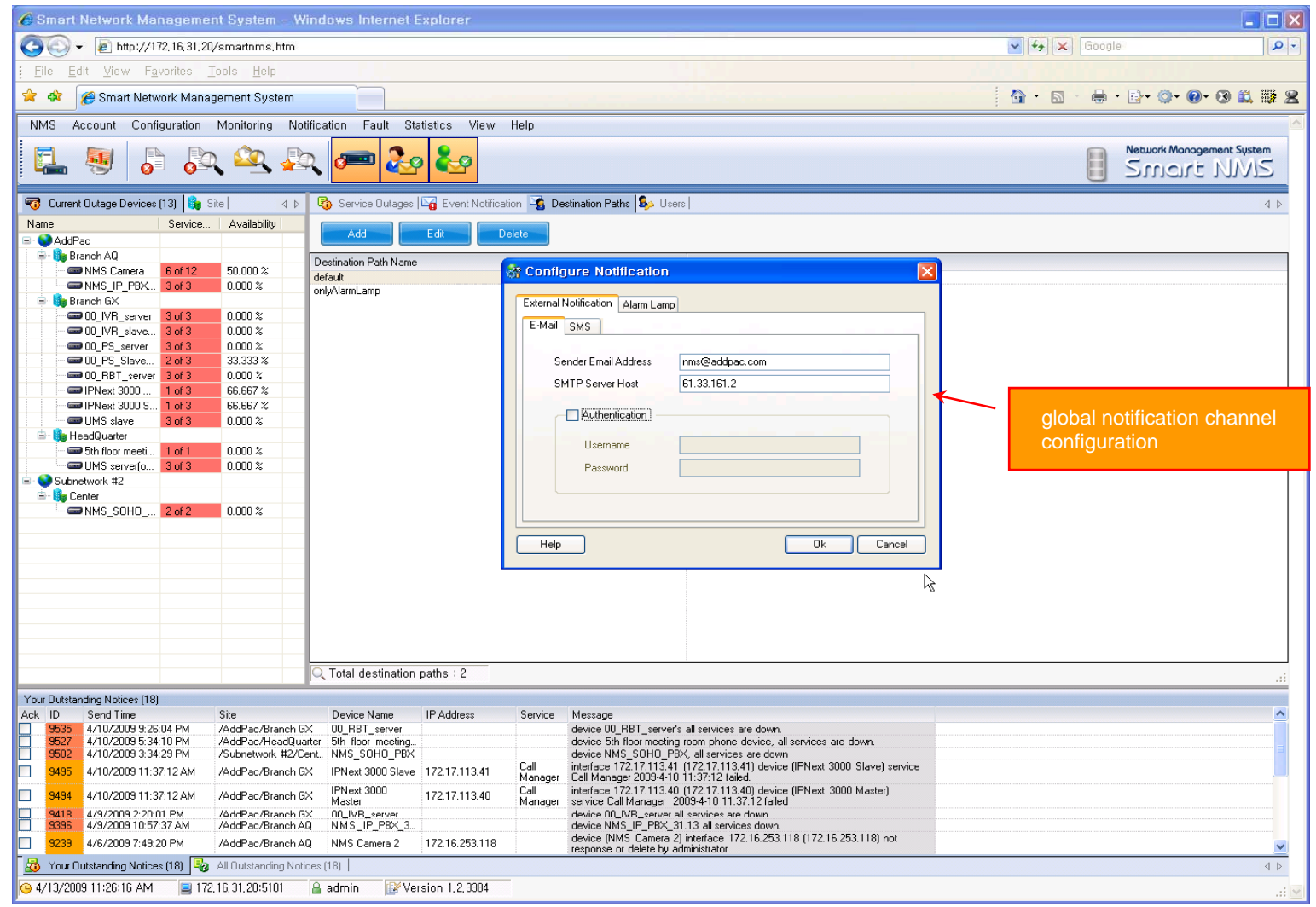

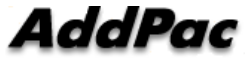

#### Audible & Visible Alarm

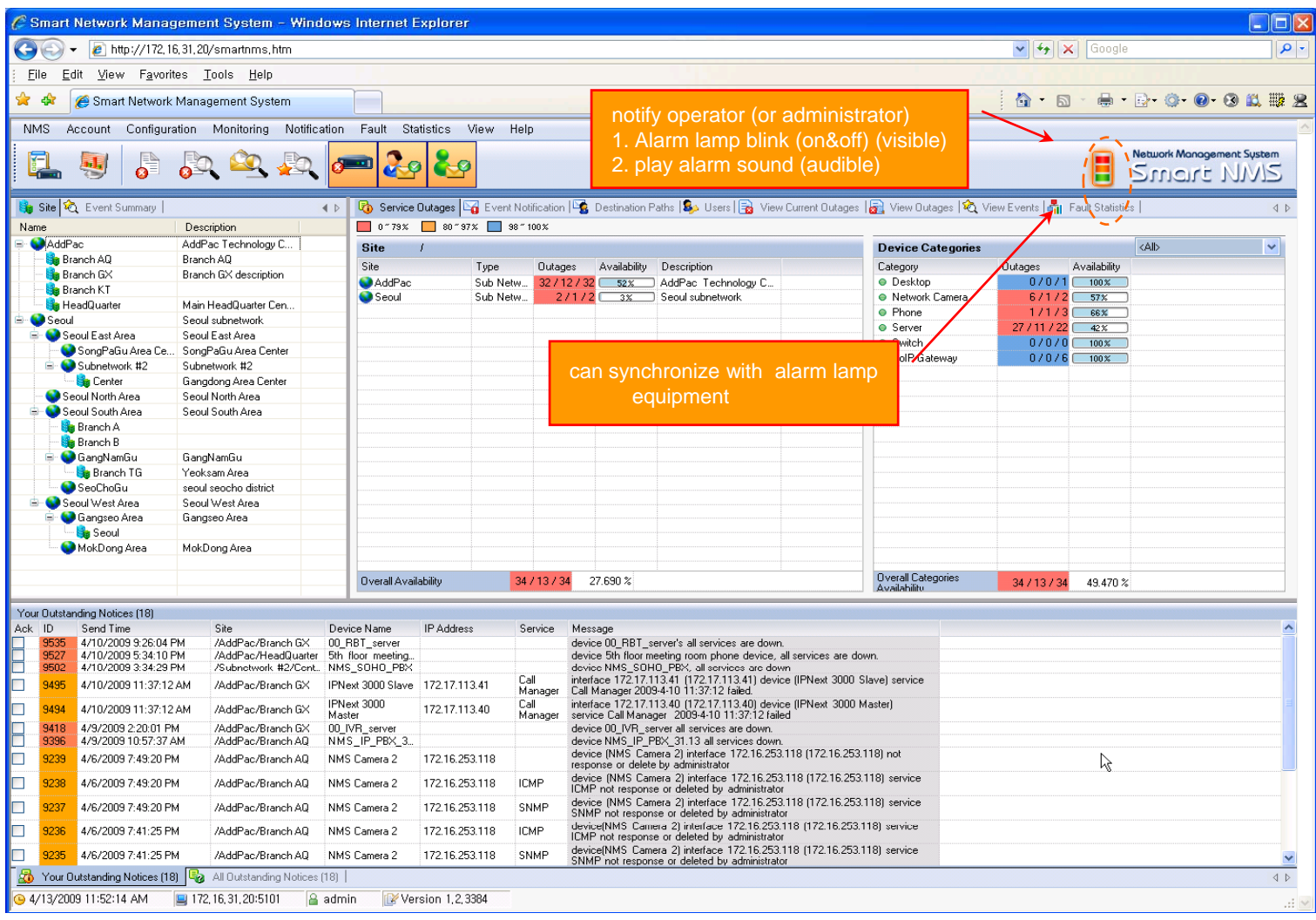

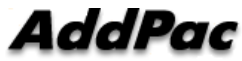

# Fault Statistics

- •analyze for a fault event with graph and detailed list data
- •Report form generation and print out for statistics result

#### Fault Statistics

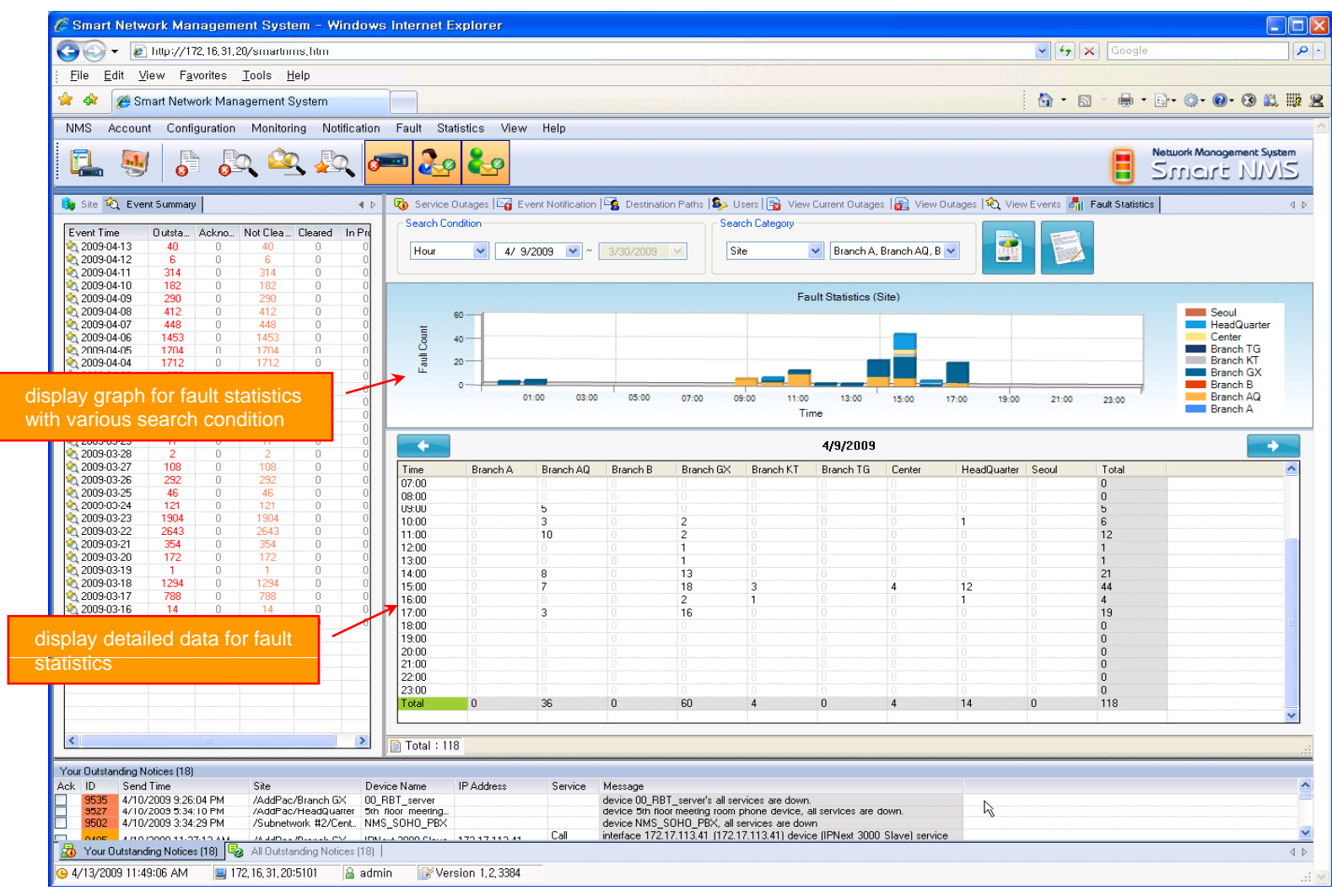

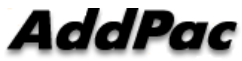

#### Fault Statistics – Report Generation

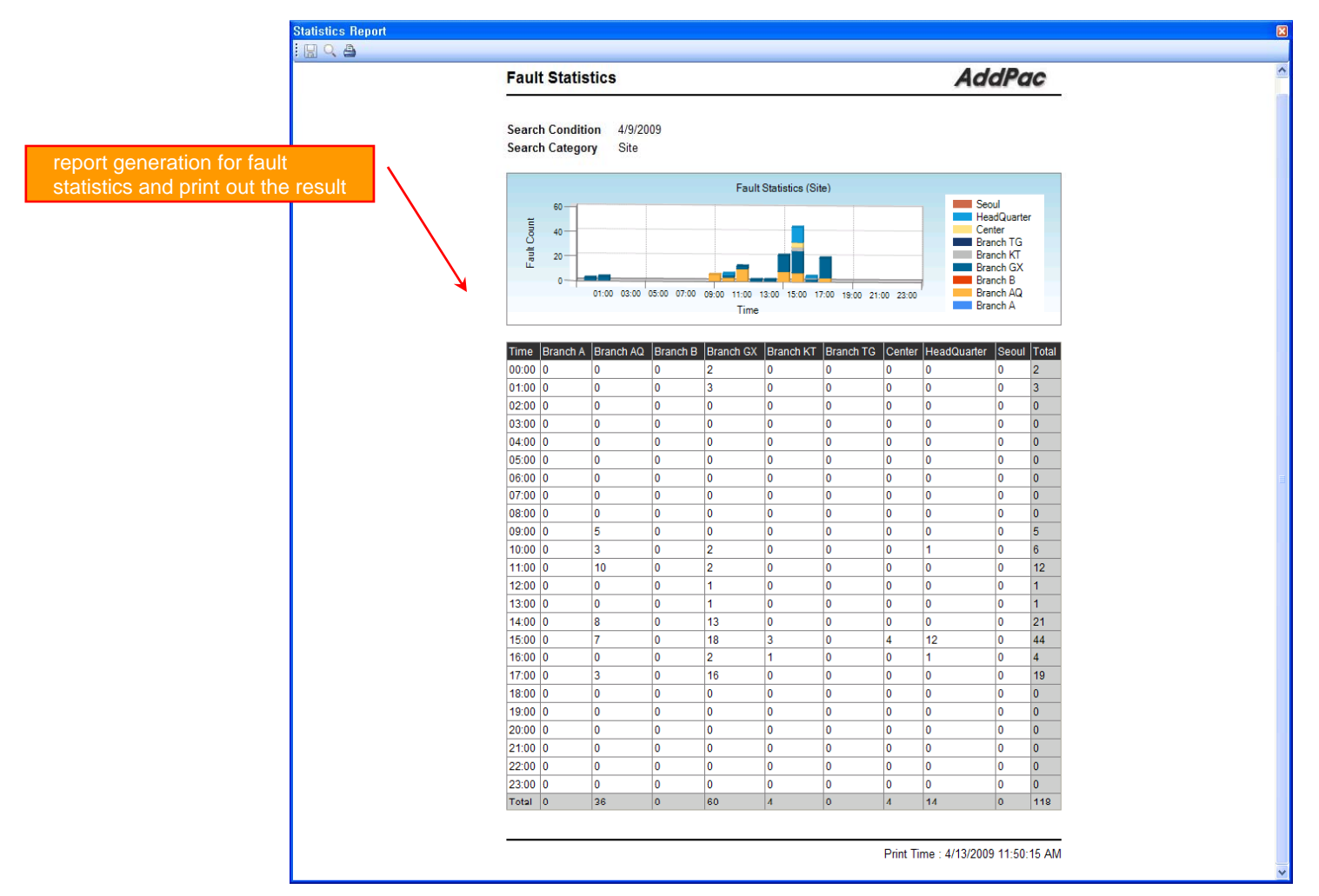

**AddPac** 

**www.addpac.com** 90

# Model & Service Management

- $\bullet$ Define new model with provided template image & properties
- • Customize data collection with standard protocol such as TCP, SNMP

## Device Model Management

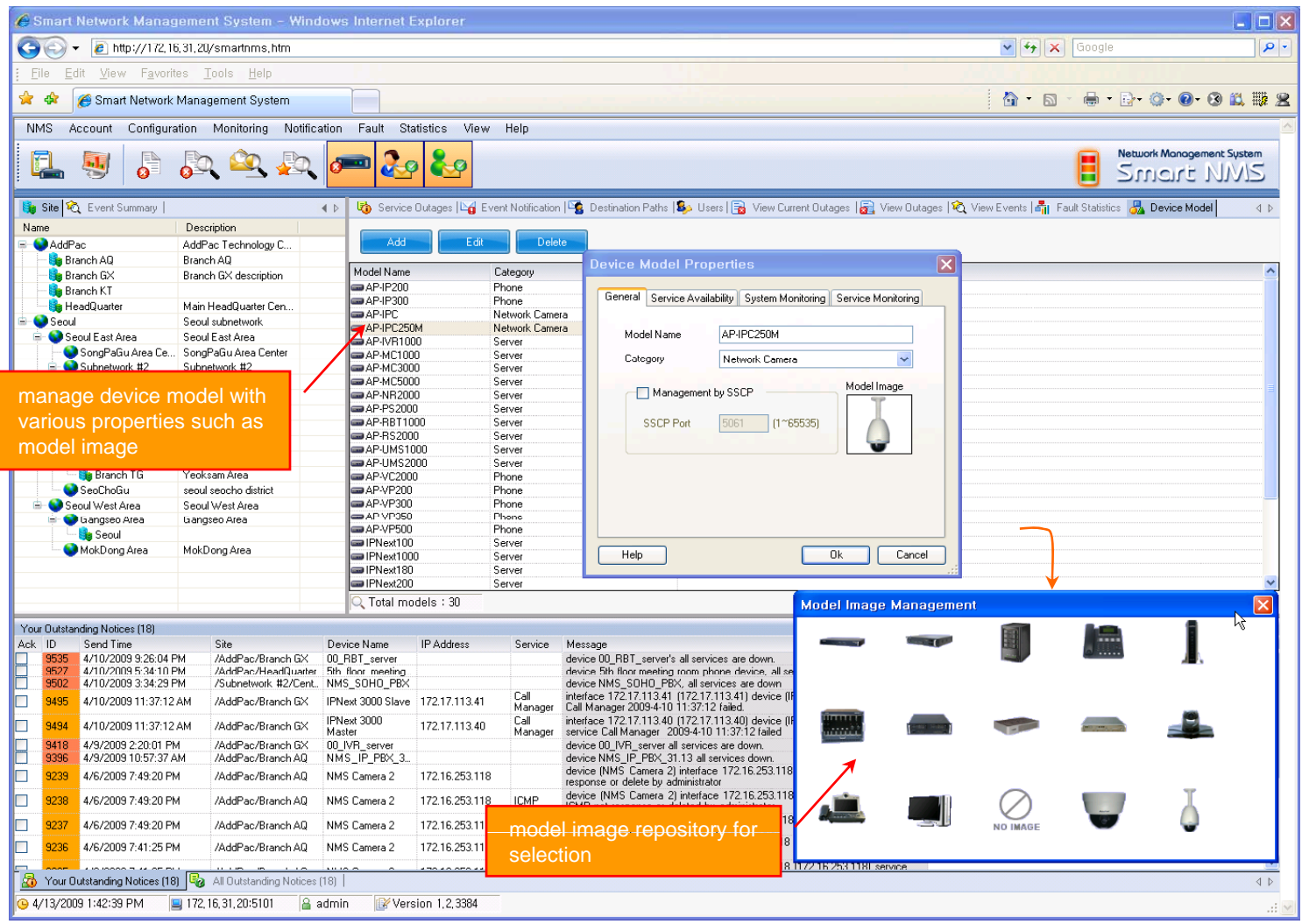

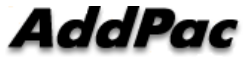

# **Service Definition**

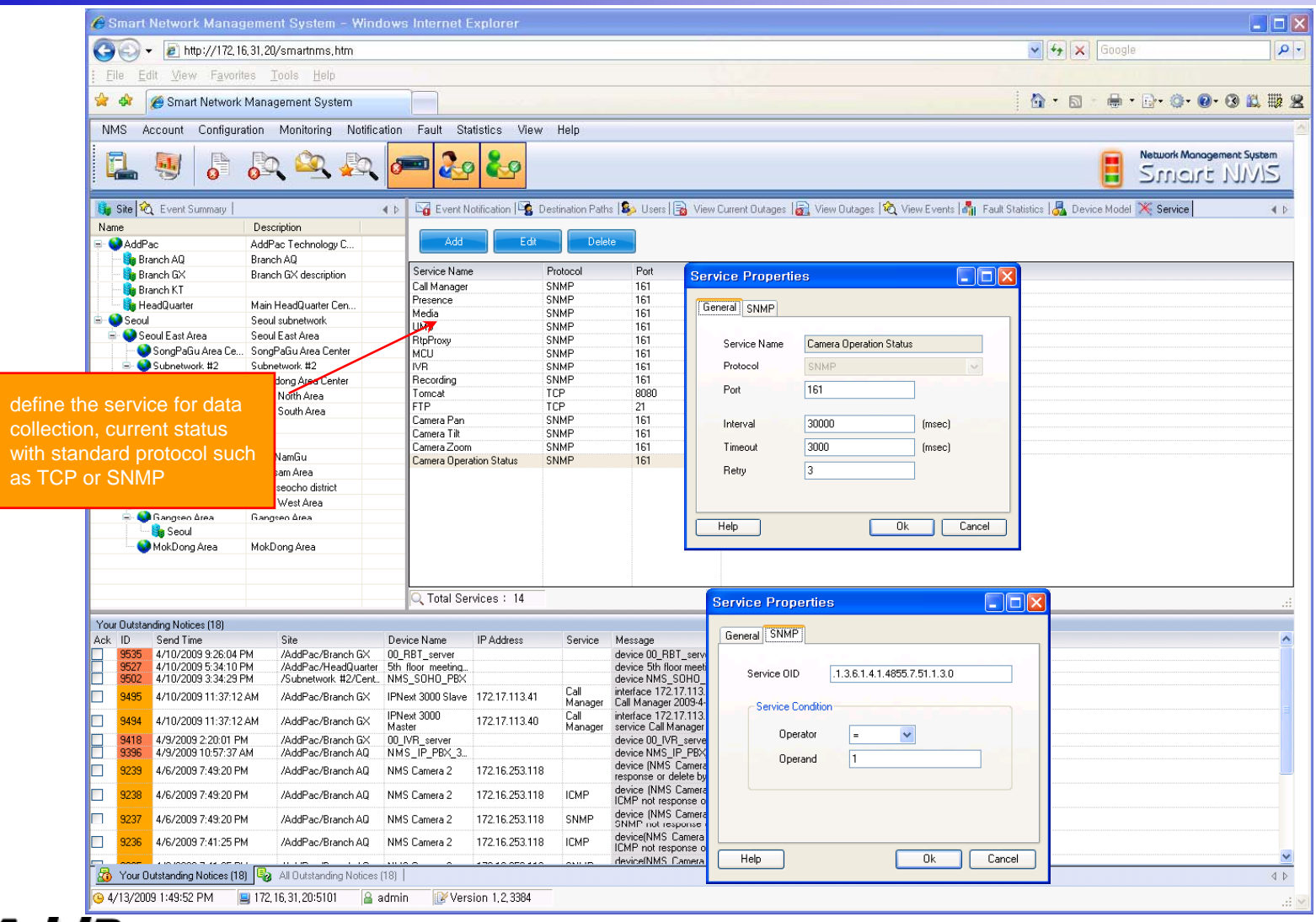

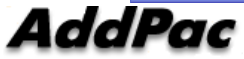

# Thank you!

## **AddPac Technology Co., Ltd.** Sales and Marketing

Phone +82.2.568.3848 (KOREA) FAX +82.2.568.3847 (KOREA) E-mail : sales@addpac.com

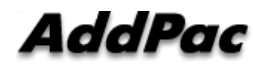